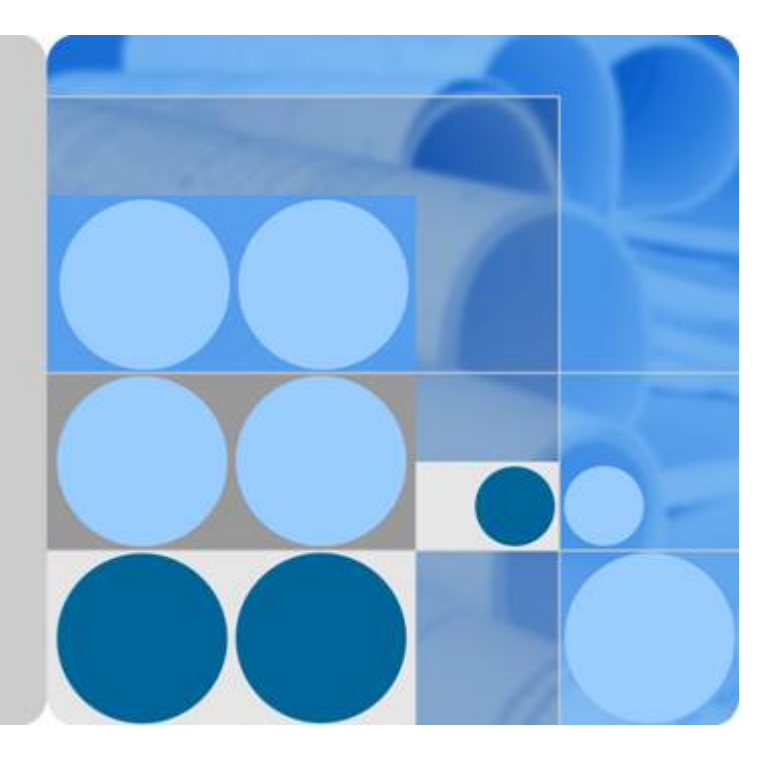

应用编排服务

用户指南

发布日期 **2024-04-17**

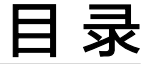

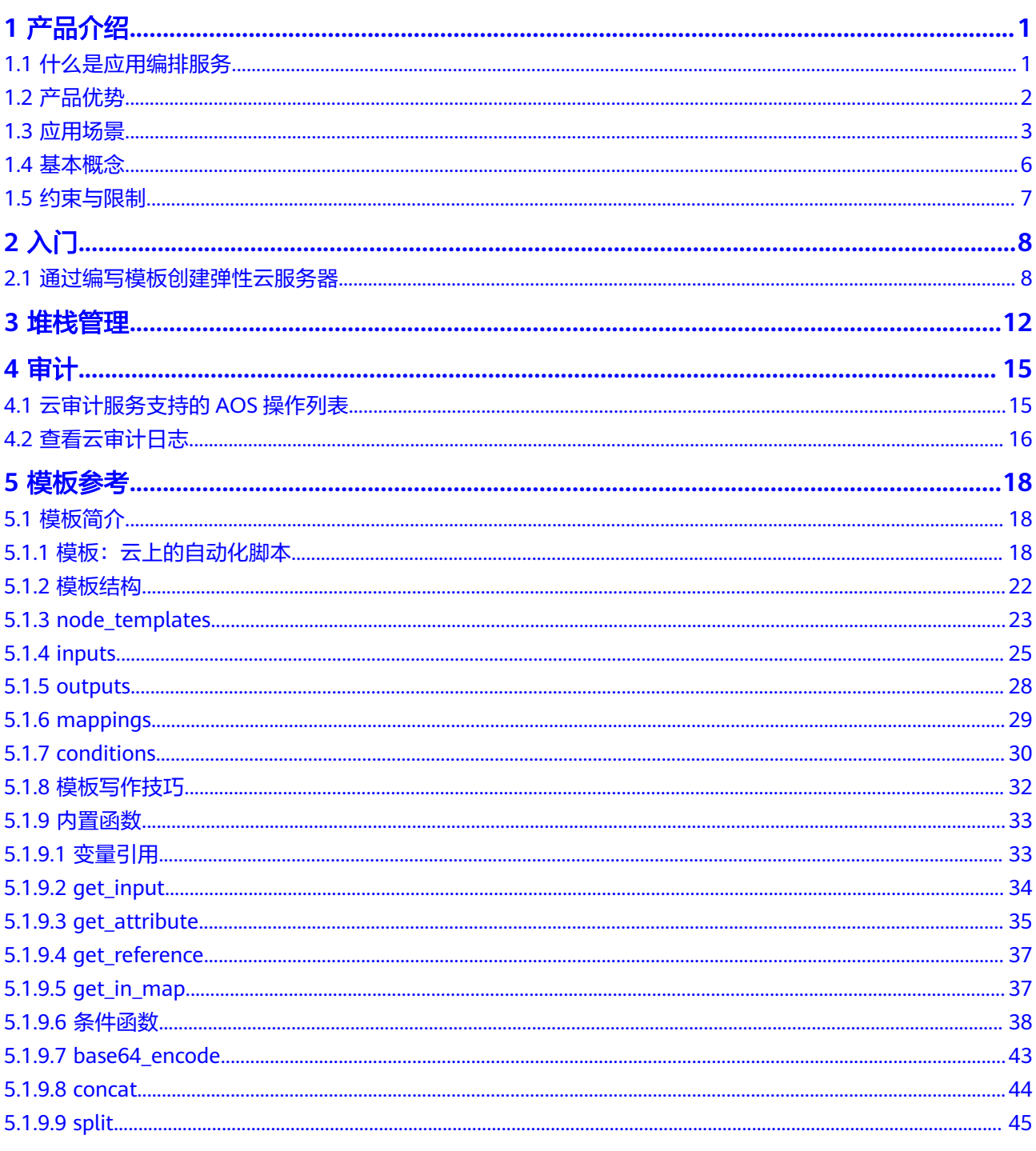

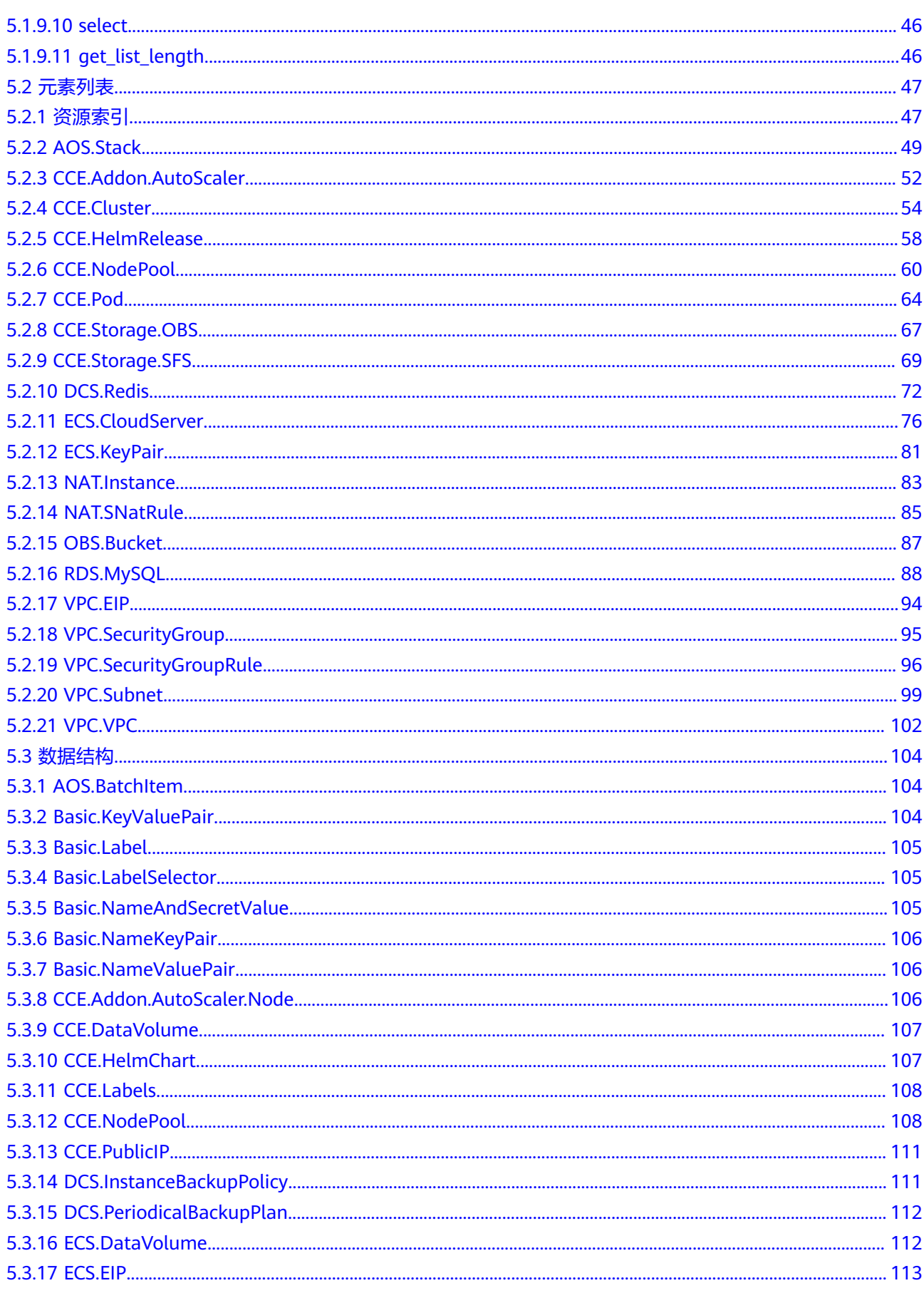

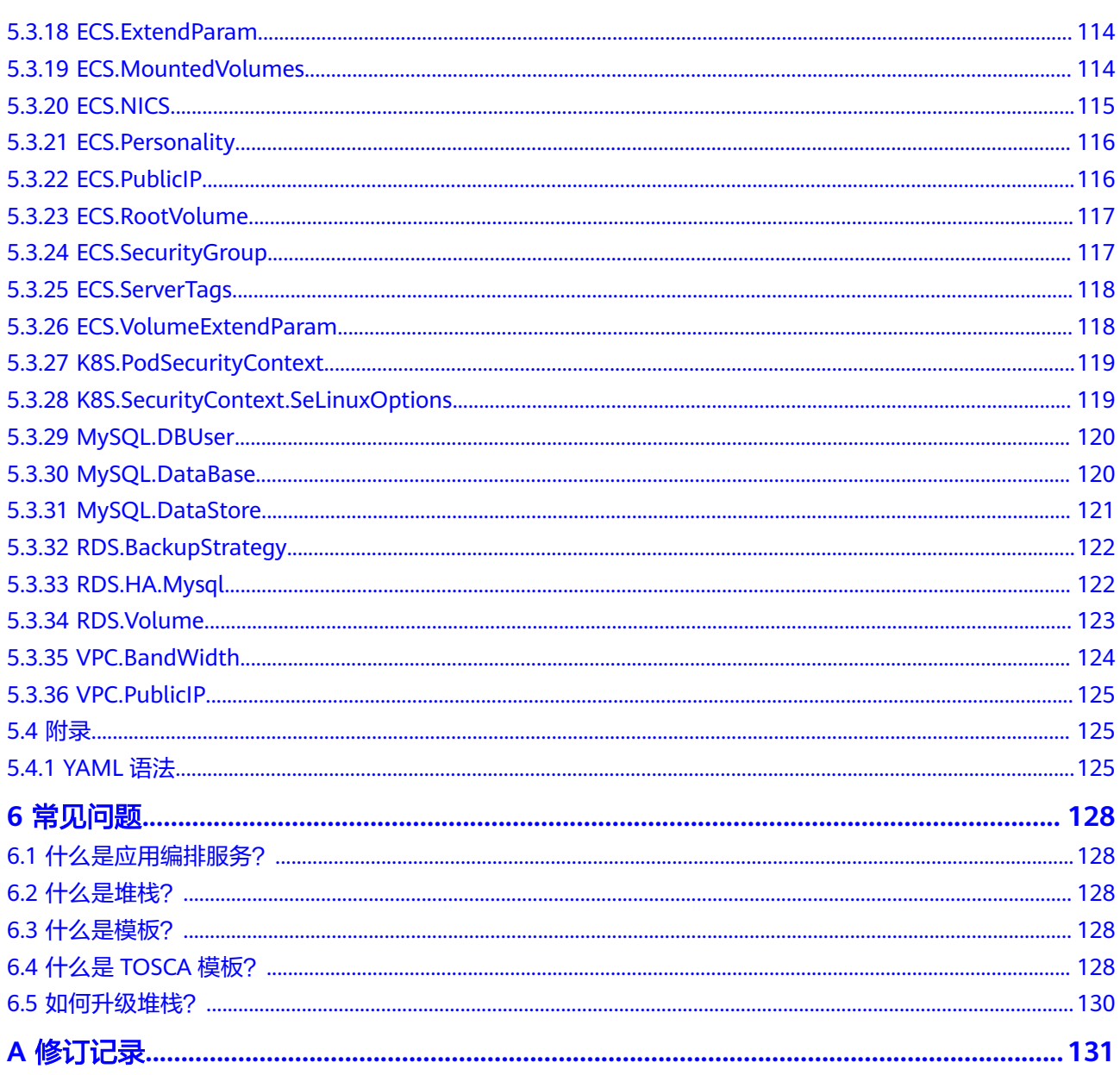

目录

# **1** 产品介绍

- <span id="page-4-0"></span>1.1 什么是应用编排服务
- 1.2 [产品优势](#page-5-0)
- 1.3 [应用场景](#page-6-0)
- 1.4 [基本概念](#page-9-0)
- 1.5 [约束与限制](#page-10-0)

# **1.1** 什么是应用编排服务

应用编排服务(Application Orchestration Service,简称AOS)为企业提供应用上云 的自动化能力,支持编排主流云服务,实现云上一键式的应用创建及云服务资源开 通,提供高效的一键式云上应用复制和迁移能力。

使用应用编排服务,您只需要创建一个描述自己所需的云资源和应用的模板,在模板 中自行定义云资源和应用的依赖关系、引用关系等,AOS将根据模板来创建和配置这 些云资源和应用。例如创建弹性云服务器(包括虚拟私有云和子网),您只需要编写 模板定义弹性云服务器、虚拟私有云和子网,并定义弹性云服务器与虚拟私有云、子 网的依赖关系,子网与虚拟私有云的依赖关系,然后通过AOS使用该模板创建堆栈, 虚拟私有云、子网和弹性云服务器就创建成功了。

AOS模板是一种用户可读、易于编写的文本文件。您可以直接编辑YAML或JSON格式 文本。

AOS通过堆栈来统一管理云资源和应用,创建堆栈过程中,AOS会自动配置您在模板 上指定的云资源和应用。您可以查看堆栈内各云资源或应用的状态和告警等,对于云 资源和应用的创建、删除、复制等操作,都可以以堆栈为单位来完成。

您可以通过控制台、API使用应用编排服务。

## <span id="page-5-0"></span>图 **1-1** 应用编排服务

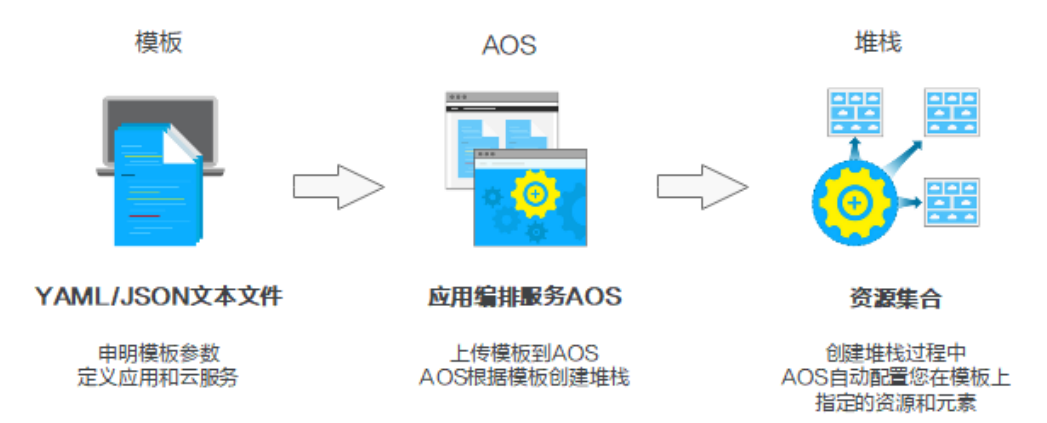

## 产品功能

## 支持自动化编排资源

AOS提供自动化的编排能力,支持编排主流云服务,具体请参见<mark>资源索引</mark>。AOS 还提供资源规划、应用设计、部署、变更等生命周期管理等相关服务,通过自动 化降低运维成本。

## 支持应用与云服务资源混合编排

您可通过标准语言(YAML/JSON)统一描述所需基础资源、应用系统、应用上层 配套服务及三者之间的关系。根据统一描述,可一键式按照定义的依赖顺序,自 动完成资源开通、应用部署、应用服务加载。对于部署的资源和应用,可以统一 的进行管理:删除、扩缩容、复制、迁移等。

# **1.2** 产品优势

## 云服务统一编排

AOS目前支持编排主流云服务。通过创建堆栈,您可以自动化、大批量创建不同的应 用和不同规格的云资源,快速完成应用和资源的统一编排,提高工作效率。

## 快速复制和迁移

AOS可实现在不同区域自动化业务的复制和迁移,确保不同环境的运行一致性。通过 模板创建资源或应用,可以做到不断地销毁和重建而不会任何偏差,从而简化重复性 工作,消除人为错误,带来更高的可靠性。

<span id="page-6-0"></span>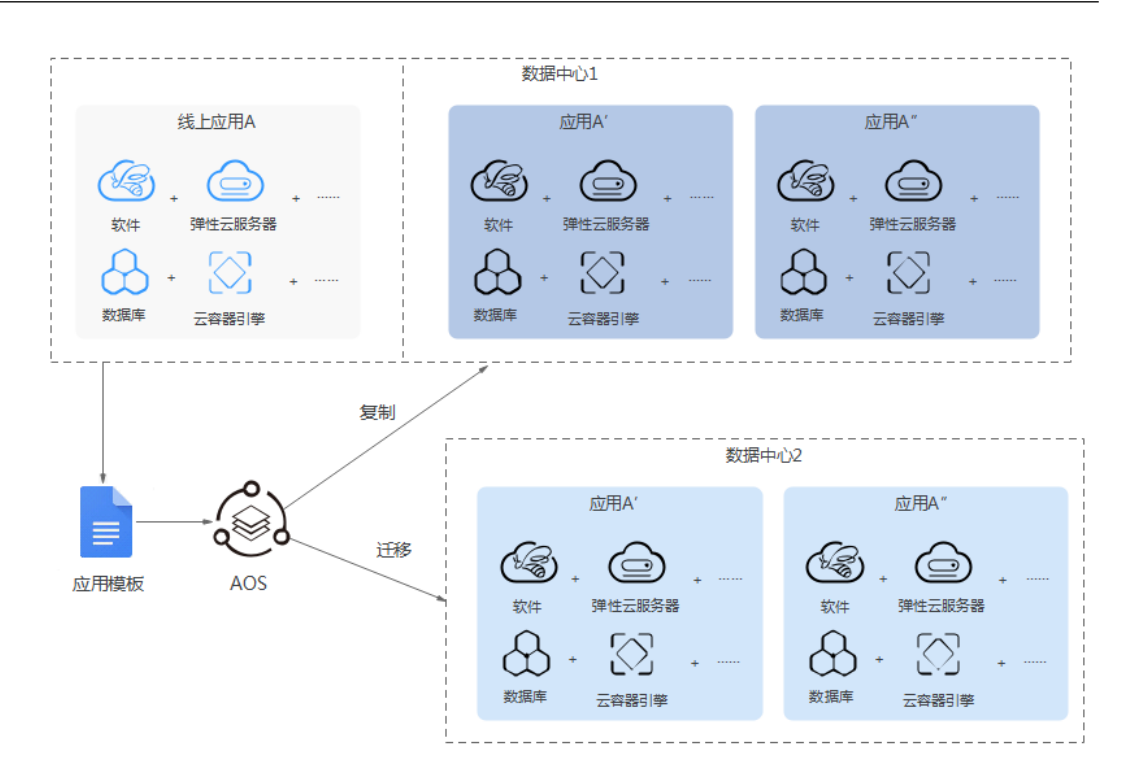

## 简单易用的编排语言

- AOS编排语言支持YAML和JSON语法来定义需要的元素。
- AOS编排语言支持参数化,您只需更改输入参数,即可控制要部署对象的规格、 实例数量以及执行的操作,从而实现模板的重复利用。
- AOS编排语言支持变量引用,包括引用输入参数、引用元素属性和引用映射表。
	- 引用输入参数:获取模板文件中inputs区域中定义的输入参数的值。
	- 引用元素属性:获取模板中定义的其他元素初始化后的结果。例如新建了一 个虚拟私有云,再新建弹性云服务器时,可使用已新建的虚拟私有云ID。该 方法可用于构建资源间依赖关系并控制资源的创建顺序。
	- 引用映射表:用于获取映射表中的内容。

# **1.3** 应用场景

## 应用上云

## 应用场景:

应用上云时,很多工作需要重复操作,例如环境的销毁和重建、在扩容的场景下重复 完成多个新实例的配置等。同时应用上云时,很多操作非常耗时,例如创建数据库、 创建虚拟机等,都需等待分钟级别的时间。一旦需要串行创建多个耗时任务,就需要 您持续等待一段时间。而此时如果可以将整个流程自动化,可以减少您的等待过程, 完成其他更有价值的任务。

## 价值:

使用应用编排服务,通过模板对应用及应用所需资源进行统一描述,一键式自动完成 部署或销毁操作。您可以同步进行资源规划、应用定义和业务部署,提升应用上云的 效率。

## 优势:

## 简单易用

通过编写模板,即可完成应用设计与资源的规划,使业务的组织和管理变得轻 松。

高效执行

一键式自动完成部署或销毁操作,省去繁琐的人工操作。

快速复制

同一模板可以多次重复使用,自动化构建相同的应用与资源到不同的数据中心。

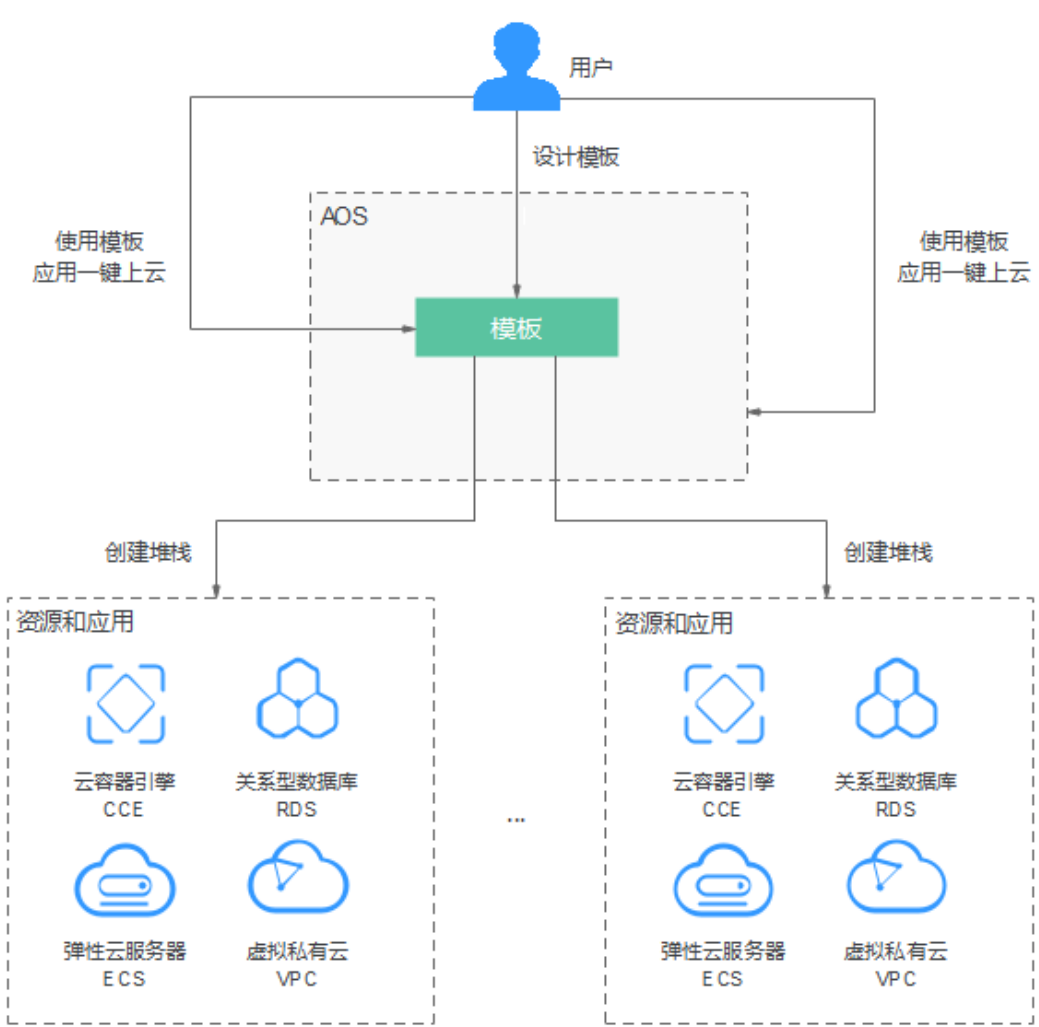

## 图 **1-2** 应用上云场景

## **ISV** 业务发放

## 应用场景:

独立软件开发商(ISV)需要让客户快速将软件服务部署到云上,供其自身的客户进行 使用。ISV传统的软件发放的方式是在其官网提供软件的代码下载及平台搭建指南。但 该方式需要客户自建资源与组网,准备时间长,成本高。并且安装过程完全手动,耗 时易出错,软件的版本更新都需要客户自己手动操作,运维压力大。

## 价值:

应用编排服务的模板提供了标准化的资源和应用交付方式。ISV可以通过将软件服务模 板化,通过应用编排服务的一键部署能力,对自身客户进行业务发放。

## 优势:

● 快速发放

通过模板,自动化完成软件的部署与资源的开通,用户只需一键部署,分钟级完 成。

准确创建

ISV软件本身及所需的云服务资源都通过模板固化,减少人工失误带来的影响。

● 统一维护

软件的生命周期管理可以统一通过AOS服务实现,一键完成软件的升级、伸缩等 操作。

图 **1-3** ISV 业务发放场景

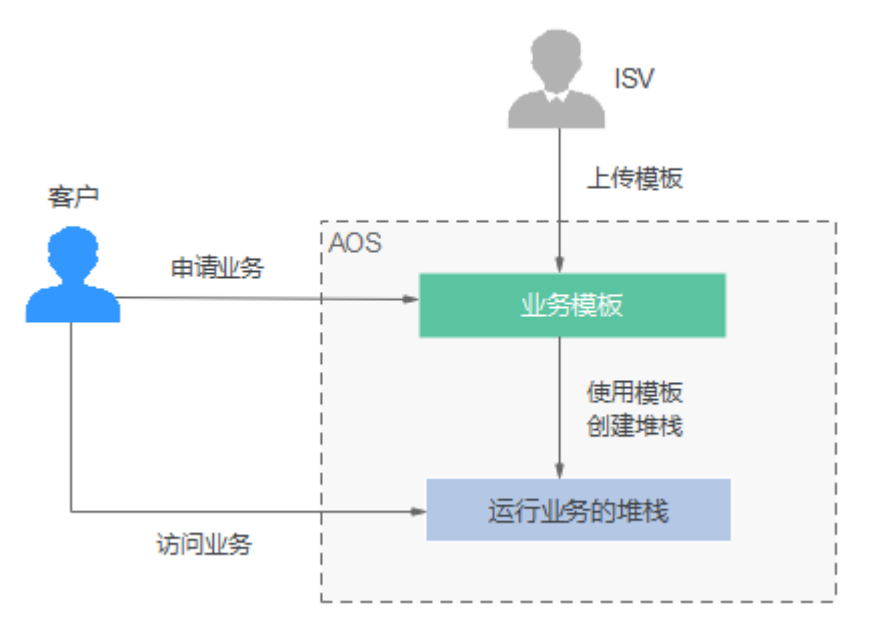

## 批量创建

## 应用场景:

如果您需要创建一个包含10个不同规格的弹性云服务器实例的Web应用,或者您需要 一次创建10个数据库实例时,您需要一个个单独的创建这些资源,然后必须将这些资 源配置为结合使用,才能确保应用顺利启动,增加了使用云资源的复杂性和时间成 本。

## 价值:

应用编排服务将大批量的、不同服务、不同规格的资源实例,统一定义在模板中,一 键完成创建,实现资源的快速部署和灵活配置。

优势:

## 快速部署

通过应用编排服务自动化并发创建多个云服务资源,或不同规格的同一服务资 源。

## <span id="page-9-0"></span>● 灵活配置

丰富的模板语法,支持根据不同场景灵活配置创建资源的种类与规格。

## 自动回退

批量创建过程中如果失败,用户可选择自动回退,以节省资源成本。

## 图 **1-4** 批量创建场景

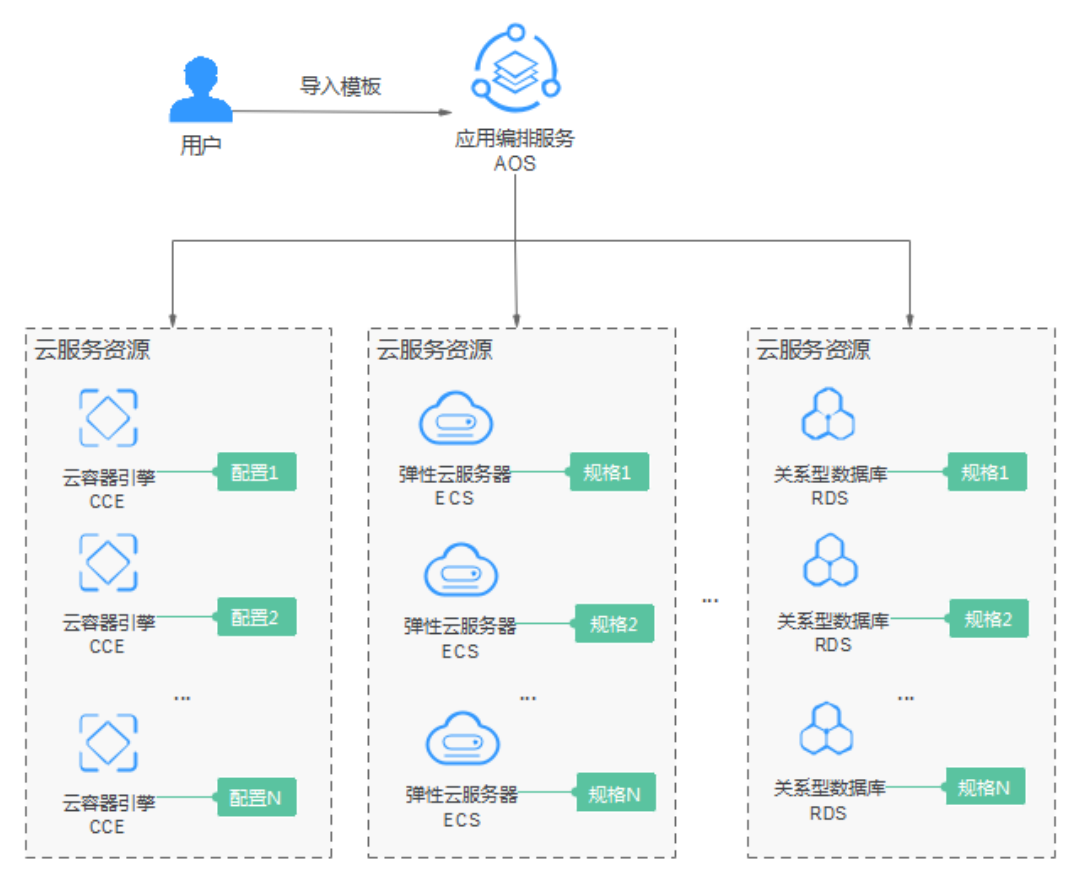

# **1.4** 基本概念

## 模板

模板是一个YAML或JSON格式的文本描述文件,用于描述您想要的云对象(云对象包 括应用、资源、服务等所有云上的对象)。AOS服务根据描述文件帮助您完成各种云 对象的创建。关于模板的更多信息请参见<mark>模板参考</mark>。

## 堆栈

堆栈是应用和云服务资源的集合。堆栈将应用、云服务作为一个整体来进行创建、删 除等。

# <span id="page-10-0"></span>**1.5** 约束与限制

配额

应用编排服务对单个用户的模板数量和堆栈数量限定了配额,如表**1-1**所示。

## 表 **1-1** 应用编排服务配额

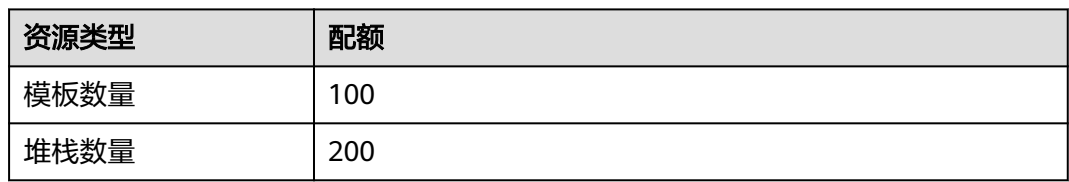

# **2** 入门

<span id="page-11-0"></span>2.1 通过编写模板创建弹性云服务器

# **2.1** 通过编写模板创建弹性云服务器

本教程指导您通过"编写模板"创建弹性云服务器(包括虚拟私有云和子网)。弹性 云服务器 (Elastic Cloud Server, 简称ECS)是由CPU、内存、镜像、云硬盘组成的-种可随时获取、弹性可扩展的计算云服务器。虚拟私有云可以为您的弹性云服务器构 建隔离的、用户自主配置和管理的虚拟网络环境。创建虚拟私有云时可以同时创建一 个或多个子网。

本次教程完成后,在云服务器控制台可查看到一个已创建好的弹性云服务器。

## 图 **2-1** 弹性云服务器已创建

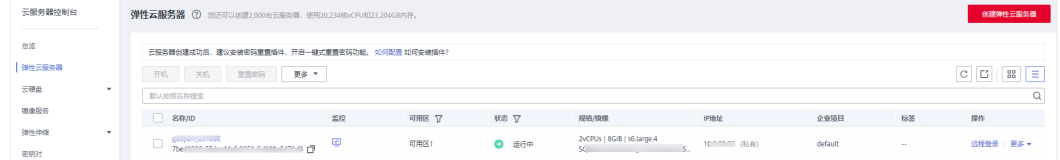

#### 说明

本教程以"编写模板"为例介绍创建模板的方法,关于模板的更多信息请参阅<mark>模板参考</mark>。

在此入门中,您将完成以下步骤:

- 1. 步骤一:编写模板:用yaml语言编写创建弹性云服务器、虚拟私有云和子网的模 板。
- 2. 步**骤二: 创建弹性云服务器:** 使用模板创建弹性云服务器、虚拟私有云和子网。
- 3. 步骤三: 清除资源: 为了防止您为不需要的服务付费, 建议您删除堆栈, 清理资 源。

## 步骤一:编写模板

步骤**1** 首先编写一个简单的模板创建虚拟私有云:

tosca\_definitions\_version: cloud\_tosca\_version\_1\_0 #模板的版本信息 node\_templates: #元素对象定义

```
myvpc: #虚拟私有云
 type: Cloud.VPC.VPC 
properties:<br>name: mv-vpc
                    #虚拟私有云的名称
 cidr: '192.168.0.0/16' #虚拟私有云的网段
```
#### 模板主要包括如下几部分:

- 1. tosca\_definitions\_version:用于标识模板的版本信息。当前AOS支持的版本为 cloud tosca version 1 0。
- 2. node templates: 用于定义该模板中编排的元素对象集合, 其中所有对象均为元 素(可以是一个应用、一个云服务资源)。上述模板中node\_templates定义了一 个虚拟私有云myvpc。
- 3. type:用于指定编排对象的具体类型,来自元素类型列表,可设置为Cloud.\*\*\* (\*\*\*为<mark>资源索引</mark>中元素名 )。上述模板中定义的虚拟私有云myvpc为 Cloud.VPC.VPC类型。
- 4. properties: 用于定义元素属性, 不同的元素类型会有不同的属性。上述模板中虚 拟私有云myvpc具有两个属性name和cidr,分别表示虚拟私有云的名称和虚拟私 有云的网段,更多信息请参阅**[VPC.VPC](#page-105-0)**。
- 步骤**2** VPC的网段范围比较大,可以在VPC中定义一个子网,子网是VPC的IP地址范围内的一 个区段。基于上个模板在创建的VPC中定义一个子网:

tosca\_definitions\_version: cloud\_tosca\_version\_1\_0 #模板的版本信息<br>node\_templates: #元素对象定义 node\_templates: myvpc: #虚拟私有云 type: Cloud.VPC.VPC properties:<br>name: mv-vpc #虚拟私有云的名称 cidr: '192.168.0.0/16' #虚拟私有云的网段 mysubnet: #子网 type: Cloud.VPC.Subnet properties: name: my-subnet #子网的名称 cidr: '192.168.1.0/24' #子网的网段 gateway: 192.168.1.1 #子网的网关 vpcId: #子网所属VPC的ID get\_reference: myvpc #是否为该VPC的子网开启DHCP功能 requirements: #定义子网与VPC的依赖关系 - vpcId: node: myvpc

requirements为元素依赖,用于设置为与该元素存在依赖关系的其他元素名称。例如 子网依赖VPC,模板中在子网的requirements中定义依赖的node为myvpc。

## 步骤**3** 在模板中定义弹性云服务器:

tosca\_definitions\_version: cloud\_tosca\_version\_1\_0 #模板的版本信息<br>node\_templates: #元素对象定义 node\_templates: myvpc: #虚拟私有云 type: Cloud.VPC.VPC properties: name: my-vpc #虚拟私有云的名称 cidr: '192.168.0.0/16' #虚拟私有云的网段 mysubnet: #子网 type: Cloud.VPC.Subnet properties: name: my-subnet #子网的名称 cidr: '192.168.1.0/24' #子网的网段 gateway: 192.168.1.1 #子网的网关 vpcId: #子网所属VPC的ID get\_reference: myvpc dhcpEnable: true #是否为该VPC的子网开启DHCP功能 requirements: #定义子网与VPC的依赖关系 - vpcId:

<span id="page-13-0"></span> node: myvpc mvecs: http://www.assetta.com/default.com/default.com/default.com/default.com/def type: Cloud.ECS.CloudServer properties: name: mv-ecs #云服务器名称 instances: 1 #创建云服务器数量 imageId: 60e757e9-1924-413e-b71f-b7b49bacd2ca #云服务器使用的镜像ID,本模板中设置为ECS系统 盘镜像CentOS 7.2 64bit的镜像ID flavor: c2.large #云服务器的规格 vpcld: <br>  $\overline{a}$  #云服务器所属VPC的ID, 支持使用已有或新建虚拟私有云ID get\_reference: myvpc #用于获取相关联的元素的动态属性值 availabilityZone: ae-ad-1a #云服务器对应可用区信息 nics: #云服务器对应的网卡信息 - subnetId: get\_reference: mysubnet rootVolume: #云服务器对应系统盘相关配置 volumeType: SATA #普通IO磁盘类型 size: 40 #系统盘大小,容量单位为GB requirements: #定义弹性云服务器和VPC、子网的依赖关系 - vpcId: node: myvpc - nics.subnetId: node: mysubnet

- 步骤**4** 将模板保存为本地文件myecs.yaml。
- 步骤**5** 登录AOS控制台。
- 步骤**6** 选择左侧导航栏的"我的模板",单击"创建模板"。
- 步骤**7** 选择"上传文件",上传本地yaml文件,单击"创建",系统自动跳转到模板详情页 面,可查看到当前模板信息。
	- 模板名称:自定义模板名称,需确保全局唯一,例如设置为myecs。
	- 版本号:设置为1.0。
	- 选择文件:上传本地文件myecs.yaml。

**----**结束

- 步骤二:创建弹性云服务器
	- 步骤**1** 登录AOS控制台。
	- 步骤**2** 在左侧导航栏中,选择"我的模板"。在模板列表中可查看到保存成功的模板 myecs。
	- 步骤**3** 单击myecs模板后的"创建堆栈"。
	- 步骤**4** 设置堆栈信息。
		- 堆栈名称:输入堆栈名称,例如aos-ecs,需确保该值唯一。
		- 描述:可不填写。
	- 步骤**5** 单击"下一步",查看堆栈信息,确认无误后,单击"创建堆栈"。

系统自动跳转到堆栈详情页面,可查看到当前堆栈为创建中。此处创建了虚拟私有云 VPC、子网Subnet以及一台弹性云服务器ECS。预计需要6分钟左右创建成功。

步骤**6** 待堆栈状态为"正常"时,可查看到堆栈元素中已有三个云服务。虚拟私有云、子网 和弹性云服务器已创建成功。

## <span id="page-14-0"></span>图 **2-2** 堆栈已创建成功

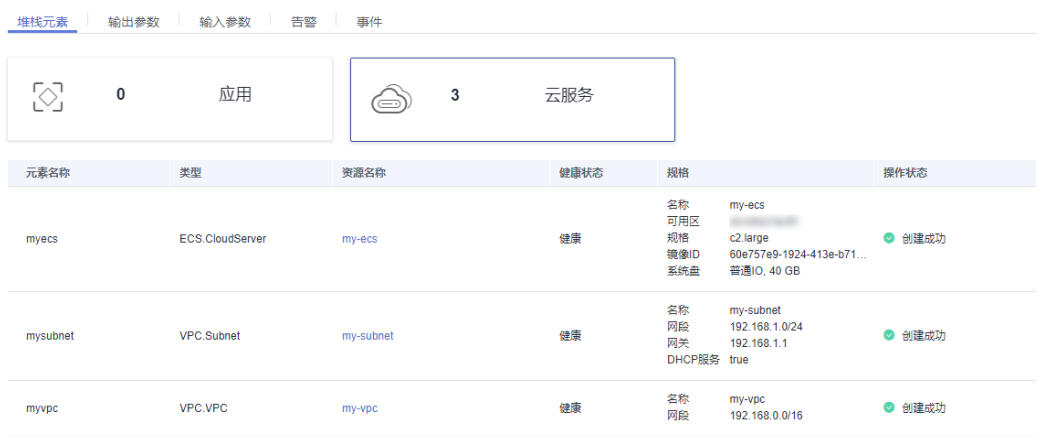

步骤**7** 查看已创建的云服务。

- 1. 登录管理控制台。
- 2. 选择"计算 > 弹性云服务器", 可查看到已创建成功一台ECS。
- 3. 选择"网络 > 虚拟私有云", 可查看到已创建成功的VPC。
- 4. 单击该VPC名称,进入详情页面,可查看到对应的子网已创建成功。

**----**结束

## 步骤三:清除资源

为了防止您为不需要的服务付费,建议您删除堆栈,清理资源。

- 步骤**1** 登录AOS控制台。
- 步骤2 在左侧导航栏中,单击"我的堆栈"。
- 步骤3 勾选已创建成功的应用堆栈,单击"删除堆栈",根据界面提示删除堆栈。

**----**结束

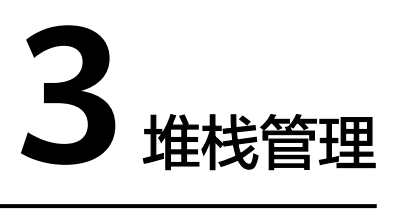

<span id="page-15-0"></span>堆栈管理包括两方面的能力,一是对已创建的堆栈进行生命周期管理,包括删除、变 更等;二是查看堆栈的详情信息,便于用户掌握堆栈的运行状态。

堆栈生命周期中各状态说明如表**3-1**所示。

#### 表 **3-1** 状态说明

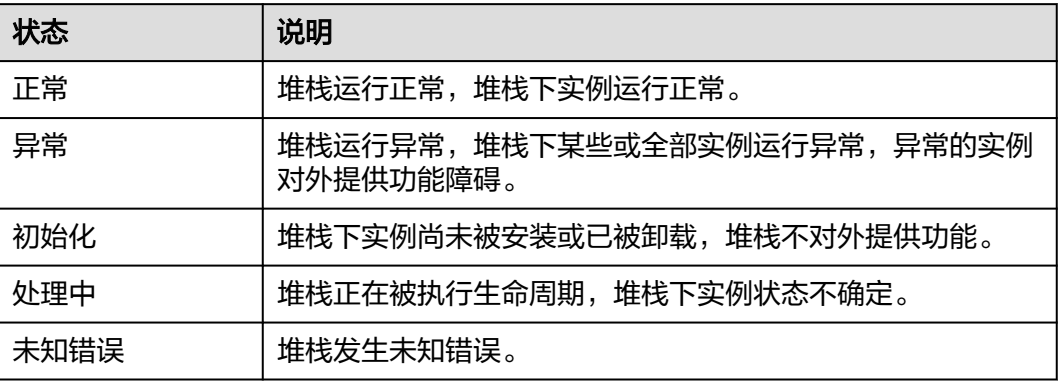

## 变更堆栈

堆栈创建成功后(状态为正常),可以根据自身需求变更堆栈输入参数。

- 步骤**1** 登录AOS控制台。
- 步骤2 在左侧导航栏中,单击"我的堆栈"。
- 步骤3 在堆栈列表中,单击待变更堆栈的名称。
- 步骤**4** 在堆栈详情页面,单击"变更"。
- 步骤**5** 更改模板版本或输入参数,单击"下一步"。

步骤**6** 核对信息配置无误后,单击"变更"。 在堆栈详情页面的"事件"页签,可查看变更堆栈的具体操作事件。 **----**结束

模板变更规则如下:

- 1. 更换模板时,模板中仅允许下列元素的增加及删除:
	- CCE.Addon.AutoScaler、CCE.HelmRelease、CCE.NodePool、 CCE.Storage.OBS、CCE.Storage.SFS
		- ECS.CloudServer
- 2. 不允许修改模板中的policies部分;
- 3. 不允许修改现有元素关联关系;
- 4. 不允许单独删除现有元素的关联关系,如果删除关系需要将相关的元素一并删 除;
- 5. 不允许在新增元素与已有元素之间添加关系。

## 删除堆栈

堆栈删除后不能恢复,请谨慎操作。

- 步骤**1** 登录AOS控制台。
- 步骤2 在左侧导航栏中,单击"我的堆栈"。
- 步骤**3** 在堆栈列表中,选中待删除的堆栈,单击"删除堆栈"。
- **步骤4** 在出现的对话框中,单击"确定"。

请仔细核对堆栈的名称,执行删除后不能恢复。

在堆栈详情页面的"事件"页签,可查看删除堆栈的具体操作事件。

说明

若堆栈状态一直显示为"删除中",最后提示超时,且堆栈状态显示为"异常"时,可尝试通过 "强制删除"来删除堆栈。

**----**结束

## 查看堆栈详情

堆栈创建后,您可以在堆栈详情页面查看其数据和资源。

- 堆栈元素 显示堆栈的组成元素,如应用、云服务。 元素健康状态说明:
	- 健康:说明该资源运行正常。
	- 未知:AOS在执行该资源的健康检查时发生错误,未成功获取到资源的状 态。
	- 异常: AOS成功调用资源的健康检查接口, 但资源的状态为异常。
- 输出参数

显示在堆栈模板中声明的输出参数及其取值。

- 输入参数 显示在堆栈模板中声明的输入参数及其取值。
- 告警 显示堆栈中的告警信息。

## ● 事件

通过查看堆栈事件来监控堆栈相关操作进度。例如,创建堆栈,在"事件"页签 中会显示堆栈创建过程中的每个重要步骤(按照每个事件的时间进行排序,最新 的事件显示在最上方)。

# **4** 审计

<span id="page-18-0"></span>4.1 云审计服务支持的AOS操作列表

4.2 [查看云审计日志](#page-19-0)

# **4.1** 云审计服务支持的 **AOS** 操作列表

云审计服务(Cloud Trace Service,简称CTS),能够记录各云服务每次操作详细信 息,为客户在问题定位、资源管理、安全审计方面提供数据支撑。开启云审计服务 后,CTS系统开始记录AOS资源的操作。云审计服务管理控制台保存最近7天的操作记 录。

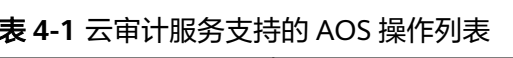

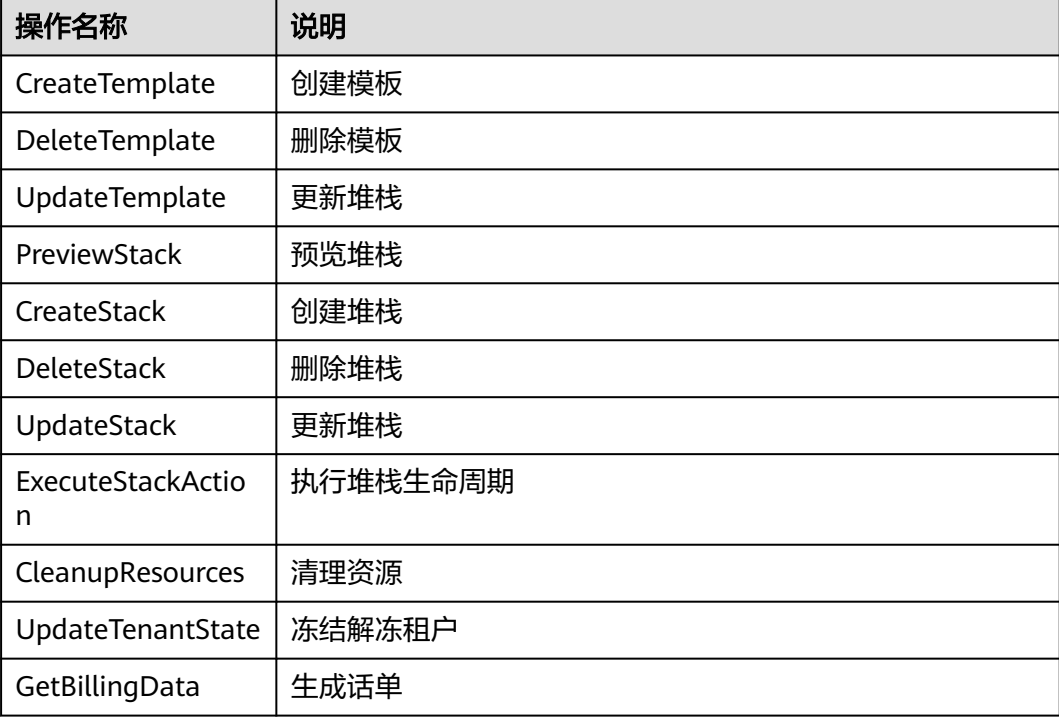

# <span id="page-19-0"></span>**4.2** 查看云审计日志

开启云审计服务后,系统开始记录AOS资源的操作。您可以按照如下操作在云审计服 务管理控制台查看最近7天的操作记录。

## 操作步骤

- 步骤**1** 登录云审计服务管理控制台。
- 步骤2 在左侧导航栏中,单击"事件列表"。
- 步骤**3** 通过筛选查询对应的操作事件。

当前事件列表支持四个维度的组合查询,详细信息如下:

- 事件来源、资源类型和筛选类型。 直接在下拉框中选择查询条件。例如,在事件来源下拉框中选择"AOS"。 其中,筛选类型选择事件名称时,还需选择某个具体的事件名称。选择资源ID 时,还需选择或手动输入某个具体的资源ID。选择资源名称时,还需选择或手动 输入某个具体的资源名称。
- 事件级别:可选项为"所有事件级别"、"normal"、"warning"、 "incident",只可选择其中一项。
- 操作用户:在下拉框中选择某一具体的操作用户, 此操作用户指用户级别, 而非 租户级别。
- 起始时间、结束时间:可通过选择时间段查询操作事件。
- 步骤4 在需要查看的记录左侧,单击 V 展开该记录的详细信息。
- **步骤5** 在需要查看的记录右侧,单击"查看事件",弹出一个窗口,显示了该操作事件结构 的详细信息。

```
{
   "service_type": "AOS",
   "user": {
      "domain": {
         "name": "***",
         "id": "6c389820d2fd46489c8987e5eb2675cc"
 },
      "id": "19652d0b0ff1407a9432b85b9e12f9eb",
      "name": "***"
   },
   "time": "2018/04/26 16:16:53 GMT+08:00",
   "code": 200,
   "resource_type": "AOS",
   "resource_name": "Stack",
   "resource_id": "19652d0b0ff1407a9432b85b9e12f9eb",
   "source_ip": "192.168.12.22",
   "trace_name": "PreviewStack",
   "trace_type": "ApiCall",
   "request": {},
   "api_version": "3.0.0",
   "message": "Preview stack successfully. Project id: 1e19d41bb1f24b5da4a98107607aac0f, stack name: 
jhgdjh, template id: cea9ee29-3b39-f7be-d093-aff126b250e8, cluster id: . ",
    "record_time": "2018/04/26 16:16:53 GMT+08:00",
   "trace_id": "2da40c60-492a-11e8-a065-286ed488cbe3",
```
 "trace\_status": "warning" }

**----**结束

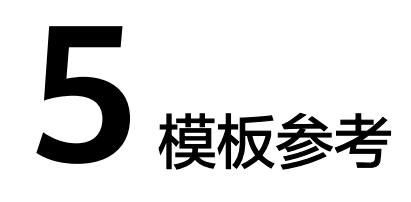

<span id="page-21-0"></span>5.1 模板简介 5.2 [元素列表](#page-50-0) 5.3 [数据结构](#page-107-0) 5.4 [附录](#page-128-0)

# **5.1** 模板简介

# 5.1.1 模板:云上的自动化脚本

AOS模板为一个YAML或JSON格式的文本描述文件,用于描述您想要的云对象(云对 象包括应用、资源、服务等所有云上的对象)。AOS服务根据描述文件帮助您完成各 种云对象的创建。

任何一种自动化的过程,都需要一种描述语言来控制其执行流程。 例如,shell脚本 (文本文件)描述如何自动执行command命令,AOS模板也一样,用来描述各种云对 象的创建、销毁等流程。

以Shell脚本为例,其执行逻辑如下:

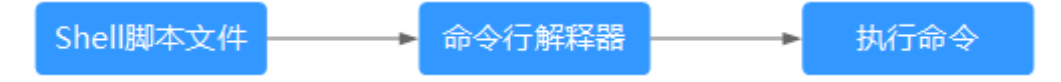

Shell脚本特点大致为:

- 脚本是一个文本文件。
- 若脚本写的好,可以重复执行。

AOS模板也是一样的逻辑,AOS服务就是模板的解释器,根据模板要求,执行对应动 作。您可以把AOS看作是云上自动化标准。

一个好的Shell脚本或一个好的函数,应该有输入、执行逻辑、返回值。一个好的模板 也一样,良好的定义<mark>输入,[编排,](#page-24-0)[输出](#page-25-0)</mark>,模板就会更加的通用。使用这个模板,就可 以方便的进行传递和分享。

#### 图 **5-1** 函数和模板对比

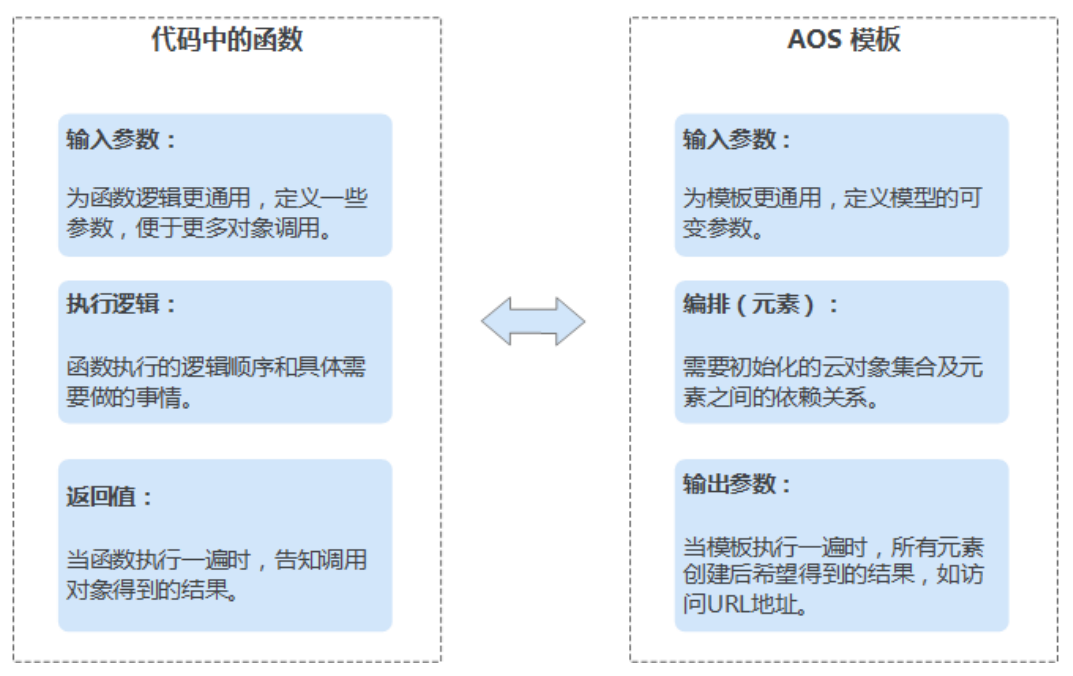

## 元素(云对象)

云对象,最常见的就是云资源,也可以是云服务,还包括云上的应用。AOS把各种云 对象都当做一种元素,而模板就是元素的集合。

- 云资源:包括"弹性云服务器ECS"、"虚拟私有云VPC"等。
- 云服务:包括"分布式缓存服务DCS"等。
- 云上应用:包括"云容器引擎CCE"中的容器应用等。

任何云对象的创建都需要输入,创建成功后都会有结果,如下图以弹性云服务器(虚 拟机)为例。

## <span id="page-23-0"></span>图 **5-2** 云对象的输入输出

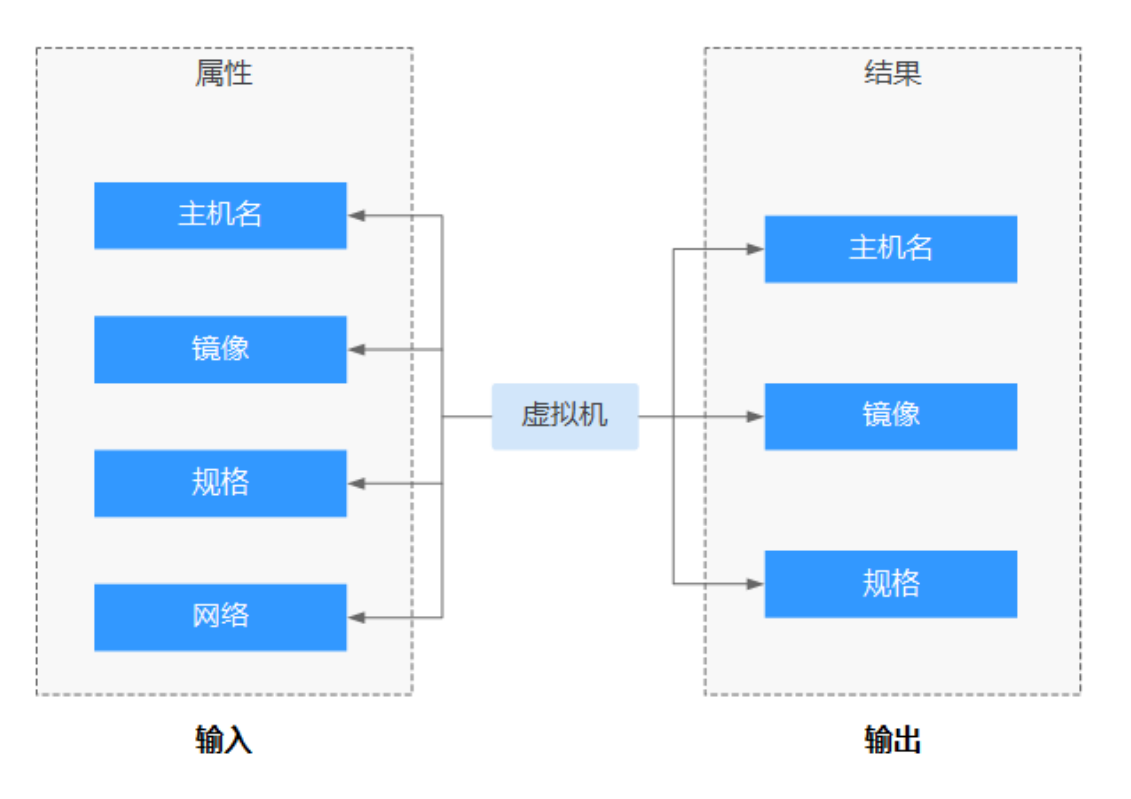

任一元素:以虚拟机为例

# 输入(**properties**)

输入是创建云对象所需的条件,也可以叫做参数。一个云对象需要哪些参数,由该对 象本身的特点决定。有的对象需要很多参数,才能确定,例如虚拟机。有的对象可以 由很少的参数甚至不需要参数就能创建,例如OBS的Bucket。有的输入参数比较复 杂,由多个基础参数组合而成,如虚拟机的网络属性。

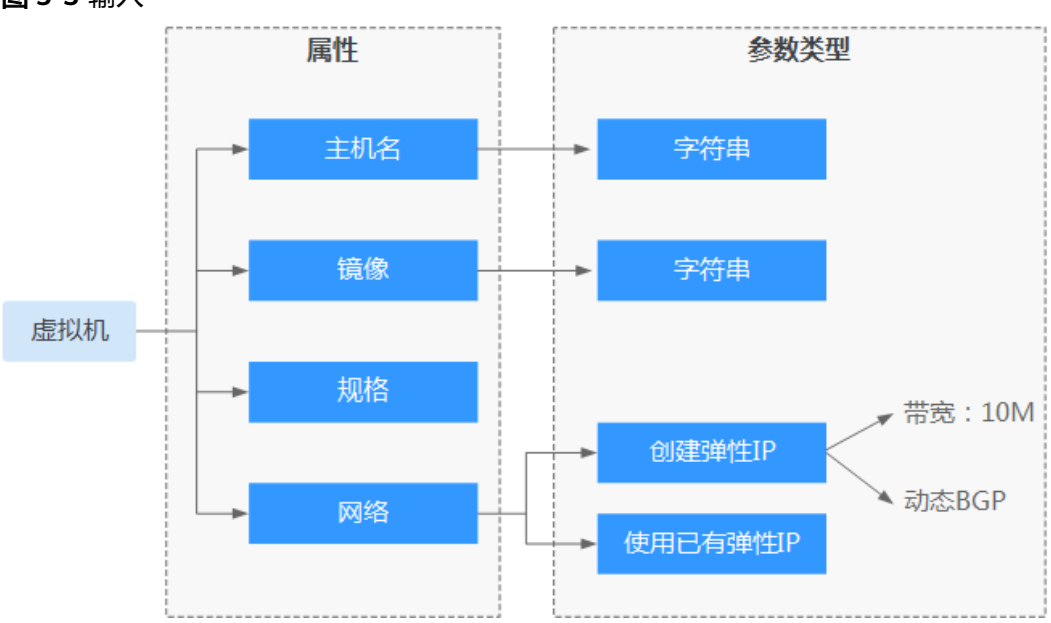

图 **5-3** 输入

#### <span id="page-24-0"></span>输入语法如下:

云对象(元素): description: 云对象介绍 properties: #由哪些参数组成 属性1: # 参数1 属性2: # 参数2 **属性…: # 参数…** 

## 编排(元素)

若元素仅是按照所排列的顺序一个接一个的初始化,那就没有编排的概念。AOS之所 以有编排的能力是因为元素之间可以有复杂的依赖关系。某个元素的初始化(输入) 需要依赖另外一个元素的结果(输出),这种关系的表达就是AOS模板的特性。

AOS模板可以指定任意元素的输出作为下一个元素的输入,这样自由的控制初始化流 程,称之为编排。只有能够编排,才可以满足各种自动化需求。

一个AOS模板,就是描述您想要编排的各种对象的集合。更直观的理解就是您想要控 制初始化流程的各种对象集合。

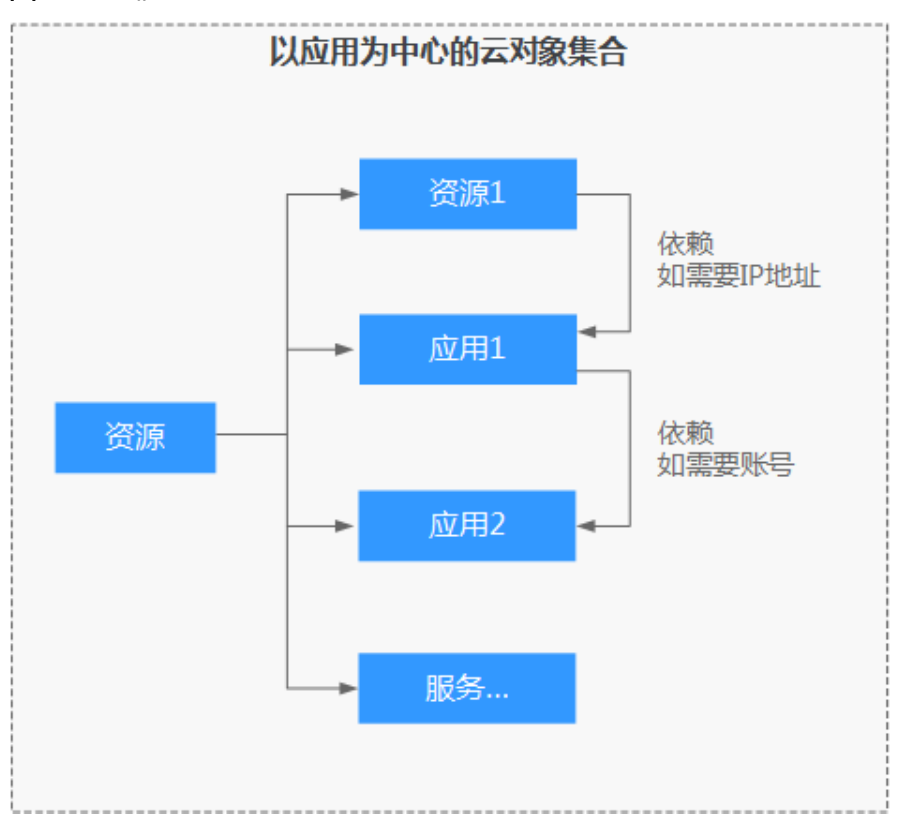

图 **5-4** 编排

元素之间的关联关系包括元素依赖关系和元素包含关系:

- 元素依赖关系: 某个元素的输入需要依赖另一个元素的输出。元素A依赖元素B, 则元素B创建成功后才能创建元素A。
- 元素包含关系: 某个元素属于另一个元素的一部分。元素A包含元素B, 则元素A 创建成功后才能创建元素B。

## <span id="page-25-0"></span>输出(**Return Value**)

输出是一个云对象创建成功后的结果。一个云对象有哪些结果,由该对象本身的特点 决定。有的对象结果很多,有的对象的结果则很少。

云对象的输出,有如下两个使用场景,一般配合内置函数**[get\\_attribute](#page-38-0)**使用。

- 作为另一个云对象的输入。
- 作为整个堆栈的结果输出。

结果语法如下:

#另一个对象ECS中的结果,服务名Service value: {get\_attribute: [ecs, Service, ports, 0, nodePort]}

# **5.1.2** 模板结构

## 模板样例

# 应用模板的版本信息 tosca\_definitions\_version: cloud\_tosca\_version\_1\_0 # 应用模板的描述信息 description: Template for deploying a cloudserver. # 输入参数定义 inputs: instance: default: 1 description: 创建云服务器数量 subnet: description: 云服务器子网ID vpc: description: 云服务器VPC的ID mappings: regionMap: ae-ad-1: flavor: c2.medium image\_id: f2003c7b-99c4-4616-be19-334beaca81b1 # 元素对象定义 node\_templates: myecs: type: Cloud.ECS.CloudServer properties: availabilityZone: ae-ad-1a flavor: get\_in\_map: - regionMap - get\_input: Cloud.Region - flavor imageId: get\_in\_map: - regionMap - get\_input: Cloud.Region - image\_id instances: get\_input: instance name: my-ecs nics: - subnetId: get\_input: subnet publicIP: eip: bandwidth: shareType: PER size: 1 ipType: 5\_sbgp rootVolume:

```
 size: 40
      volumeType: SATA
    vpcId:
 get_input: vpc
# 输出参数定义
outputs:
  ecs-eip:
   description: 云服务器公网IP
   value:
    get_attribute:
      - myecs
      - publicIps
  south-flavor:
   description: 创建虚拟机的规格名称
   value:
   get_in_map:
      - regionMap
      - ae-ad-1
     - flavor
```
## 模板组成

AOS模板主要包括如下几部分:

1. tosca\_definitions\_version:必填项,用于标识模板的版本信息。

#### 说明

当前AOS支持的版本为cloud\_tosca\_version\_1\_0。

- 2. node\_templates:必填项,用于定义该模板中编排的元素对象集合,其中所有对 象均为元素。详情请参见**node\_templates**。
- 3. description: 可选项,用于配置模板的描述信息。取值范围: 文本字符串,长度 为[0, 1024]。
- 4. inputs: 可选项, 用于定义基于模板创建堆栈时的输入参数。详情请参见 **[inputs](#page-28-0)**。
- 5. outputs: 可选项, 用于定义模板生成堆栈运行时的输出参数。详情请参见 **[outputs](#page-31-0)**。
- 6. mappings:可选项,用于定义映射表。详情请参见**[mappings](#page-32-0)**。
- 7. conditions:可选项,用于定义条件。详情请参见**[conditions](#page-33-0)**。

## **5.1.3 node\_templates**

node\_templates为必填项,用于定义该模板中编排的元素对象集合,其中所有对象均 为元素。一个元素可以是一个应用、一个云服务资源。

## **node\_templates**格式:

<元素名称>: type: <元素类型> properties: <元素属性> requirements: <元素依赖> condition: <条件名称>

## 表 **5-1** 参数属性说明

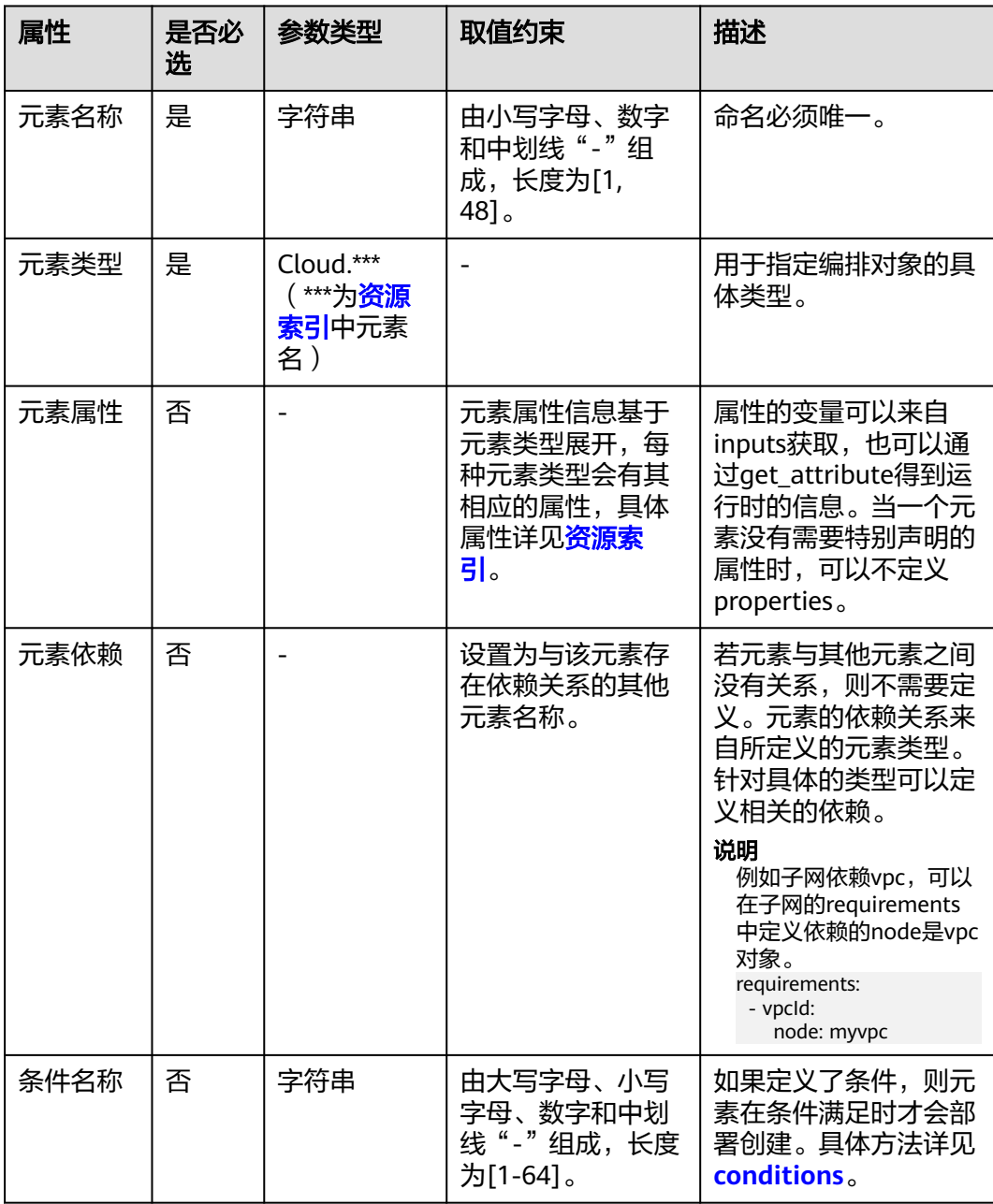

## **node\_templates**配置示例:

```
# 元素对象定义
node_templates:
  myecs:
   type: Cloud.ECS.CloudServer
   properties:
    availabilityZone: ae-ad-1a
    flavor: c1.medium
    imageId: a3934478-bfeb-4a02-b257-9089779f0380
    instances: 1
    name: my-ecs
    nics:
     - subnetId:
       get_input: subnet
```

```
 rootVolume:
  size: 40
  volumeType: SATA
 vpcId:
 .<br>get_input: vpc
```
## <span id="page-28-0"></span>**5.1.4 inputs**

若想要模板更加的通用,就不能将元素的参数值都写成固定的。例如,启动虚拟机的 镜像ID,建议将这个参数开放出来作为模板的输入,这样模板的使用者就可以自由的 控制这个参数。并且在使用该模板,即部署堆栈时,才会设置真正需要使用的镜像 ID。

inputs为可选项,用于定义基于模板创建堆栈时的输入。一个模板最多支持定义60个 inputs输入参数。每个input输入参数,均需定义唯一的名称,以便在使用时通过 get\_input内置函数获取到具体的值。若重复定义了input,后面定义的将会覆盖之前定 义的。

作用范围:node\_templates与outputs,即输入参数可以在node\_templates的属性及 outputs的value中进行传参。

### **inputs**格式:

 <输入参数名称>: type: <类型> default: <默认值> constraints:<约束> description:<描述> label:<标签> invisible: <是否回显>

模板输入除了要考虑扩展模板的可复用性,还要考虑如何限制并验证用户输入。这就 要求使用者要了解参数的声明。

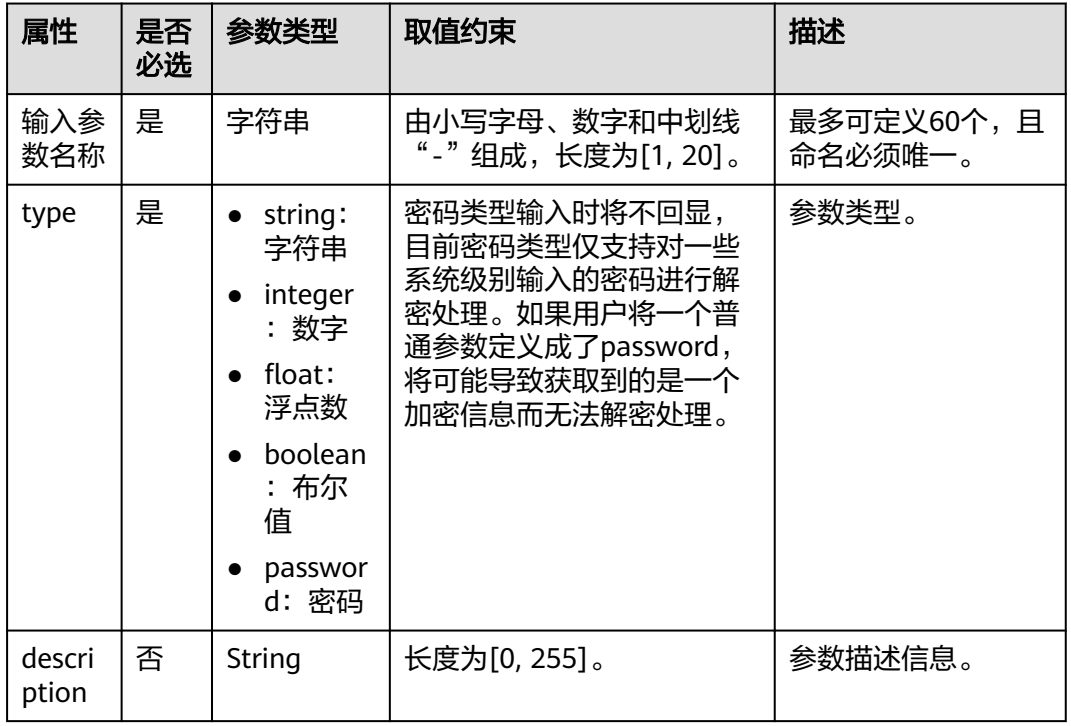

## 表 **5-2** 参数属性说明

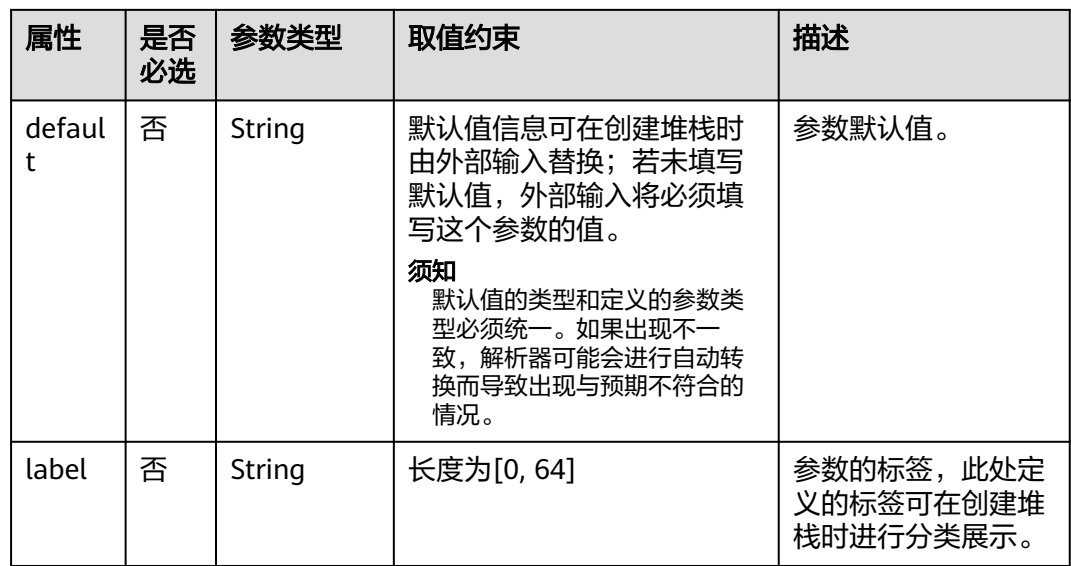

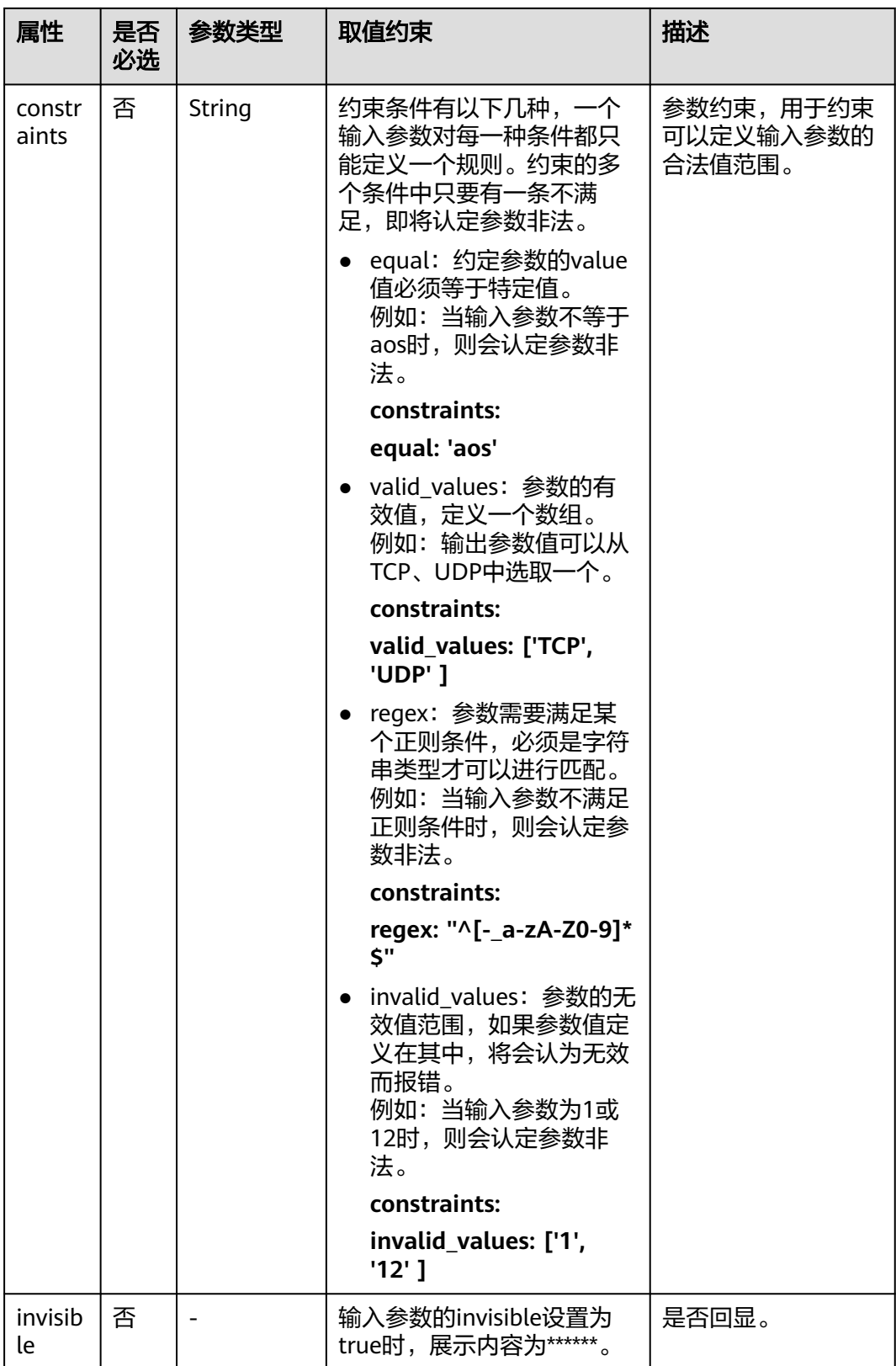

## **inputs**配置样例:

tosca\_definitions\_version: cloud\_tosca\_version\_1\_0 inputs: #输入,定义基于模板创建堆栈的可变部分

```
 instance:
 description: 创建云服务器数量
  default: 1
 image:
 description: 云服务器使用的镜像ID
 type: Cloud.ECS.Image.Id
 vpc:
 description: 云服务器VPC的ID
 subnet:
 description: 云服务器子网ID
```
## **5.1.5 outputs**

根据模板的要求,执行完一遍部署动作后,模板中定义的所有对象都会被创建。此 时,若需要更直观的看到一些部署结果,您可以把这个结果写在模板的输出章节。一 般常见的输出包括: 访问地址+端口, 应用的URL, 初始账号密码等。

outputs为可选项,用于定义模板生成堆栈运行时的输出参数。每个输出参数都需要定 义唯一的名称。

## **outputs**格式:

<输出参数名称>: description: <描述> value: <值>

## 表 **5-3** 参数属性说明

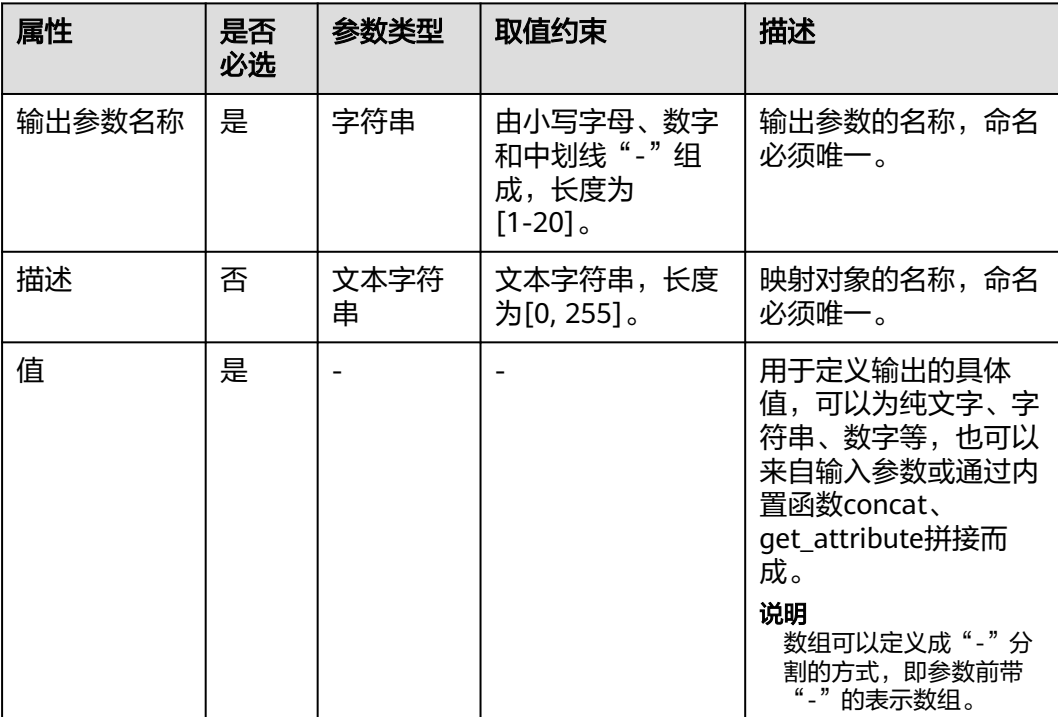

### **outputs**配置示例:

outputs: ecs-eip: description: 云服务器公网IP value: get\_attribute:

 - myecs - publicIps

# <span id="page-32-0"></span>**5.1.6 mappings**

mappings为可选项,用于定义映射表。在基于模板创建堆栈时,可以根据输入的变量 信息,通过get\_in\_map方法提取特定变量对应的内容。一个模板最多支持定义10个映 射。

## **mappings**格式:

```
 <映射名称>:
  <映射对象名称>:
   <映射对象属性名称>: <映射对象属性值>
    <映射对象属性名称>: <映射对象属性值>
 ...
 ...
 ...
```
## 表 **5-4** 参数属性说明

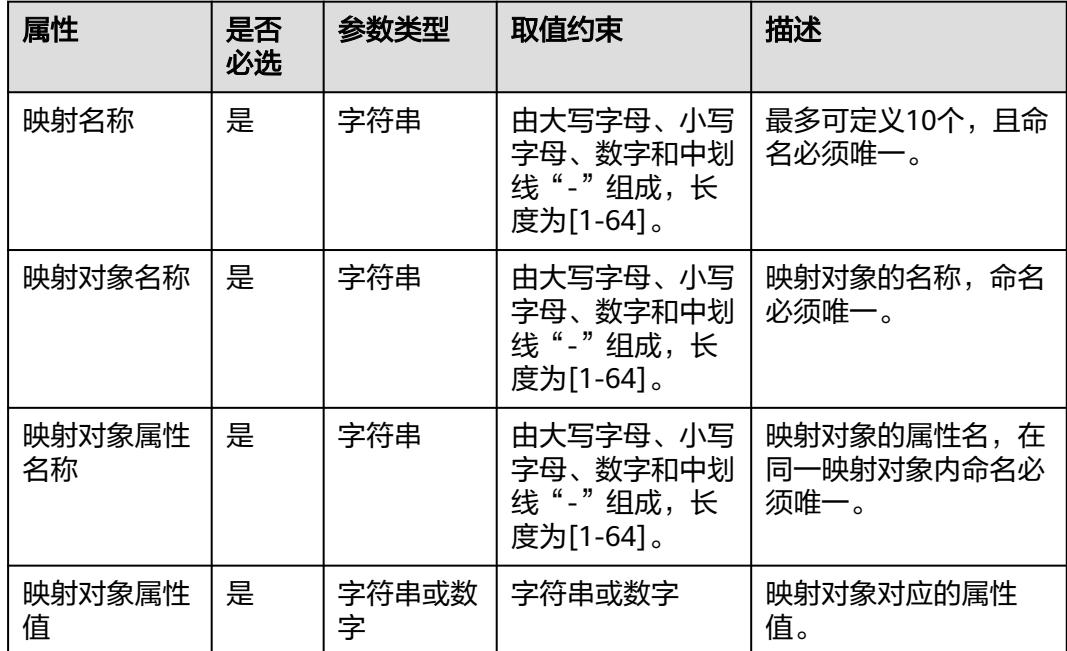

## **mappings**配置样例:

```
mappings:
  imageMap:
   old:
    image: '192.168.1.86:20202/test/mysql-server:5.6.35'
   new:
    image: '192.168.1.90:20202/test/mysql-server:5.7.1'
映射使用方式:
```
定义的映射可在node\_templates或outputs中使用。

● 在node\_templates中通过get\_in\_map函数提取映射内容

例如,在node\_templates中定义了myecs虚拟机对象,其属性包括镜像id,虚拟 机规格等参数。其中,镜像id和虚拟机规格必须已在映射表mappings中预先定

### <span id="page-33-0"></span>义。在基于该模板创建堆栈时,将根据所部署在的region选择相应的镜像和规格 进行虚拟机资源的创建。

#### node\_templates: myecs: type: Cloud.ECS.CloudServer properties: availabilityZone: ae-ad-1a flavor: get\_in\_map: - regionMap - get\_input: Cloud.Region - flavor imageId: get\_in\_map: - regionMap - get\_input: Cloud.Region - image\_id ...

● 在outputs中通过get\_in\_map函数提取映射内容

outputs: south-flavor: description: 创建虚拟机的规格名称 value: get\_in\_map: - regionMap - ae-ad-1

- flavor

# **5.1.7 conditions**

conditions为可选项,用于定义条件。通过条件可以控制定义在node\_templates中的 元素是否需要创建部署。

## **conditions**格式:

 <条件名称>: <条件内置函数> ...

通过conditions控制node\_templates中属性生效的格式如下:

node\_templates: <元素名称>: condition: <条件名称> ...

## 表 **5-5** 参数属性说明

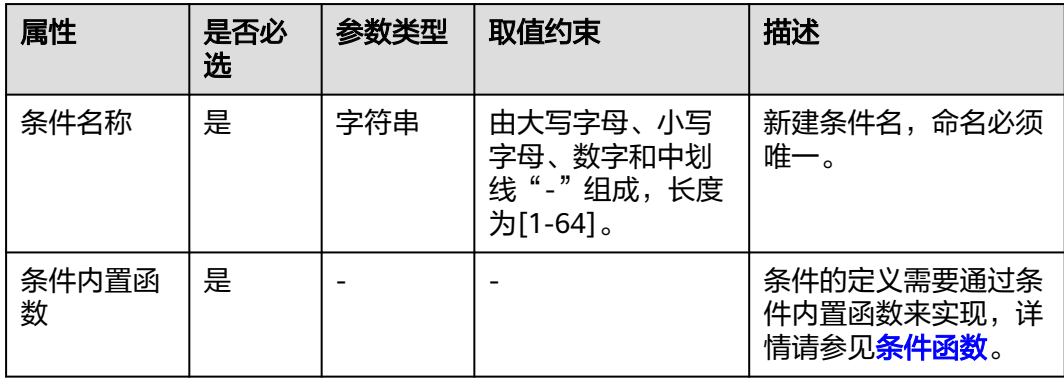

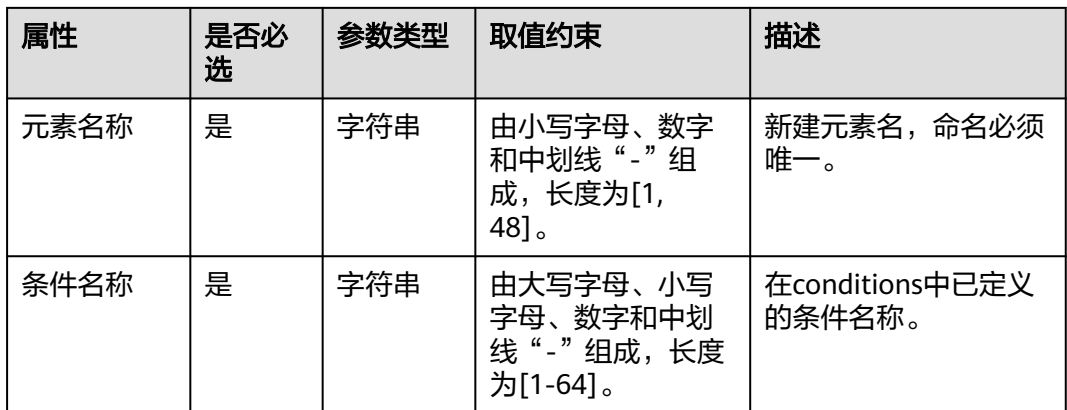

#### **conditions**配置样例:

通过条件控制元素是否创建部署,需要在inputs、conditions、node\_templates等多个 字段中定义引用关系。

tosca\_definitions\_version: cloud\_tosca\_version\_1\_0 conditions: condition\_vm\_deploy: #inputs参数满足匹配时,条件才能满足 cond\_eq: - get\_input: vm\_deploy - true inputs: image: description: 云服务器使用的镜像ID type: Cloud.ECS.Image.Id instance: default: 1 description: 创建云服务器数量 subnet: description: 云服务器子网ID vm\_deploy: #输入参数,控制vm对象是否部署。 default: true type: boolean vpc: description: 云服务器VPC的ID node\_templates: vm: condition: condition\_vm\_deploy #条件满足时, vm对象才会部署 type: Cloud.ECS.CloudServer properties: availabilityZone: ae-ad-1a imageId: get\_input: image flavor: s3.small.1 instances: get\_input: instance name: my-ecs nics: - subnetId: get\_input: subnet rootVolume: size: 40 volumeType: SATA vpcId: get\_input: vpc myecs: type: Cloud.ECS.CloudServer properties: name: my-ecs instances:

<span id="page-35-0"></span> get\_input: instance imageId: get\_input: image flavor: s3.small.1 vpcId: get\_input: vpc availabilityZone: ae-ad-1a nics: - subnetId: get\_input: subnet rootVolume: volumeType: SSD size: 40

# **5.1.8** 模板写作技巧

## 组件启动等待

假设,您要启动A (Application)和S (Service)两个组件,并且A依赖S (即: A -> S), A需要去连接S做业务。以A为Tomcat, S为MySQL为例。

AOS编排时,会根据模板要求先启动S,待S启动成功后(进程启动成功,实际S的业务 功能还不可用), 就会接着启动A。由于S业务功能还并未完全启动, A又很快启动, 马上去连接S时A就会启动失败,导致整个堆栈启动失败。所以在A启动之前,可能需 要等待一小段时间。

目前,在模板语法中是不支持等待的,等待逻辑需要在业务流程中添加。

启动前等待示例如下:

name: #参数名 type: string #参数类型 description: resource name #参数介绍 Task-Name: #任务名,按需要自己取名 description: sleep before business actions: poststart: #定义启动前: 执行脚本 command: "/bin/sh, -c, sleep

## 数字转成字符串

很多情况下,定义的变量是一个字符串,但同时需要引用此变量既作为字符串,又作 为数字。例如,端口号在作为ENV环境变量时,要求其值是字符串类型,而在作为应 用微服务属性时,要求其值为数字。

针对上述问题,有如下两种方式可解决:

方式一:定义两个变量

定义 PORT-i, PORT-s两个变量, PORT-s是字符串, PORT-是数字。这种方法虽 然可以直截了当的解决问题,但效果并不是很好。因为带入了重复,从而使模板 的可维护性和易用性变差。

方式二:使用concat内置函数

通过concat内置函数将多个小字符串拼接为一个更长、更完整的字符串。concat 内置函数的参数可以是任意类型的变量,支持将数字和字符串混合拼接。示例如 下:

首先定义变量:

magento-EPORT: type: integer default: 32080
#### 其次在ULR时需要为字符串:

name: MAGENTO\_URL

 value: concat:

- "http://"
- {get\_input: magento-EIP}
- ":" - {get\_input: magento-EPORT} **#**这里直接将数字转为字符串了

再次在微服务属性时需要为数字:

serviceSpec:

ports:

- port: {get\_input: magento-container-port}
- nodePort: {get\_input: magento-EPORT} **#**这里要求是数字

# **5.1.9** 内置函数

### **5.1.9.1** 变量引用

在编写模板时,通常会使用到变量引用的特性,像写函数一样,引用一个已定义好的 变量或引用其他对象的成员变量。在AOS模板中也是一样的,您也可以引用其他已有 的值。

为了使模板写作更加通顺,根据被引用的对象,将引用方法分为:

- 引用输入:使用**[get\\_input](#page-37-0)**方式。
- 引用元素属性:使用**[get\\_attribute](#page-38-0)**或**[get\\_reference](#page-40-0)**方式。
- 引用映射表:使用**[get\\_in\\_map](#page-40-0)**方式。

这些引用方式也叫做"内置函数"。内置函数除了引用还有很多其他函数,详情请参 见表**5-6**。

#### 表 **5-6** AOS 的内置函数

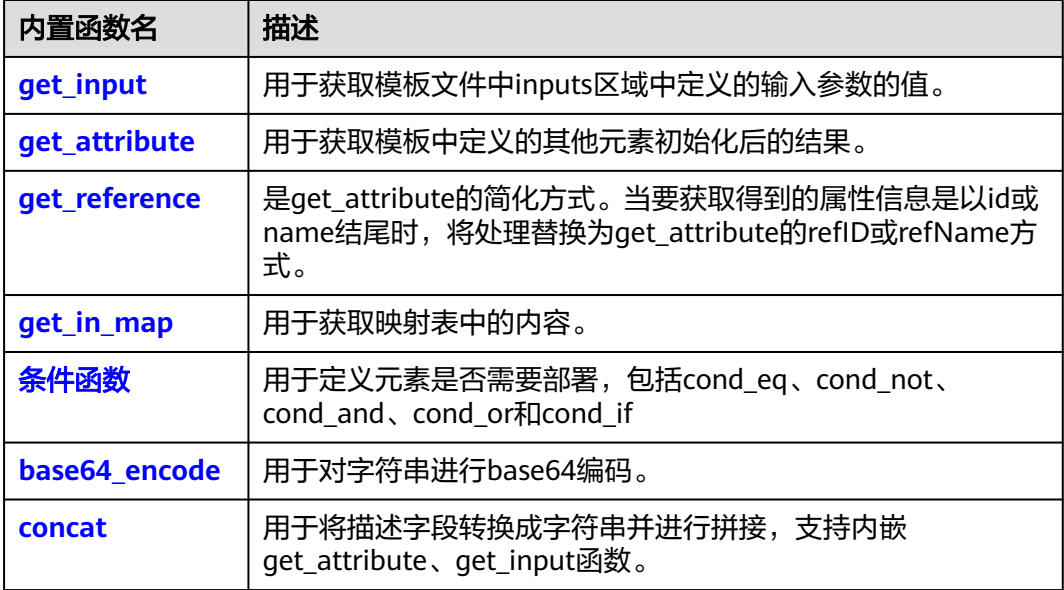

<span id="page-37-0"></span>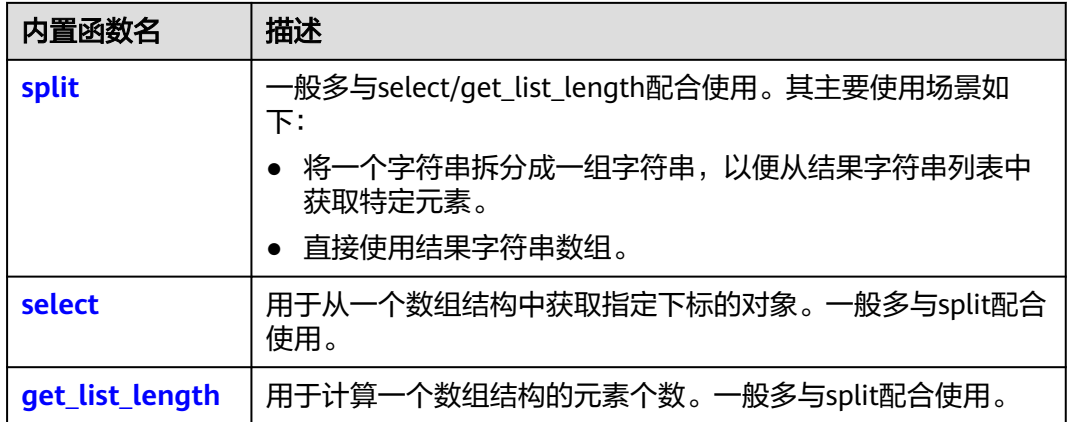

## **5.1.9.2 get\_input**

get\_input通常用于获取模板文件中inputs区域中定义的输入参数的值。除此之外还可 .<br>以引用[系统伪参数](#page-38-0),详情请参见<mark>系统伪参数</mark>。

### 语法

get\_input: [paramName]

## 参数说明

#### 表 **5-7** 参数说明

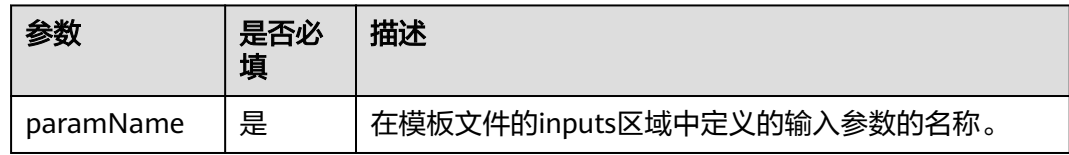

# 返回值

对应参数的值。

## 示例

#### 通过get\_input获取inputs区域参数的值。

tosca\_definitions\_version: cloud\_tosca\_version\_1\_0 inputs: name: default: test-vpc cidr: default: 10.0.0.0/8 node\_templates: my-first-vpc: type: Cloud.VPC.VPC properties: name: {get\_input: name} cidr: {get\_input: cidr}

# <span id="page-38-0"></span>系统伪参数

get\_input除了可以引用模板中定义的参数外,还可以引用系统伪参数。目前支持的系 统伪参数主要有如下几个:

- Cloud.UserId: 获取当前堆栈创建者的用户ID。
- Cloud.ProjectId: 获取当前堆栈所在的项目ID。
- Cloud.DomainId:获取当前堆栈所在的租户ID。
- Cloud.Region:获取当前堆栈所在的区域ID。
- Cloud.StackName: 获取当前堆栈的名称。

系统伪参数可以与mappings、get\_in\_map功能结合使用,用于获取预定义的配置信 息。

例如,一个ecs虚拟机可以部署在不同的区域。通过在映射表中预先定义好不同region 对应的镜像、虚拟机规格信息,在堆栈创建时可以通过{get\_input: Cloud.Region}获取 当前堆栈所在的区域,从映射表中得到所需的镜像、flavor等配置信息。

```
mappings:
  regionMap:
   ae-ad-1: 
     flavor: c2.medium 
     image_id: f2003c7b-99c4-4616-be19-334beaca81b1 
node_templates:
  myecs:
   type: Cloud.ECS.CloudServer
   properties:
     availabilityZone: ae-ad-1a
     flavor:
      get_in_map:
        - regionMap
        - get_input: Cloud.Region
        - flavor
    imageId:
      get_in_map:
        - regionMap
        - get_input: Cloud.Region
        - image_id
 ...
```
## **5.1.9.3 get\_attribute**

get\_attribute用于获取模板中定义的其他元素初始化后的结果。

# 语法

get\_attribute: [resourceName, attributeName]

若attributeName对应的内容是一个结构体,包含多个key-vaule字段时,可以延伸定 义。格式如下:

get\_attribute: [resourceName, attributeName1, attributeName2, […]]

## 参数说明

#### 表 **5-8** 参数说明

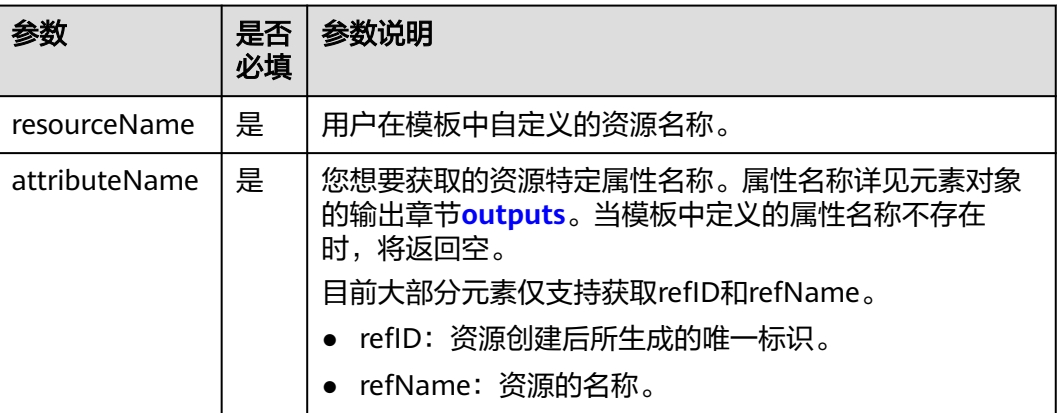

#### 返回值

#### 所获取的属性值。

- 当创建单个资源时,refID、refName返回值为String类型。
- **当创建多个资源时(如一次性创建多台ECS), refID、refName返回值为String数** 组。

# 示例

● 获取参数并赋值给output的参数。

示例:获取my-first-vpc创建后的id,并赋值给堆栈的输出参数vpc\_id。

```
tosca_definitions_version: cloud_tosca_version_1_0
inputs:
  name:
   default: test-vpc
  cidr:
   default: 10.0.0.0/8 
node_templates:
  my-first-vpc:
   type: Cloud.VPC.VPC
   properties:
     name: {get_input: name}
     ciddr: {get_input: cidr}
outputs:
  vpc_id:
   value: {get_attribute: [my-first-vpc,refID]}
```
获取参数并作为其他资源创建的输入参数

示例:获取my-second-vpc创建后的id,并赋值给subnet资源,作为创建subnet 资源的输入,实现一个blueprint中联动创建多个资源。

```
node_templates:
  my-subnet:
   type: Cloud.VPC.Subnet
   properties:
   name: {get_input: subnet-name}
    cidr: {get_input: vpc-cidr}
    gateway: {get_input: subnet-gateway}
    dnsList: {get_input: dnsList}
    vpc: {get_attribute: [my-second-vpc,refID]}
```
<span id="page-40-0"></span> availabilityZone: {get\_input: az} requirements: - vpcId: node: my-vpc  **my-second-vpc:** type: Cloud.VPC.VPC properties: name: {get\_input: vpc-name} cidr: {get\_input: vpc-cidr}

### **5.1.9.4 get\_reference**

get\_reference是get\_attribute的简化方式,当要获取到的属性信息是id或name时,将 处理替换为get\_attribute的refID或refName方式。

# 语法

get\_reference: [elementName ]

# 参数说明

#### 表 **5-9** 参数说明

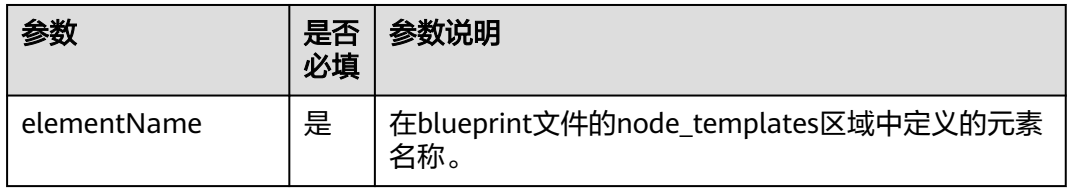

# 返回值

对应参数的值。

示例

通过get\_reference获取相关联的元素的动态属性值。

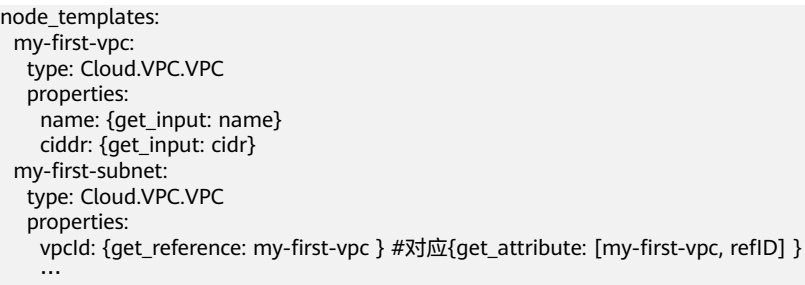

## **5.1.9.5 get\_in\_map**

如果模板中定义了映射表,可以在node\_templates和outputs的属性段中,通过 get\_in\_map的方法获取映射表中的内容。

# 语法

get\_in\_map: [map\_name, top\_level\_key, second\_level\_key]

## <span id="page-41-0"></span>参数说明

#### 表 **5-10** 参数说明

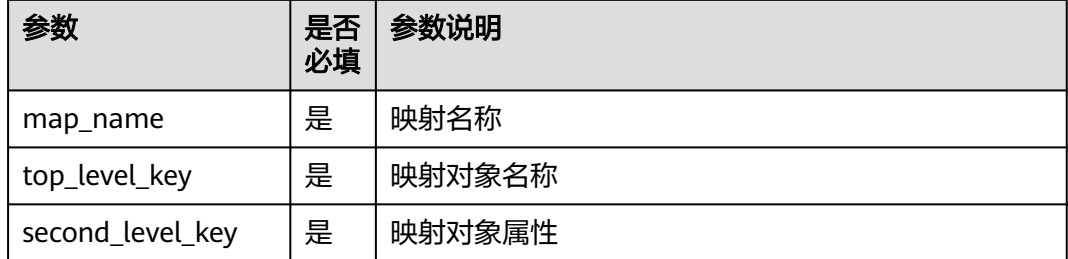

## 返回值

#### 映射表中相应字段的值。

### 示例

通过get in map获取映射的内容。

```
mappings:
  regionMap:
  ae-ad-1:
     flavor: c2.medium 
     image_id: f2003c7b-99c4-4616-be19-334beaca81b1 
node_templates:
  myecs:
   type: Cloud.ECS.CloudServer
   properties:
    availabilityZone: ae-ad-1a
    flavor:
      get_in_map:
       - regionMap
       - get_input: Cloud.Region
       - flavor
    imageId:
      get_in_map:
       - regionMap
       - get_input: Cloud.Region
       - image_id
 ...
```
## **5.1.9.6** 条件函数

条件函数通常用于定义元素是否需要部署,包括cond\_eq、cond\_not、cond\_and、 cond\_or和cond\_if。除了cond\_if函数外,其他条件函数只允许在conditions段内定义使 用。cond\_if函数除了在conditions段内定义使用外,还可以在node\_templates段和 outputs段内定义使用。

例如,通过vm\_deploy属性控制vm是否部署:

```
tosca definitions version: cloud tosca version 1 0
conditions:
  condition_vm_deploy: #inputs参数满足匹配时,条件才能满足
   cond_eq:
    - get_input: vm_deploy
    - true
inputs:
 image:
```
 description: 云服务器使用的镜像ID type: Cloud.ECS.Image.Id instance: default: 1 description: 创建云服务器数量 subnet: description: 云服务器子网ID vm\_deploy: #输入参数,控制vm对象是否部署。 default: true type: boolean vpc: description: 云服务器VPC的ID node\_templates: vm: condition: condition\_vm\_deploy #条件满足时,vm对象才会部署 type: Cloud.ECS.CloudServer properties: availabilityZone: ae-ad-1a imageId: get\_input: image flavor: s3.small.1 instances: get\_input: instance name: my-ecs nics: - subnetId: get\_input: subnet rootVolume: size: 40 volumeType: SATA vpcId: get\_input: vpc myecs: type: Cloud.ECS.CloudServer properties: name: my-ecs instances: get\_input: instance imageId: get\_input: image flavor: s3.small.1 vpcId: get\_input: vpc availabilityZone: ae-ad-1a nics: - subnetId: get\_input: subnet rootVolume: volumeType: SSD size: 40

## **cond\_eq**

判断相等条件是否满足,一般用于判断输入参数与预期是否一致。

#### 表 **5-11** cond\_eq

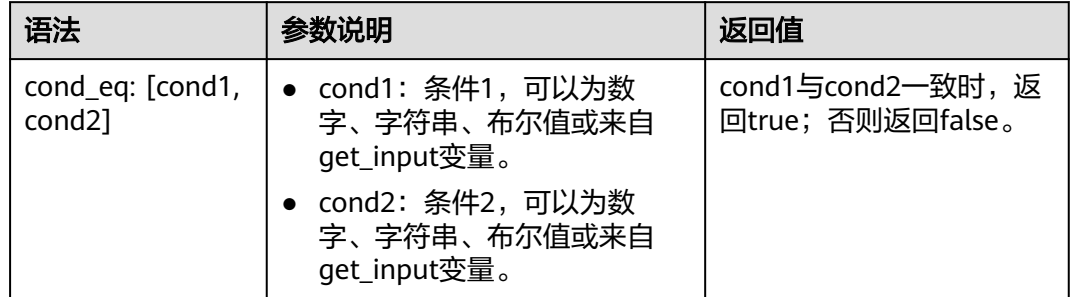

#### 通过cond\_eq判断输入参数是否为期望值示例如下:

inputs: a: type: string default: 10 conditions: matchA: cond\_eq: [{get\_input: a}, 10]

## **cond\_not**

对计算结果求反,一般用于嵌套其他条件函数。

#### 表 **5-12** cond\_not

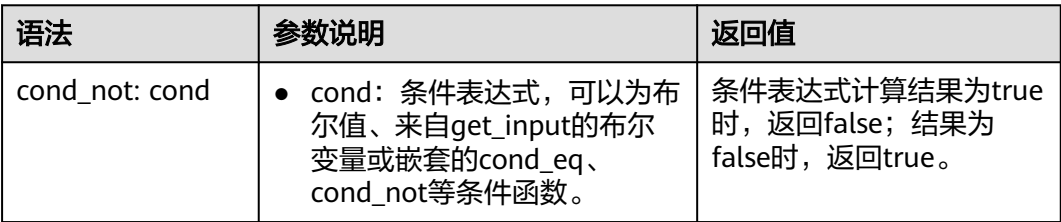

### 通过cond\_not判断输入参数是否为期望值示例如下:

inputs: a: type: boolean default: true conditions: matchA: cond\_not: {get\_input: a}

## **cond\_and**

判断连续多个条件是否都满足,一般用于多重判断条件下,至少要有2个条件,最多支 持10个条件。

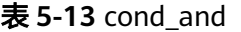

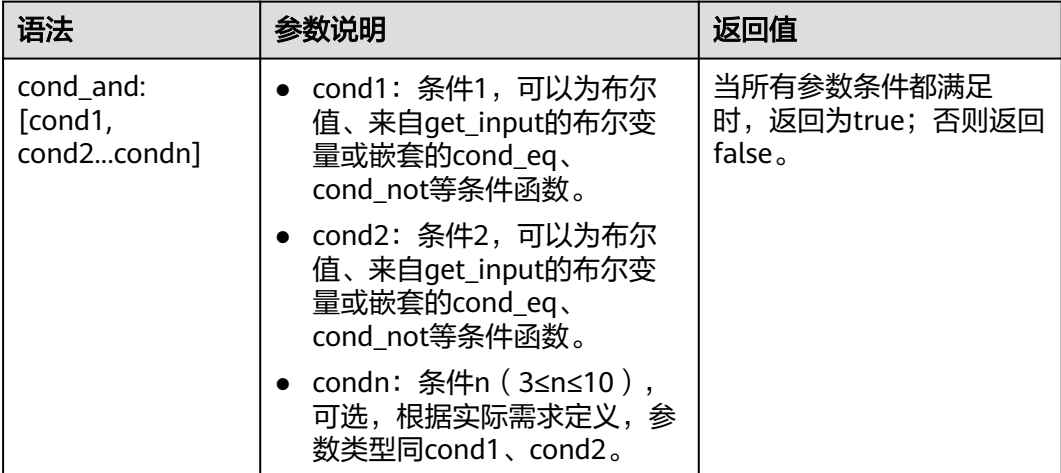

通过cond\_and判断组合条件是否满足示例如下:

inputs: a: type: integer default: 10 b: type: string default: debug conditions: matchAnd: cond\_and: [{cond\_eq: [{get\_input: a}, 10]}, {cond\_eq: [{get\_input: b}, debug]}] #条件1满足,条件2满足, matchAnd的条件才满足

# **cond\_or**

判断多个条件中任一条件满足即可。一般用于多重判断条件下,至少要有2个条件,最 多支持10个条件。

表 **5-14** cond\_or

| 语法                              | 参数说明                                                                        | 返回值                                          |
|---------------------------------|-----------------------------------------------------------------------------|----------------------------------------------|
| cond_or: [cond1,<br>cond2condn] | • cond1: 条件1, 可以为布尔<br>值、来自get_input的布尔变<br>量或嵌套的cond_eq、<br>cond not等条件函数。 | 任一条件满足时,即返回<br>为true; 所有条件都不满足<br>时,返回false。 |
|                                 | • cond2: 条件2,可以为布尔<br>值、来自get_input的布尔变<br>量或嵌套的cond_eq、<br>cond not等条件函数。  |                                              |
|                                 | • condn: 条件n $(3 \le n \le 10)$ ,<br>可选,根据实际需求定义,参<br>数类型同cond1、cond2。      |                                              |

通过cond\_or判断组合条件是否满足示例如下:

```
inputs:
  a:
   type: integer
   default: 10
 \mathbf{b}:
   type: string
   default: debug
conditions:
  matchOr:
 cond_or: [{cond_eq: [{get_input: a}, 8]}, {cond_eq: [{get_input: b}, debug]}] #条件1不满足,条件2满足,
matchOr的条件即可满足
```
# **cond\_if**

If条件是一个三元表达式,主要用于对属性进行赋值,一般用于node\_templates的属 性结构中。

#### 表 **5-15** cond\_if

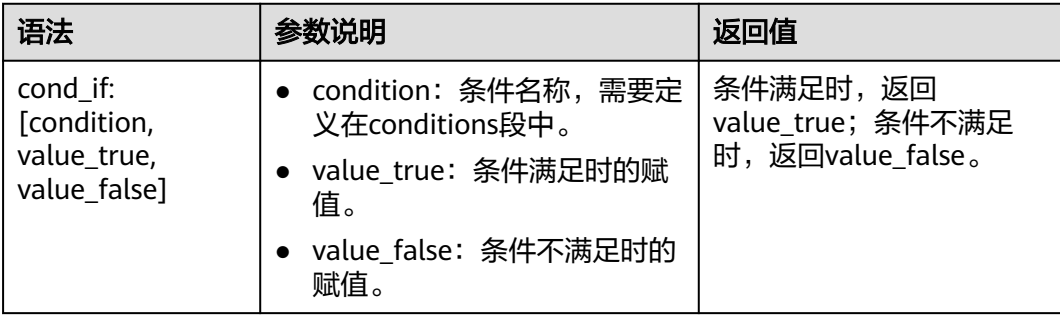

### 通过cond\_if定义属性值示例如下:

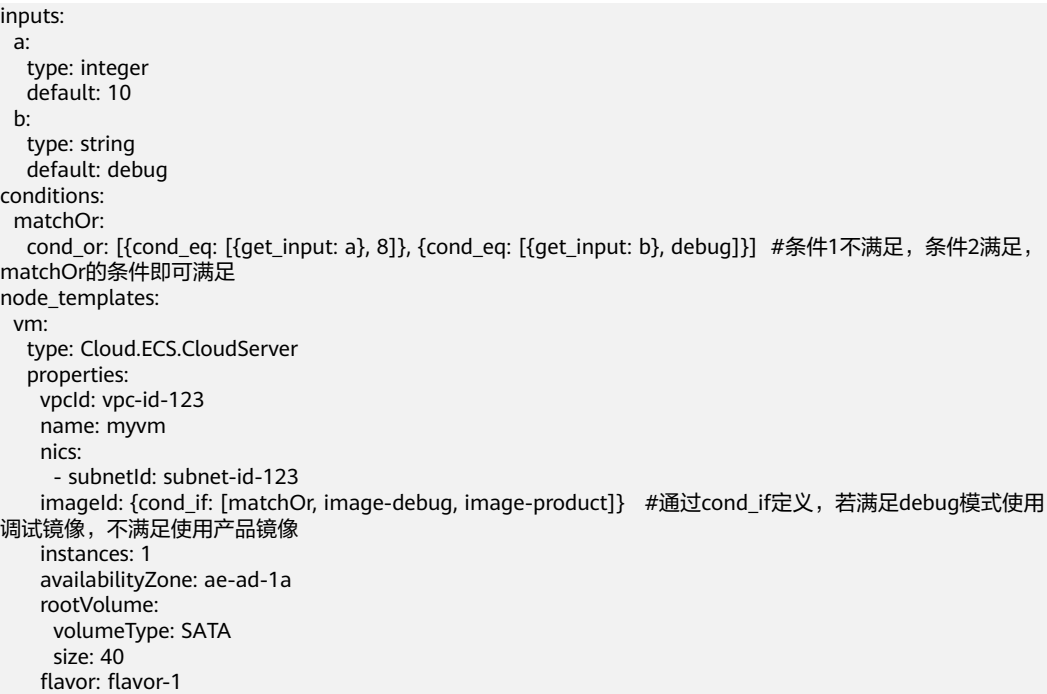

# <span id="page-46-0"></span>**5.1.9.7 base64\_encode**

base64\_encode用于对字符串进行base64编码。

# 语法

base64\_encode: param

# 参数说明

### 表 **5-16** 参数说明

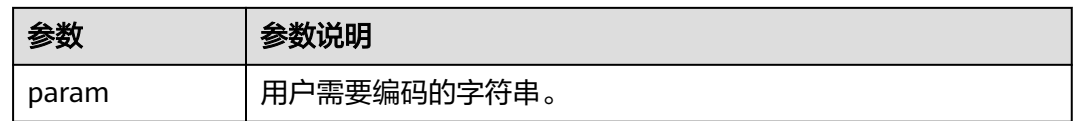

# 返回值

#### param经过base64编码的结果。

# 示例

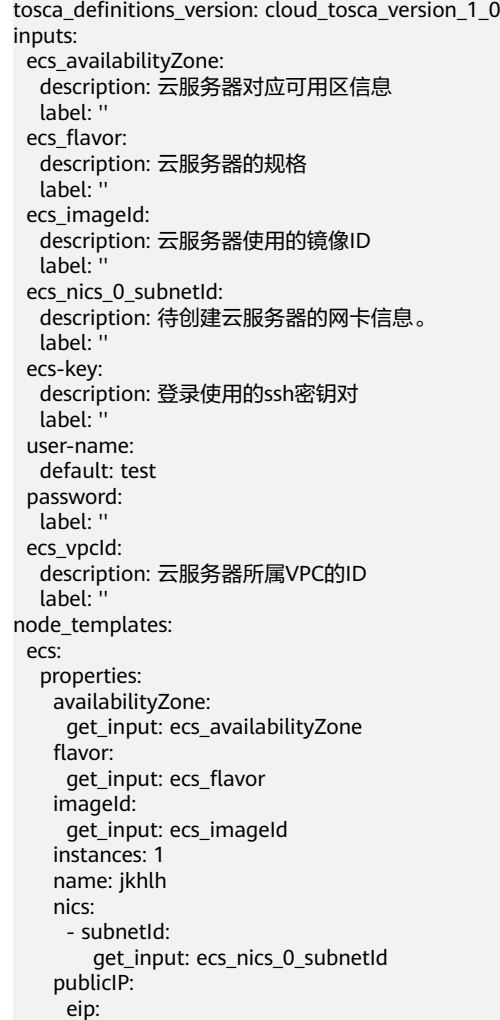

```
 bandwidth:
     shareType: PER
     ipType: 5_bgp
  rootVolume:
   size: 40
   volumeType: SATA
  sshKeyName:
   get_input: ecs-key
  userData:
   base64_encode:
     replace:
      - |
       #!/bin/bash -x
       useradd ${user_name} 
       echo '${user_name}:${user_pwd}' | chpasswd 
      - user_name:
        get_input: user-name
       user_pwd:
        get_input: password
  vpcId:
   get_input: ecs_vpcId
 type: Cloud.ECS.CloudServer
```
### **5.1.9.8 concat**

在编写模板时,经常会使用到字符串拼接功能。例如,从虚拟机的结果中获取一个 IP,从APP的结果中获取一个监听Port,并在模板的输出中打印出最终的、直观的访问 http地址。

字符串拼接是一个内置函数, concat用于将描述字段转换成字符串并进行拼接, 支持 内嵌get\_attribute、get\_input函数。

当前版本,仅支持concat定义在output中,不支持在node\_templates中定义concat并 嵌套get\_attribute形式。

#### 语法

concat: [args, {get\_attribute:  $[\cdots]$ }, {get\_input:  $[\cdots]$ } ]

### 参数说明

#### 表 **5-17** 参数说明

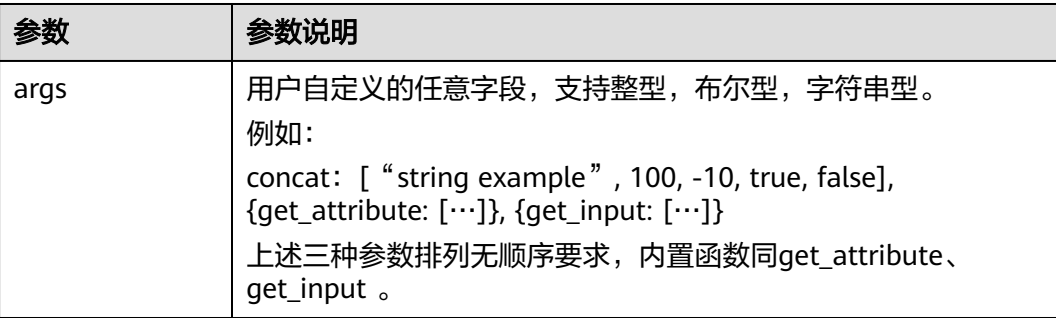

#### 返回值

返回拼接成功的字符串。

### <span id="page-48-0"></span>示例

```
properties:
  package:
   image: {get_input: magento-image}
   imagePullPolicy: {get_input: imagePullPolicy}
    env:
     - name: MYSQL_HOST #告诉业务, MySQL在哪里
      value:
        concat:
 - {get_input: mysql-name}
 - .default.svc.cluster.local # MySQL实际地址,是一个k8s的内部域名
      - name: MYSQL_USER
        value: {get_input: mysql-user}
      - name: MYSQL_PASSWORD
       value: {get_input: mysql-password}
     - name: MYSQL_DATABASE
        value: {get_input: mysql-database}
     - name: ACCESS_URL
        value: 
         concat:
           - "http://"
          - {get_input: magento-EIP}
          - ":"
          - {get_input: magento-EPORT-s}
```
### **5.1.9.9 split**

split函数一般多与select/get\_list\_length配合使用。其主要使用场景如下:

- 将一个字符串拆分成一组字符串,以便从结果字符串列表中获取特定元素。
- 直接使用结果字符串数组。

# 语法

split: [delimiter, sourceString]

## 参数说明

#### 表 **5-18** 参数说明

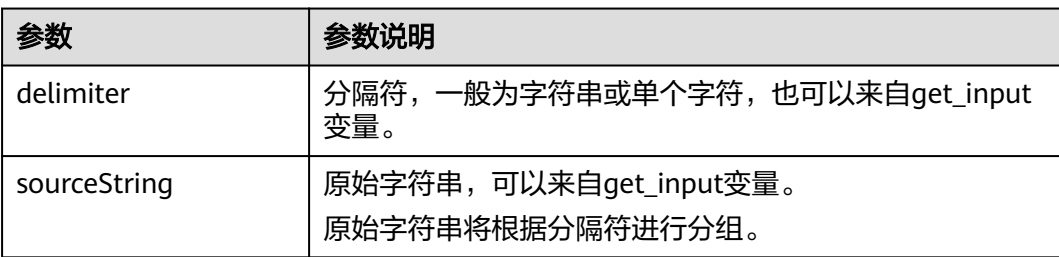

## 返回值

拆分的字符串数组。

## 示例

通过split进行字符串的分组。

inputs: source:

<span id="page-49-0"></span> default: "a,b,c,d,e,f,g" node\_templates: test: type: Cloud.AOS.Stack properties: templateId: "abcdf-fdeee" inputs: aaa: {select: [0, {split: [",", {get\_input: source}]}]} #值为a

## **5.1.9.10 select**

当需要从一个数组结构中获取指定下标的对象时,可以使用select函数。一般多与split 配合使用。

### 语法

select: [index, list]

## 参数说明

#### 表 **5-19** 参数说明

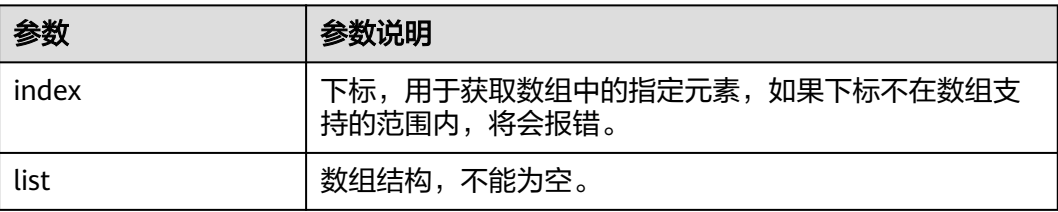

### 返回值

数组中相应位置的对象。

示例

通过select获取指定的对象。

```
inputs:
  source:
   default: "a,b,c,d,e,f,g"
node_templates: 
  test: 
   type: Cloud.AOS.Stack 
   properties: 
    templateId: "abcdf-fdeee" 
     inputs:
 aaa: {select: [0, {split: [",", {get_input: source}]}]} #值为a
 bbb: {select: [1, ["alpha", "beta", "gamma"]]} #值为beta
```
# **5.1.9.11 get\_list\_length**

当需要计算一个数组结构的元素个数时,可以使用get\_list\_length函数。一般多与split 配合使用。

## 语法

get\_list\_length: list

# 参数说明

#### 表 **5-20** 参数说明

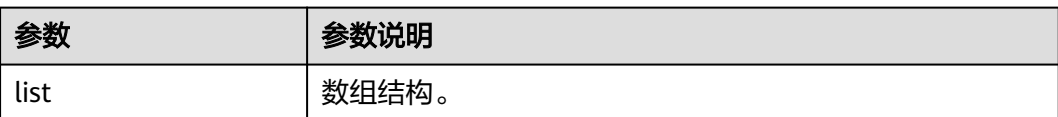

# 返回值

数组的长度。

示例

通过get\_list\_length获取数组的长度。

inputs: source: default: "a,b,c,d,e,f,g" node\_templates: testStack: type: Cloud.AOS.Stack properties: templateId: "abcdf-fdeee" inputs: aaa: {select: [0, {split: [",", {get\_input: source}]}]} #值为a bbb: {select: [1, ["alpha", "beta", "gamma"]]} #值为beta cc\_length: {get\_list\_length: {split: [",", {get\_input: source}]}} #值为7 bbb\_length: {get\_list\_length: ["alpha", "beta", "gamma"]} #值为3

# **5.2** 元素列表

# **5.2.1** 资源索引

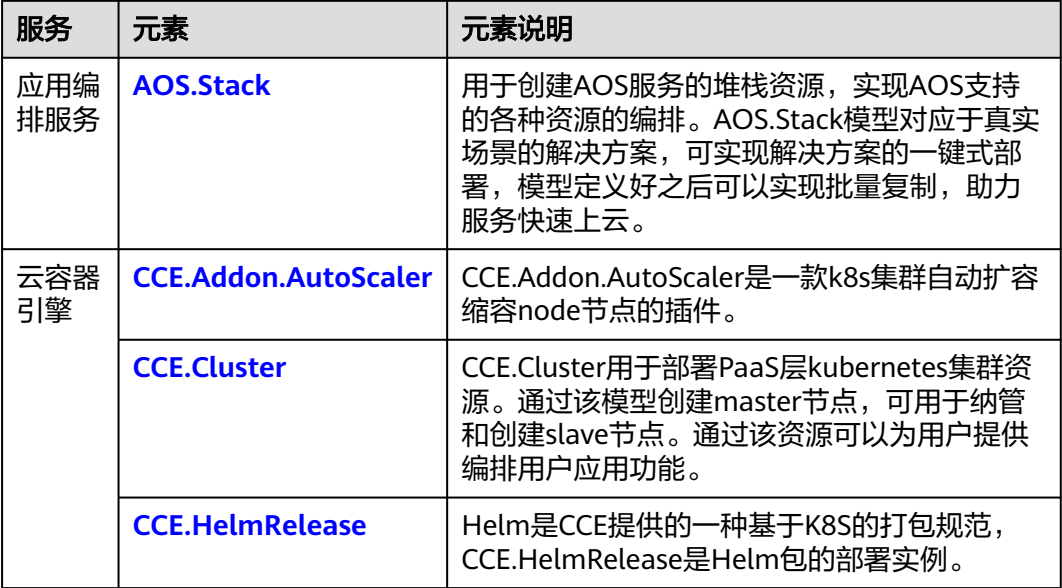

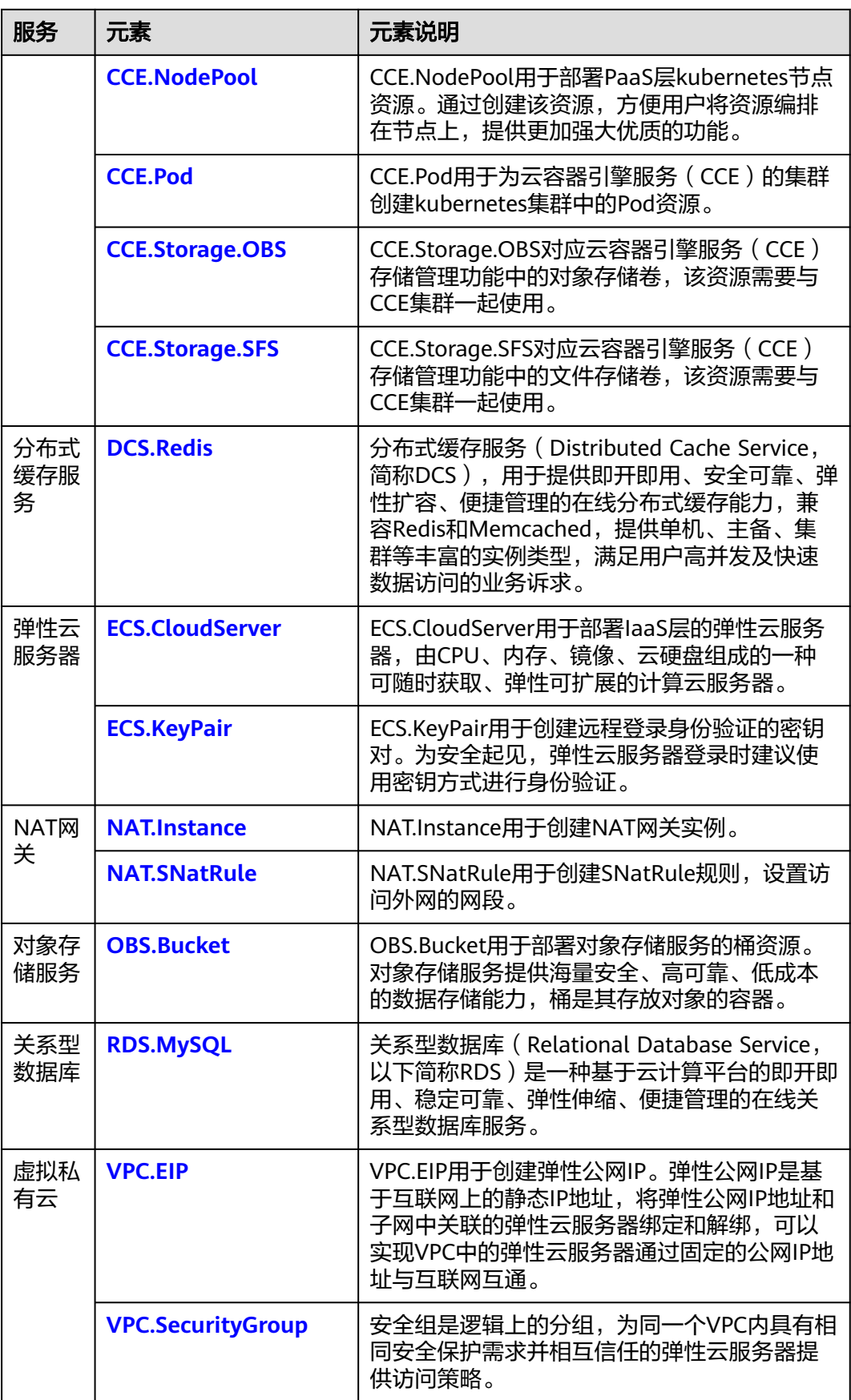

<span id="page-52-0"></span>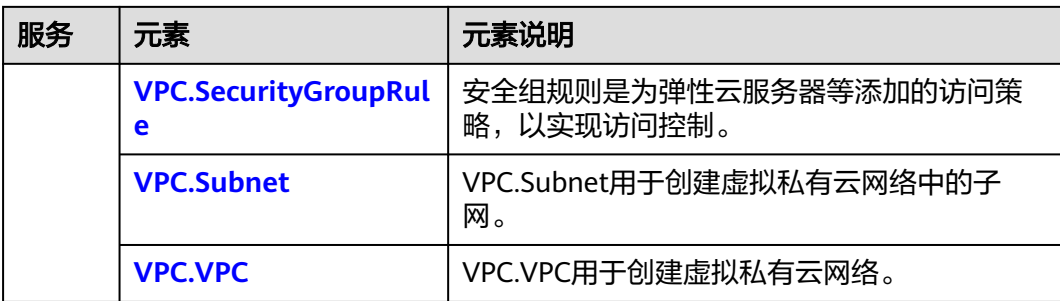

# **5.2.2 AOS.Stack**

# 模型说明

用于创建AOS服务的堆栈资源,实现AOS支持的各种资源的编排。AOS.Stack模型对应 于真实场景的解决方案,可实现解决方案的一键式部署,模型定义好之后可以实现批 量复制,助力服务快速上云。

# 模型属性

### 表 **5-21** 模型定义属性说明

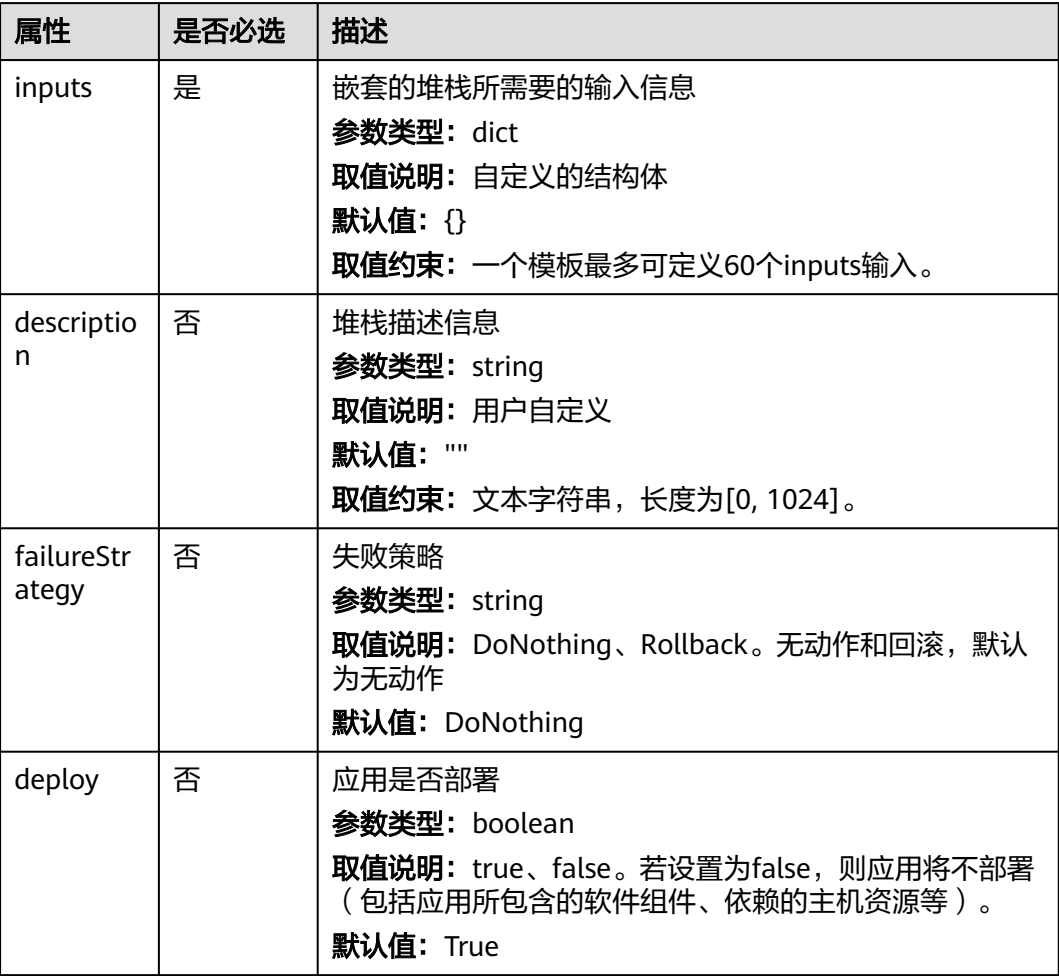

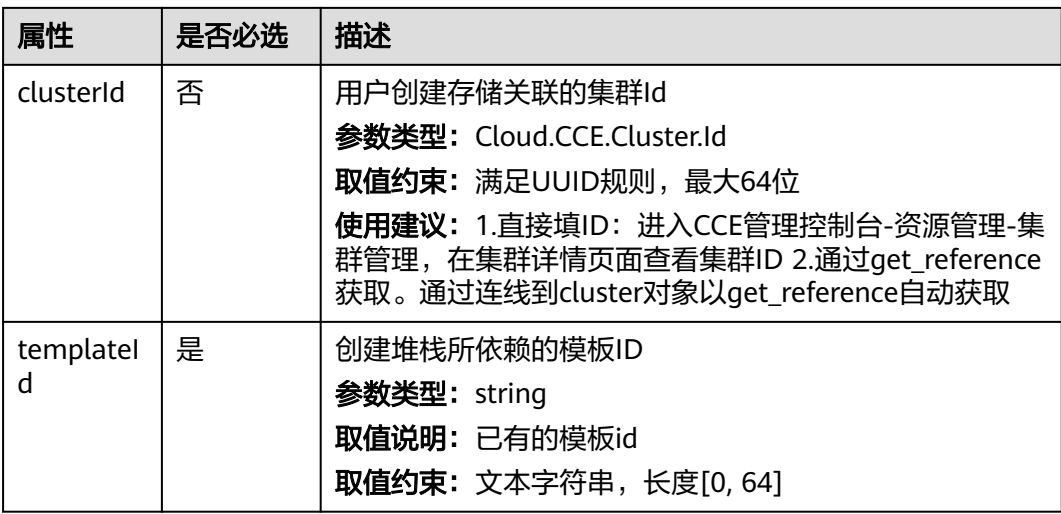

# 关联关系

表 **5-22** 关联关系说明

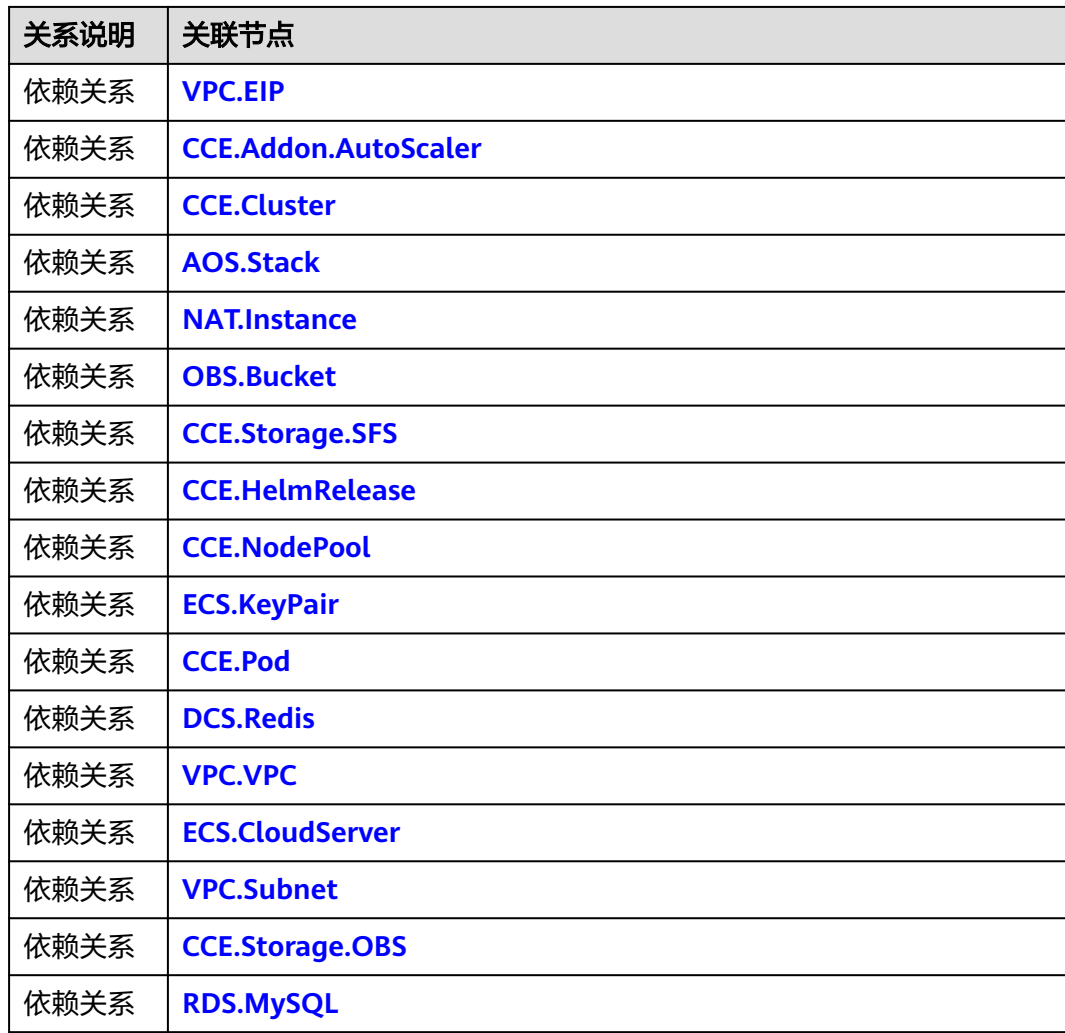

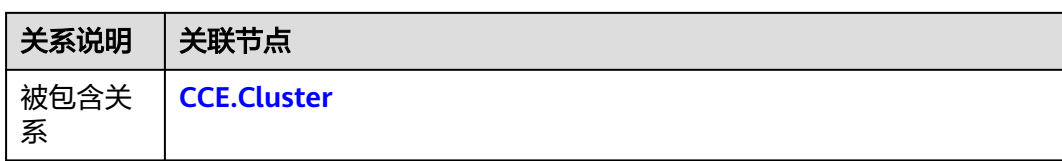

# 输出

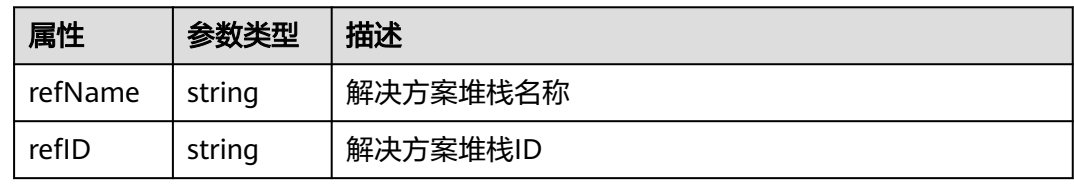

# **blueprint** 样例

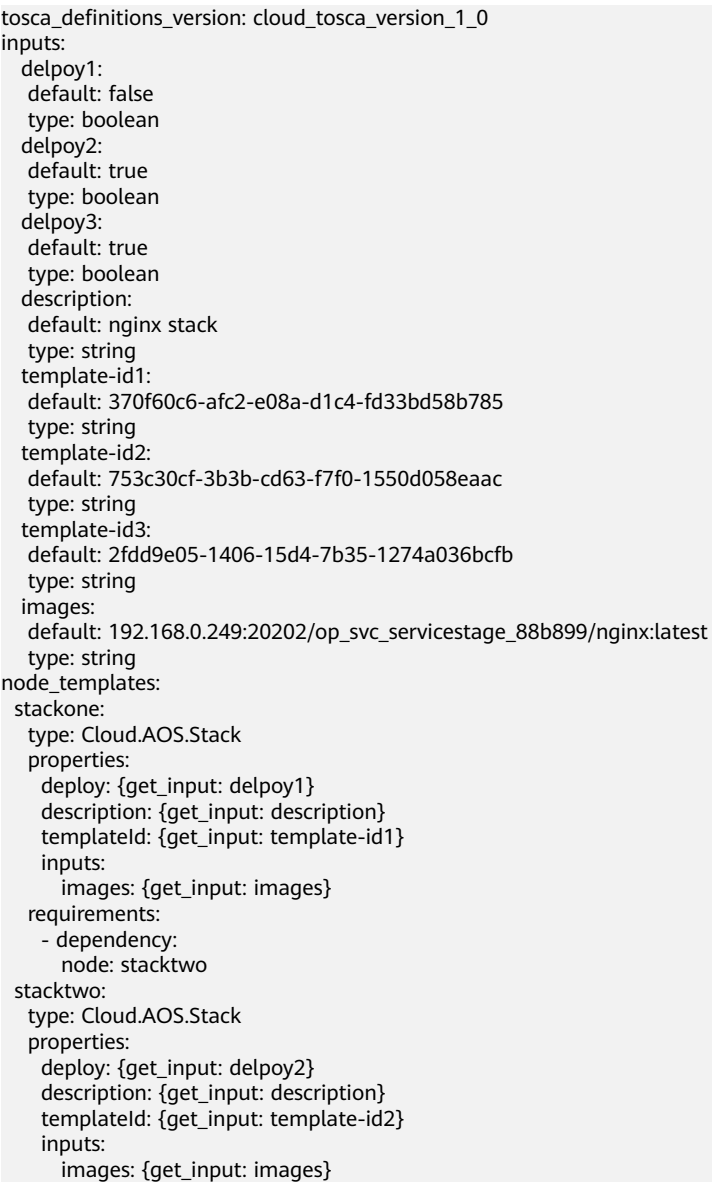

```
 myport: {get_attribute: [stackthree,nginx-NodePort]}
   requirements:
    - dependency: 
      node: stackthree
  stackthree:
   type: Cloud.AOS.Stack
   properties:
    deploy: {get_input: delpoy3}
 description: {get_input: description}
 templateId: {get_input: template-id3}
    inputs: 
      image: {get_input: images}
```
# **5.2.3 CCE.Addon.AutoScaler**

# 模型说明

CCE.Addon.AutoScaler是一款k8s集群自动扩容缩容node节点的插件。

# 模型属性

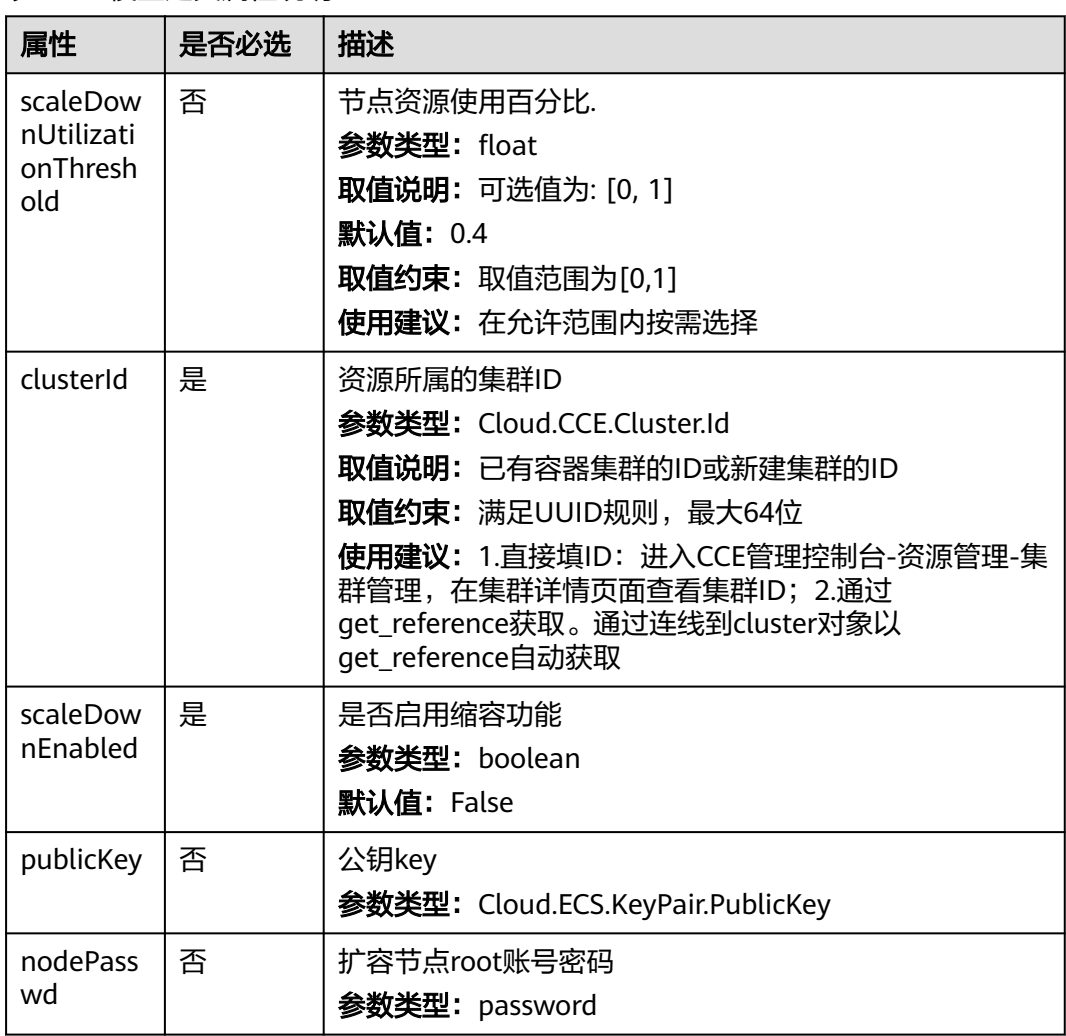

表 **5-23** 模型定义属性说明

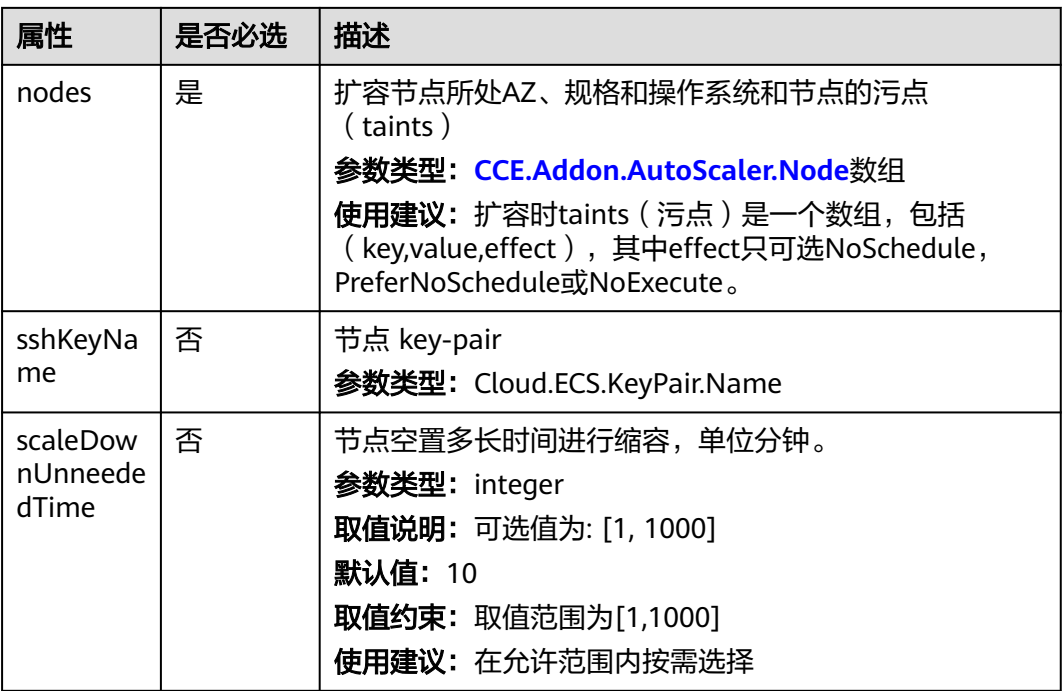

# 关联关系

#### 表 **5-24** 关联关系说明

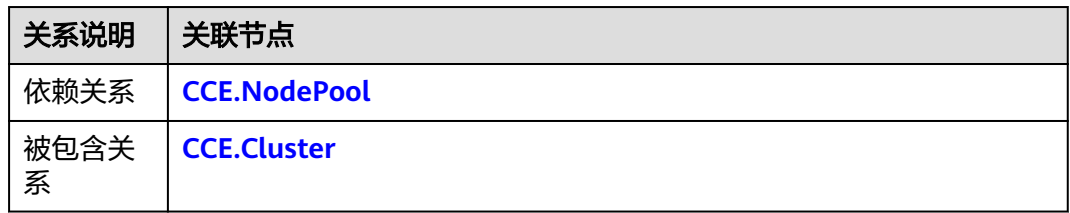

# 输出

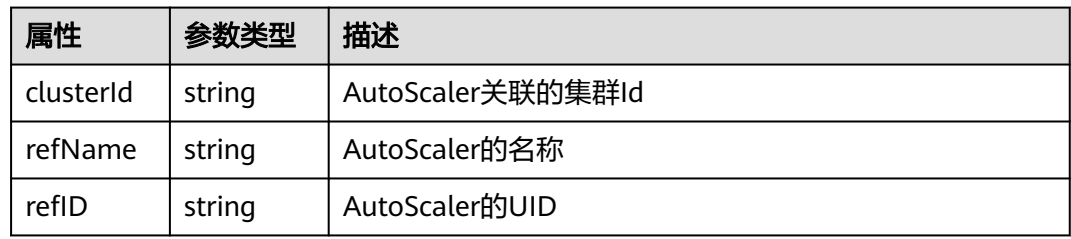

# **blueprint** 样例

tosca\_definitions\_version: cloud\_tosca\_version\_1\_0 inputs: clusterId: default: "e0f98d46-9716-11e8-a25f-0255ac106314" description: cluster ID. nodePasswd:

<span id="page-57-0"></span> default: "\*\*\*\*\*\*" description: node root user password scaleDownEnabled: default: true description: scale down enabled. scaleDownUnneededTime: default: 10 description: sale down unneeded time scaleDownUtilizationThreshold: default: 0.5 description: scale down utilization threshold avaliableZone: default: az1.dc1 description: avaliableZone. nodeFlavor: default: s1.xlarge description: node flavor. nodeOS: default: EulerOS 2.2 description: node OS. node\_templates: autoscaler: type: Cloud.CCE.Addon.AutoScaler properties: clusterId: get\_input: clusterId nodePasswd: get\_input: nodePasswd scaleDownEnabled: get\_input: scaleDownEnabled scaleDownUnneededTime: get\_input: scaleDownUnneededTime scaleDownUtilizationThreshold: get\_input: scaleDownUtilizationThreshold nodes: - az: get input: avaliableZone flavor: get\_input: nodeFlavor os: get\_input: nodeOS outputs: autoscaler\_id: value: {get\_attribute: [autoscaler, refID]}

# **5.2.4 CCE.Cluster**

## 模型说明

CCE.Cluster用于部署PaaS层的kubernetes集群资源。通过该模型创建master节点,可 用于纳管和创建slave节点。通过该资源可以为用户提供编排用户应用功能。

# 模型属性

## 表 **5-25** 模型定义属性说明

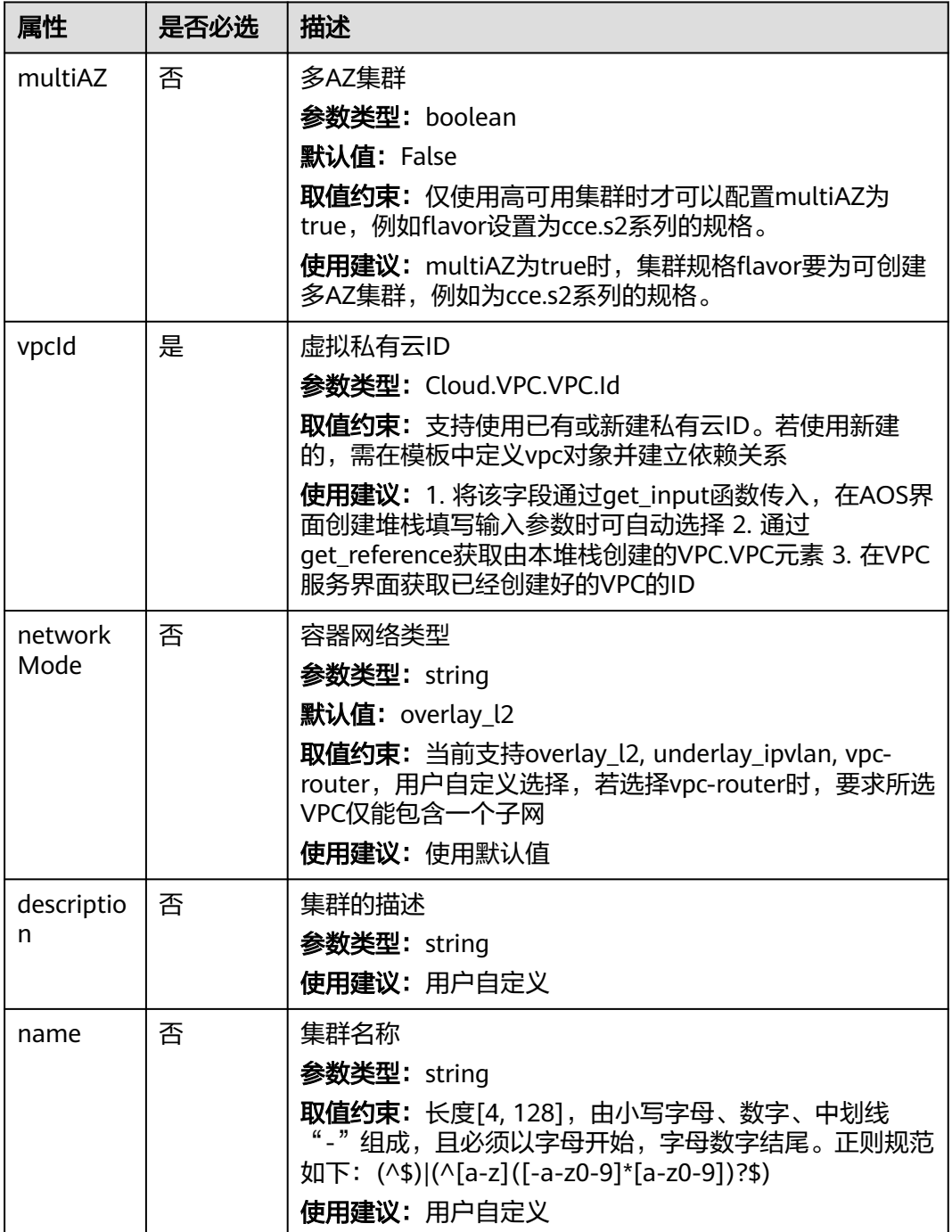

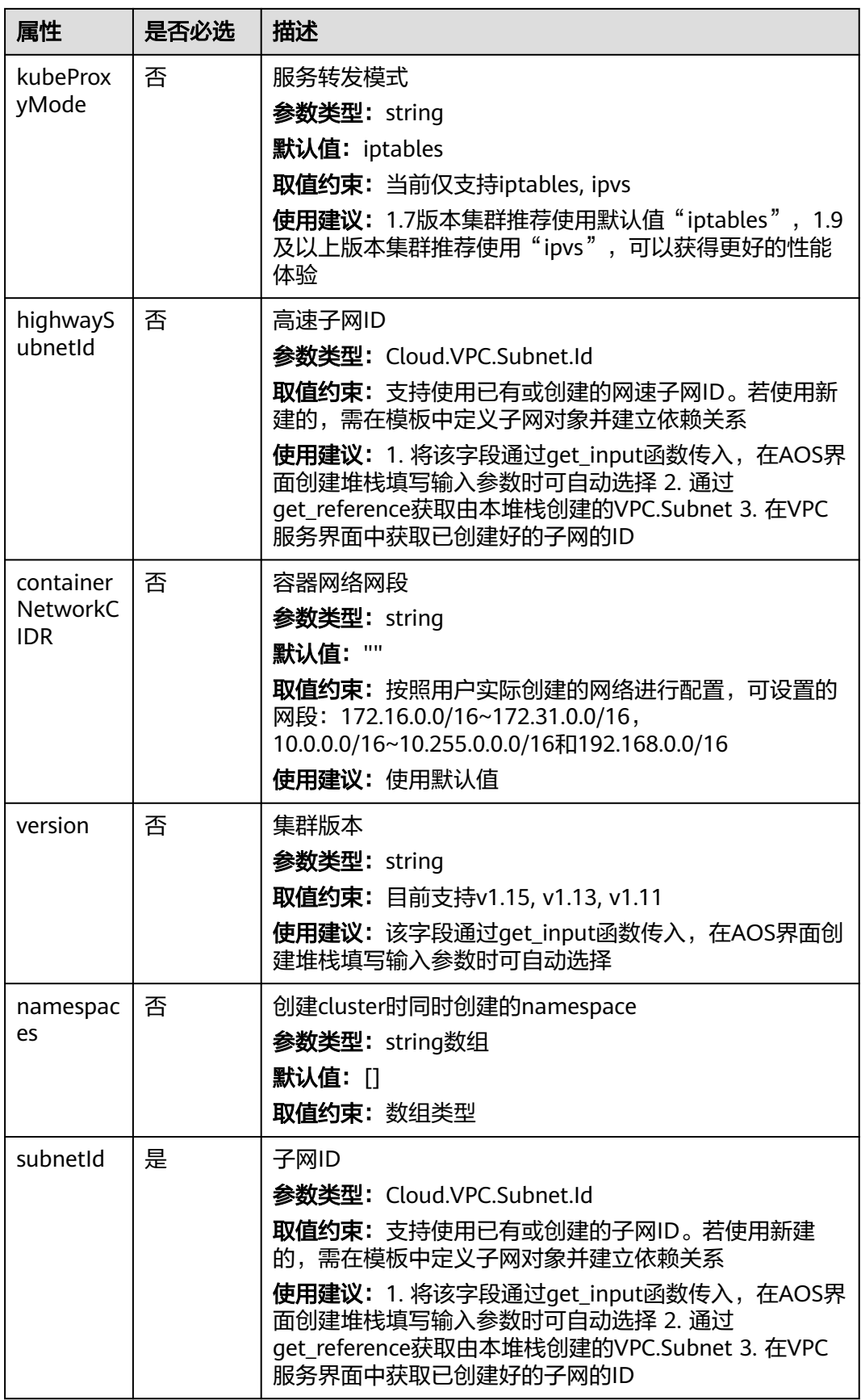

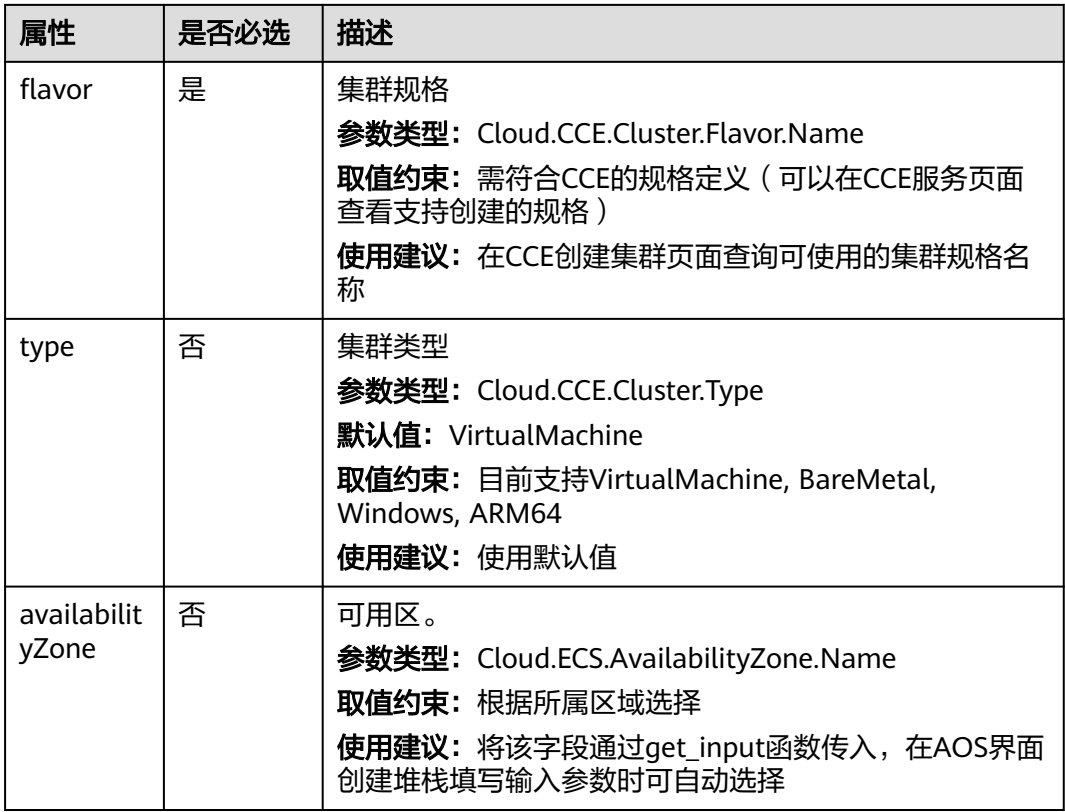

# 关联关系

### 表 **5-26** 关联关系说明

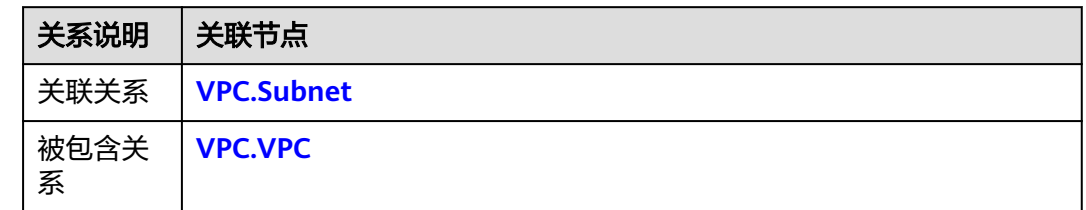

# 输出

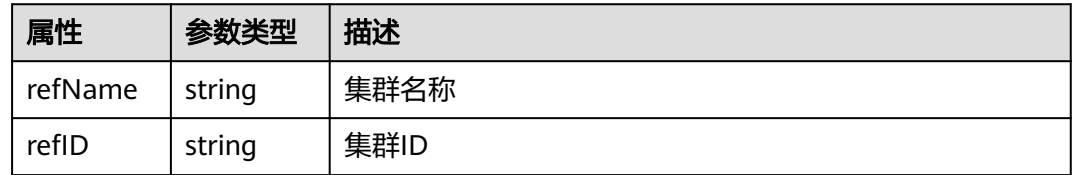

# **blueprint** 样例

tosca\_definitions\_version: cloud\_tosca\_version\_1\_0 inputs: availabilityZone: default: az1.dc1

```
 vpcId:
   default: ba6e4347-99d2-4649-b114-85c28d3d71b0
  subnetId:
   default: 3be61f68-9bfc-41bf-8f5e-66c57122f270 
  clusterFlavor:
   default: cce.s1.small
node_templates:
  cluster:
   type: Cloud.CCE.Cluster
   properties:
 availabilityZone: {get_input: availabilityZone}
 vpcId: {get_input: vpcId}
     subnetId: {get_input: subnetId}
     flavor: {get_input: clusterFlavor}
outputs:
  cluster_id:
  value: {get_attribute: [cluster, clusterId]}
```
# **5.2.5 CCE.HelmRelease**

## 模型说明

Helm是CCE提供的一种基于K8S的打包规范, CCE.HelmRelease是Helm包的部署实 例。

## 模型属性

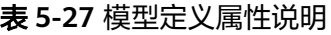

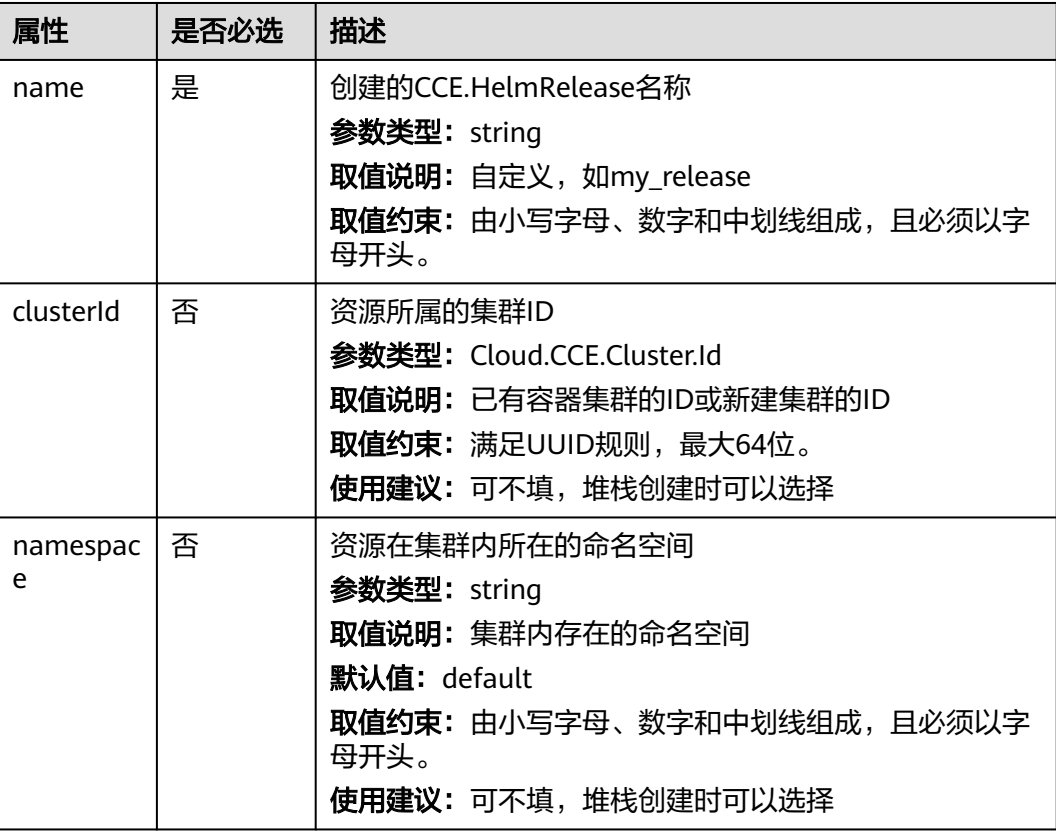

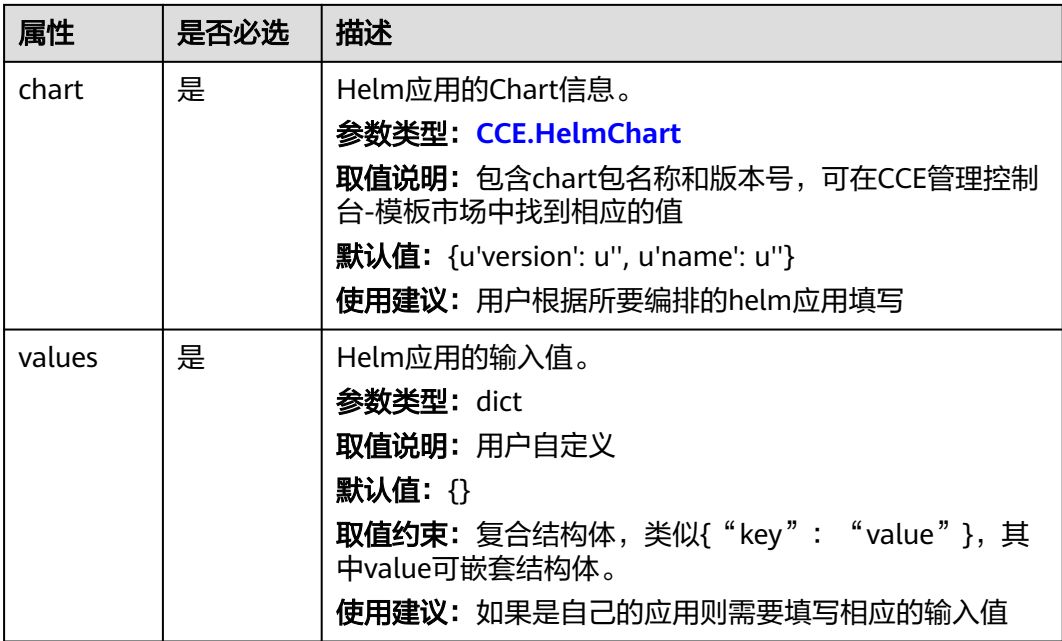

# 关联关系

### 表 **5-28** 关联关系说明

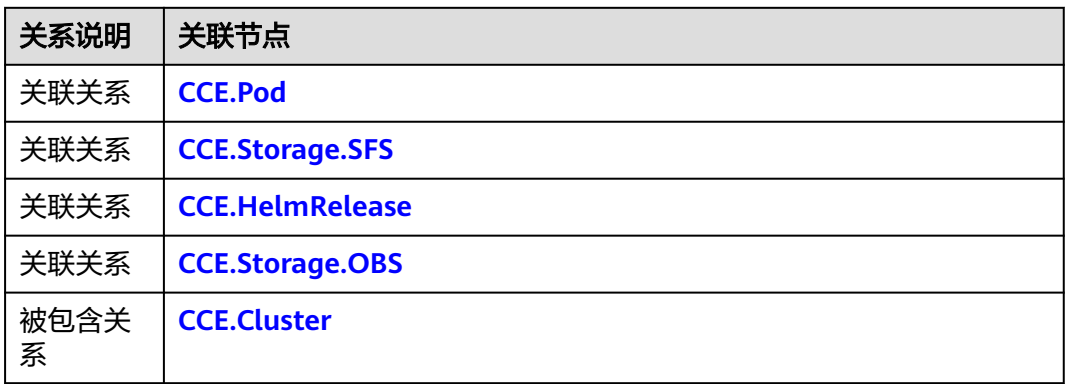

# 输出

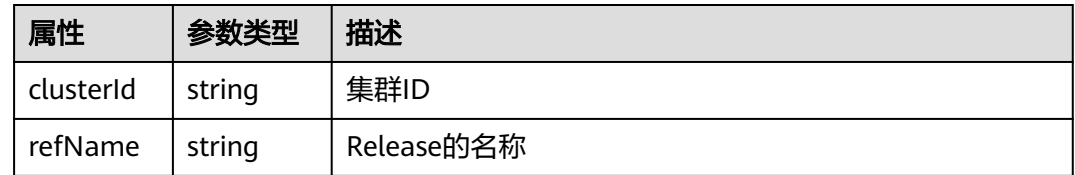

# **blueprint** 样例

tosca\_definitions\_version: cloud\_tosca\_version\_1\_0 inputs: release\_name: default: "release"

<span id="page-63-0"></span> cluster\_id: default: "25f511bc-00f7-11e8-958d-0255ac101a5a" namespace: default: "default" chart\_name: default: "redis" chart\_version: default: "1.0.0" app\_image: default: "10.125.5.235:20202/test/redis:3.2.8" config\_image: default: "10.125.5.235:20202/test/redis-conf:3.2.8" service\_port: type: integer default: 6379 node\_templates: redis-helm: type: Cloud.CCE.HelmRelease properties: name: {get\_input: release\_name} chart: name: {get\_input: chart\_name} version: {get\_input: chart\_version} clusterId: {get\_input: cluster\_id} namespace: {get\_input: namespace} values: chartimage: app\_image: {get\_input: app\_image} config\_image: {get\_input: config\_image} format1: redis\_master\_replicas: 1 redis\_sentinel\_replicas: 1 redis\_slave\_replicas: 1 format2: redis\_master\_replicas: 1 redis\_sentinel\_replicas: 1 redis\_slave\_replicas: 2 highavailable: redis\_replication\_enabled: true redis\_sentinel\_replicas: 1 redis\_slave\_replicas: 1 servicestorage: service: instance: "127.0.0.1" service\_port: {get\_input: service\_port} type: "ClusterIP" storage: enabled: false kind: "sas" size: "10Gi"

# **5.2.6 CCE.NodePool**

## 模型说明

CCE.NodePool用于部署PaaS层kubernetes节点资源。通过创建该资源,方便用户将资 源编排在节点上,提供更加强大优质的功能。

# 模型属性

## 表 **5-29** 模型定义属性说明

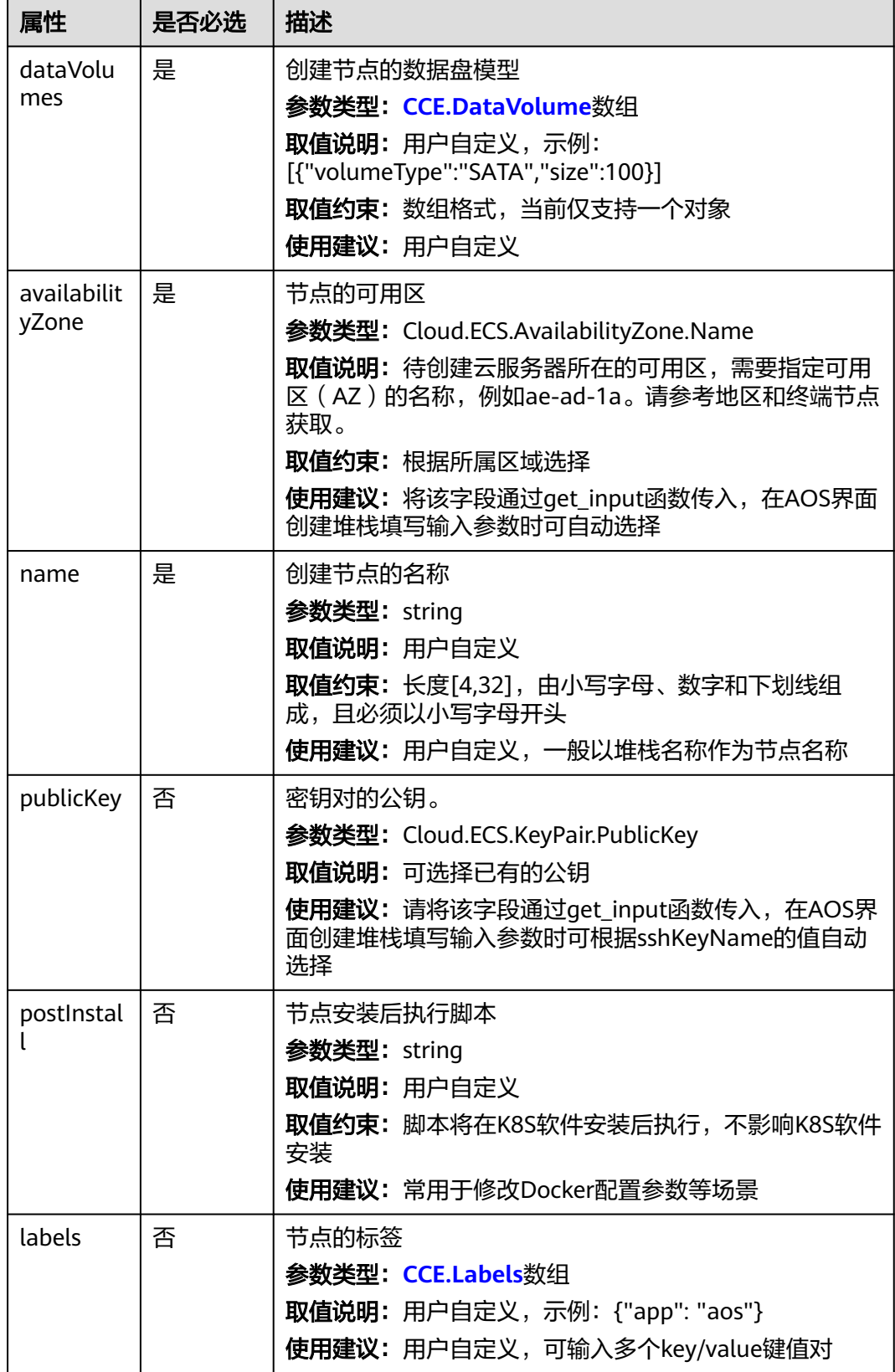

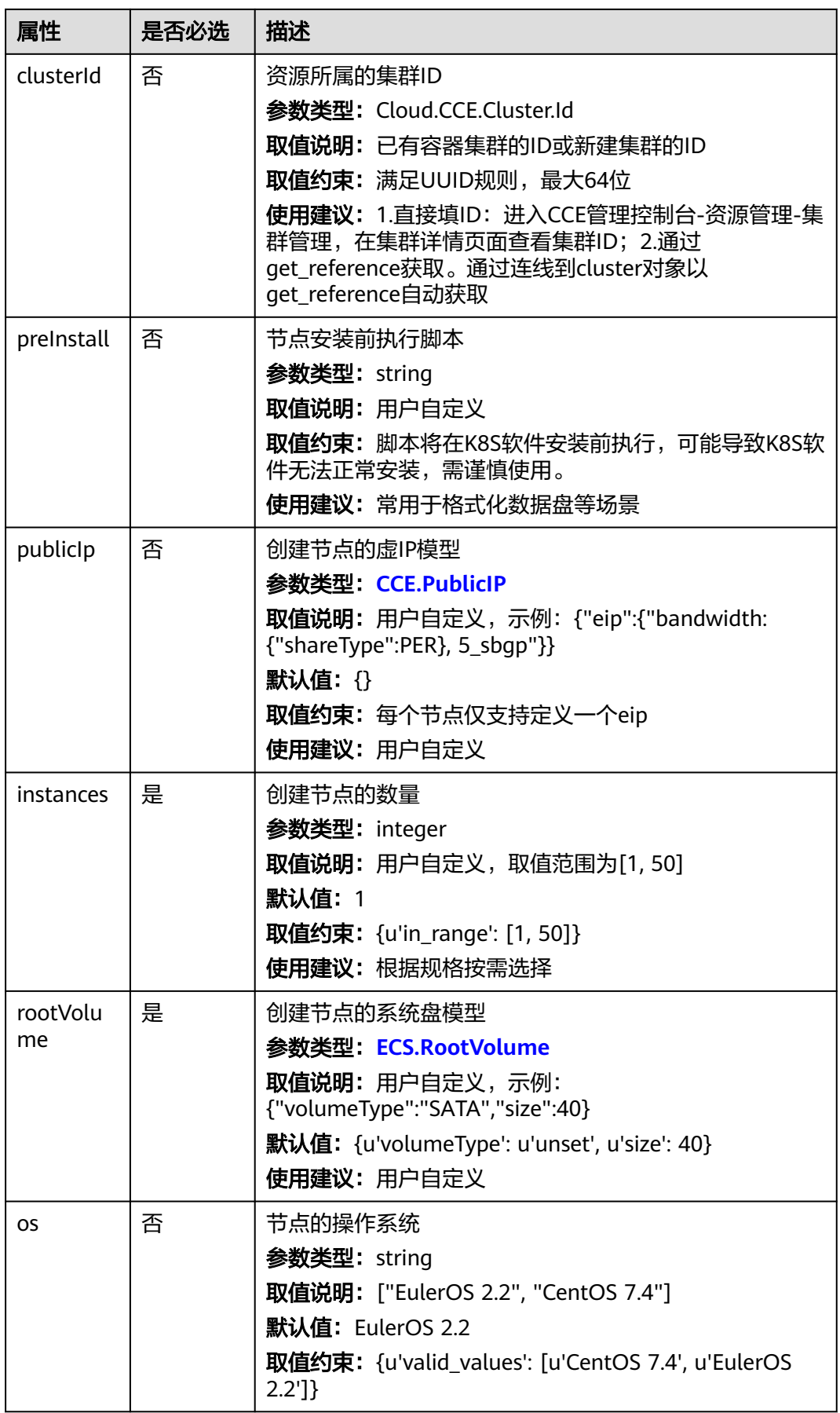

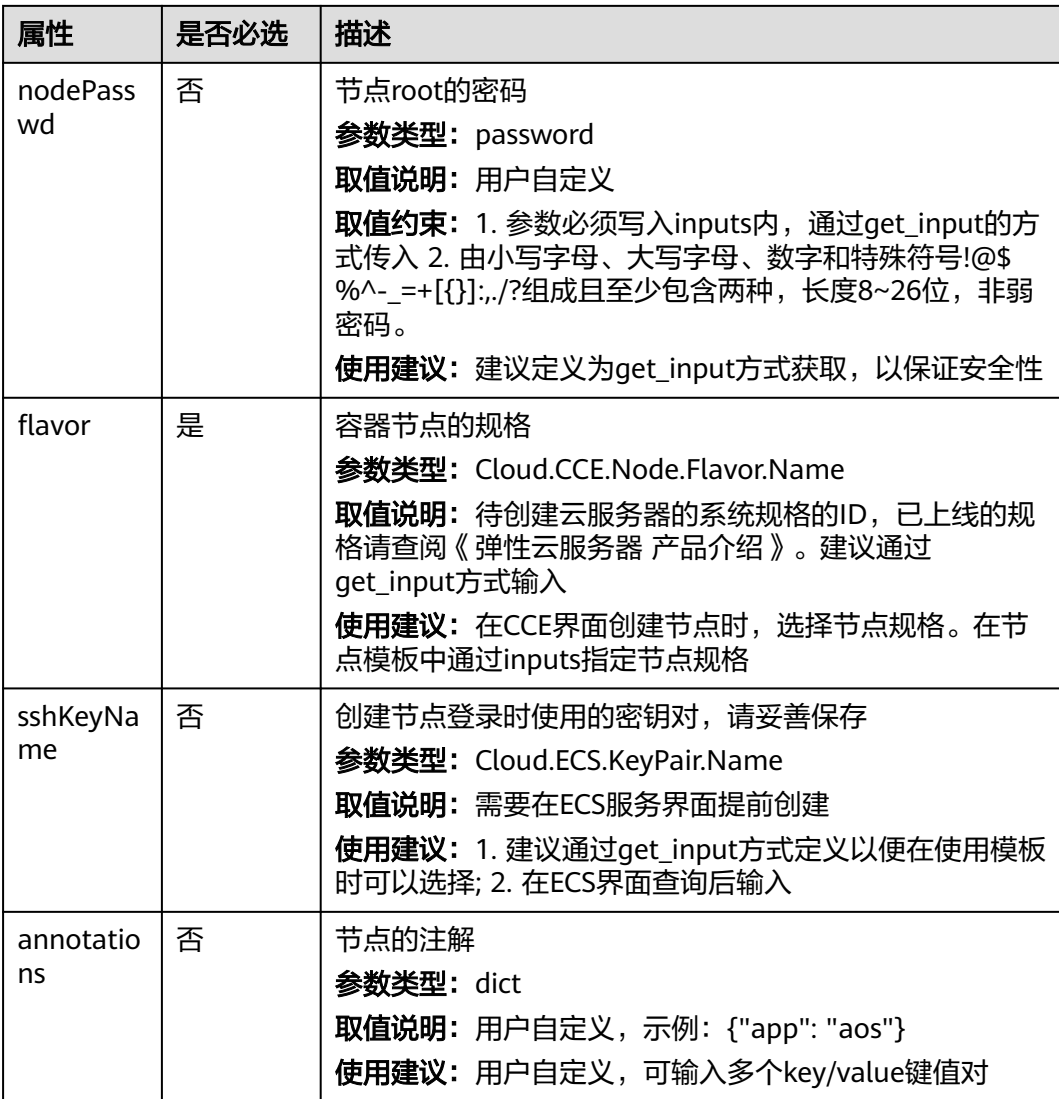

# 关联关系

### 表 **5-30** 关联关系说明

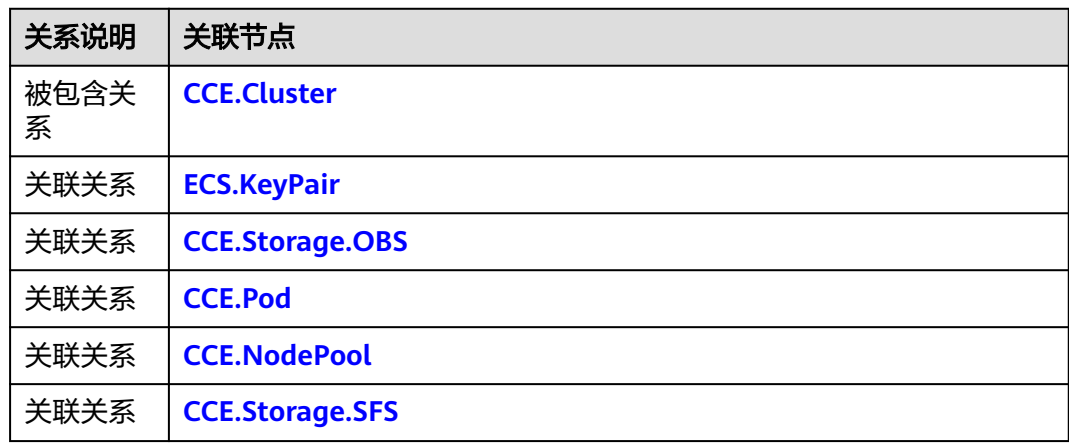

# <span id="page-67-0"></span>输出

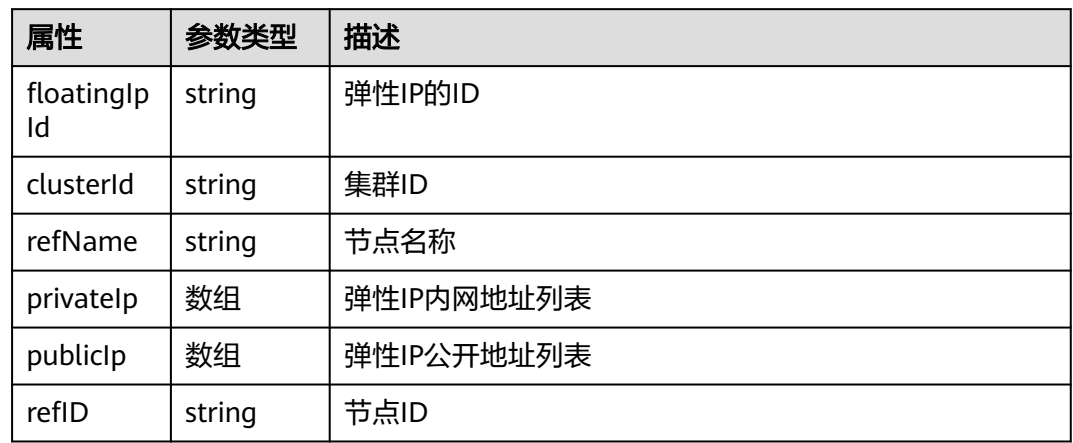

# **blueprint** 样例

tosca\_definitions\_version: cloud\_tosca\_version\_1\_0 node\_templates: ccenp1ep: type: Cloud.CCE.NodePool properties: dataVolumes: - volumeType: SATA size: 100 name: '' instances: 1 rootVolume: volumeType: SATA size: 40 flavor: get\_input: ccenp1ep\_flavor sshKeyName: get\_input: ccenp1ep\_sshKeyName inputs: ccenp1ep\_flavor: description: 容器节点的规格 label: '' ccenp1ep\_sshKeyName: description: 创建节点登录时使用的密钥对,请妥善保存 label: ''

# **5.2.7 CCE.Pod**

# 模型说明

CCE.Pod用于为云容器引擎服务(CCE)的集群创建kubernetes集群中的Pod资源。

# 模型属性

#### 表 **5-31** 模型定义属性说明

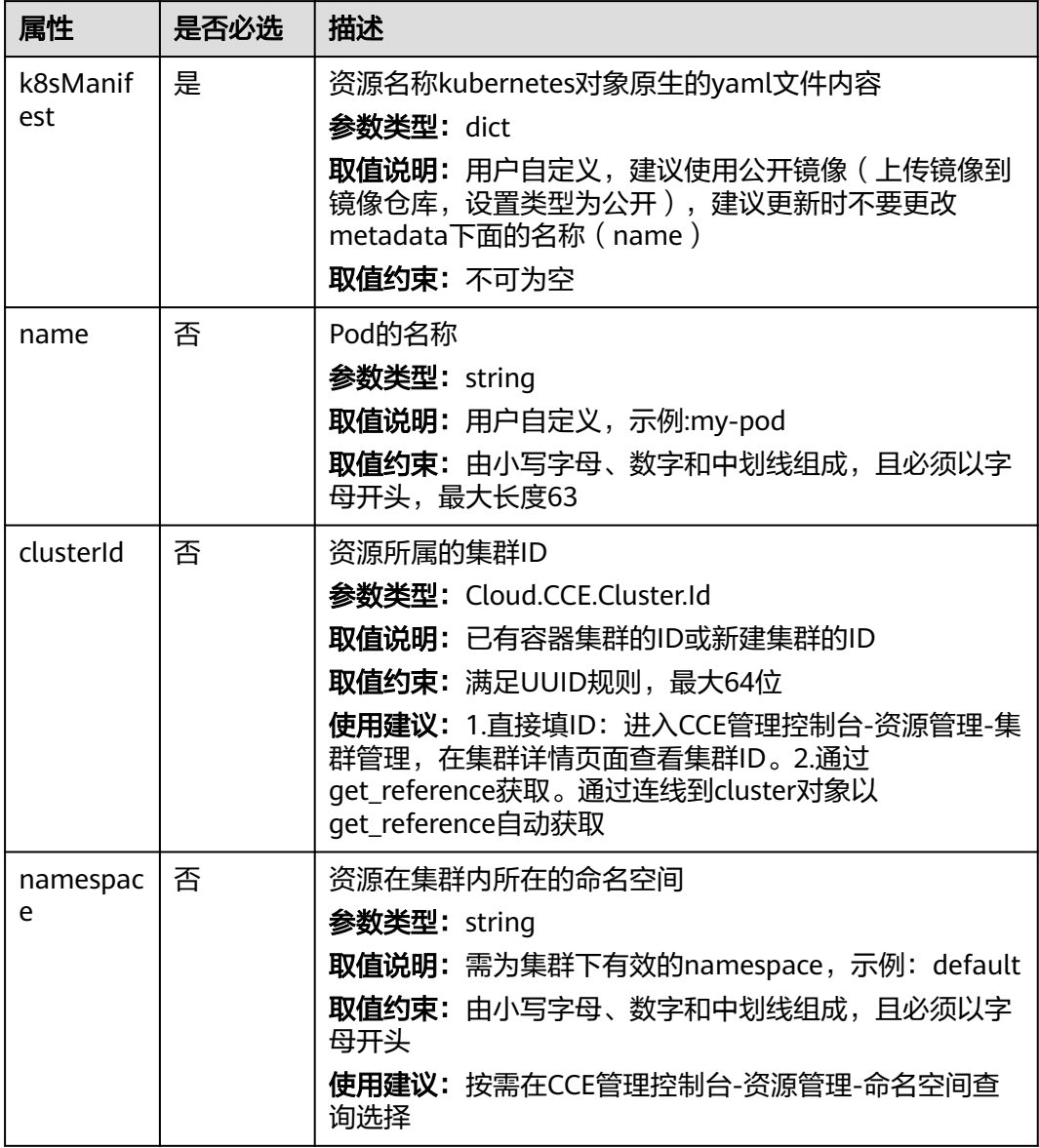

# 关联关系

### 表 **5-32** 关联关系说明

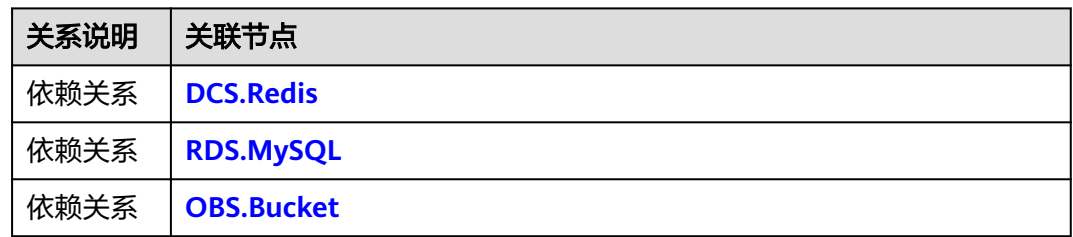

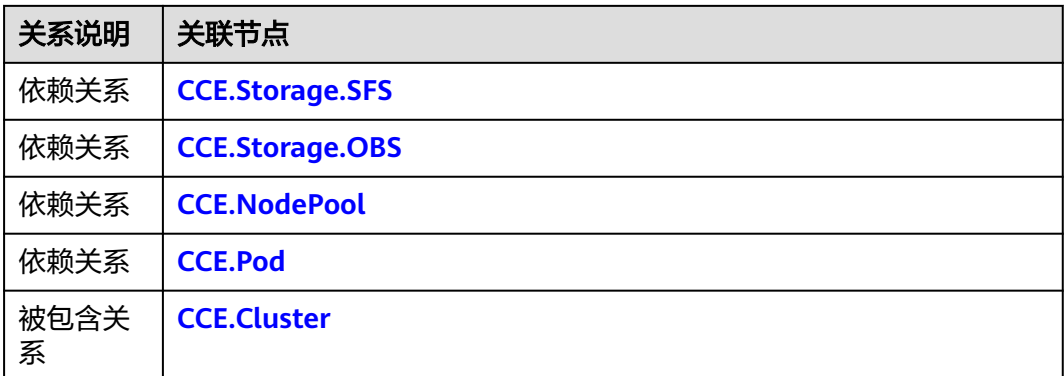

# 输出

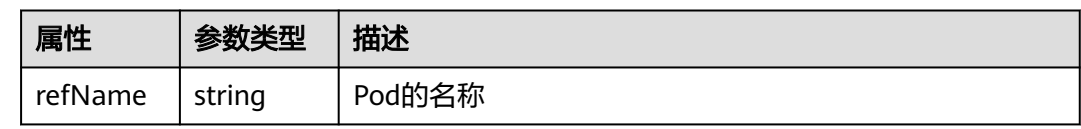

# **blueprint** 样例

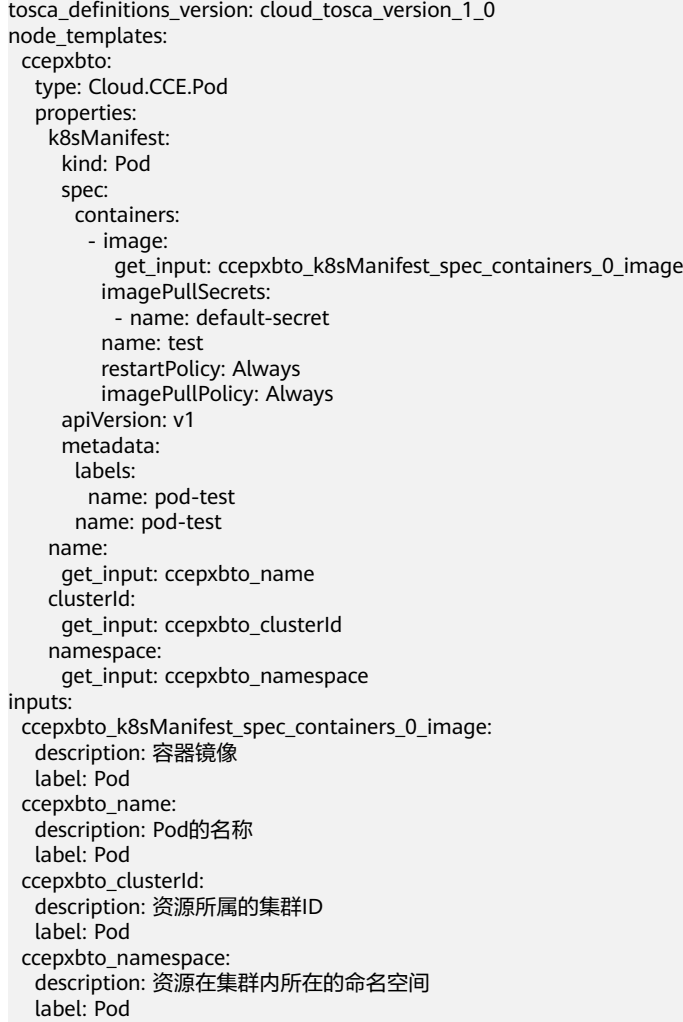

<span id="page-70-0"></span>outputs: name: value: get\_attribute: ec<u>-</u>accribuse - refName description: pod name

# **5.2.8 CCE.Storage.OBS**

# 模型说明

CCE.Storage.OBS对应云容器引擎服务(CCE)存储管理功能中的对象存储卷,该资源 需要与CCE集群一起使用。

## 模型属性

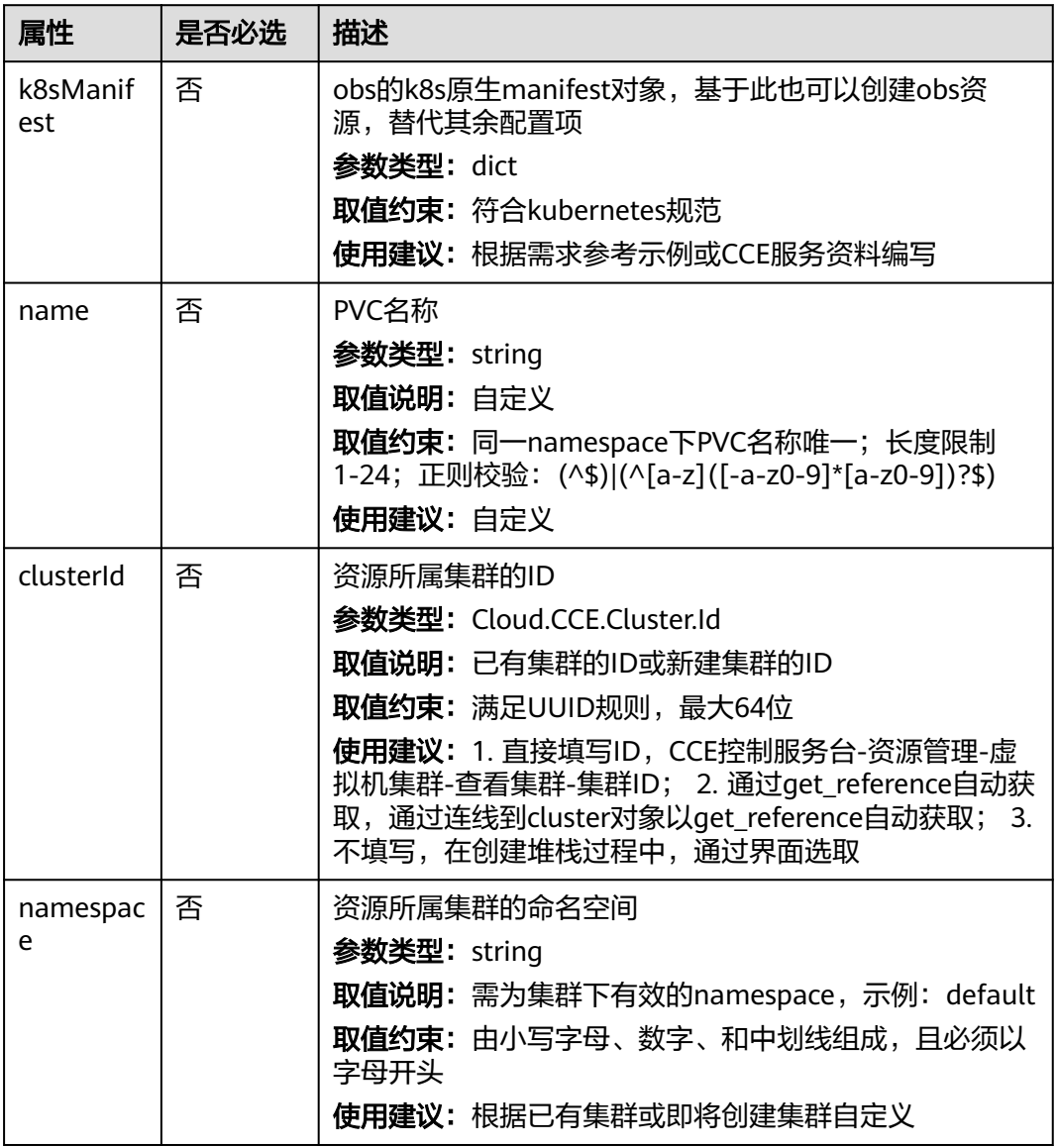

#### 表 **5-33** 模型定义属性说明

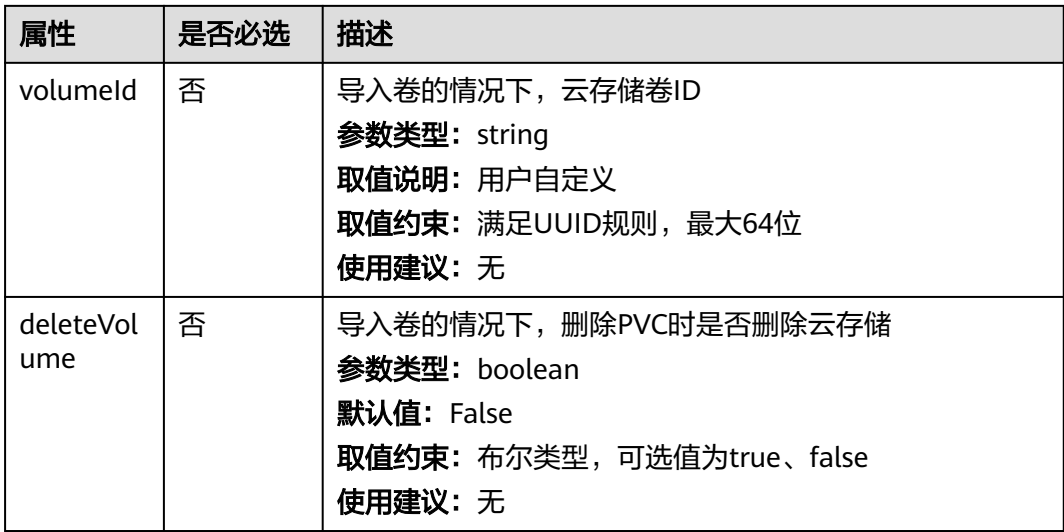

# 关联关系

### 表 **5-34** 关联关系说明

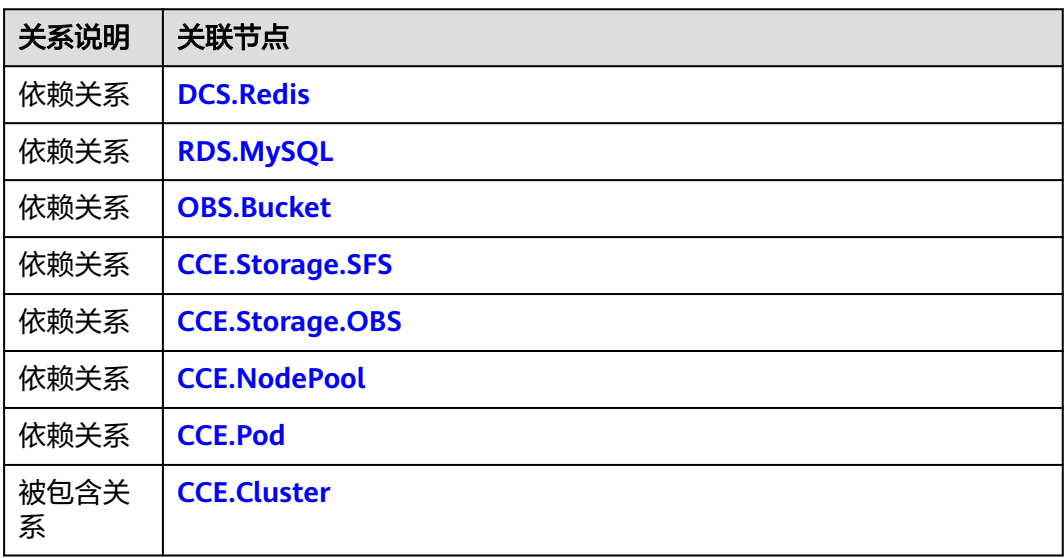

# 输出

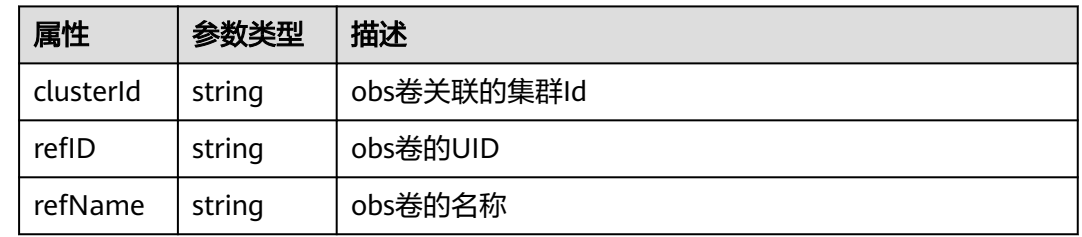
#### <span id="page-72-0"></span>样例**1**:

```
tosca_definitions_version: cloud_tosca_version_1_0
inputs:
  storage-name:
   default: my-evc-storage
node_templates:
  my-storage:
   type: Cloud.CCE.Storage.OBS
   properties:
    name: {get_input: storage-name}
```
#### 样例**2**:用户自定义**k8sManifest**实现

```
1.13以及之前版本集群, yaml文件配置示例如下:
tosca_definitions_version: cloud_tosca_version_1_0
node_templates:
 my-storage:
   type: Cloud.CCE.Storage.OBS
   properties:
    apiVersion: v1
    kind: PersistentVolumeClaim
    metadata:
      annotations:
       volume.beta.kubernetes.io/storage-class: obs-standard
       volume.beta.kubernetes.io/storage-provisioner: flexvolume.com/obs
      name: cce-obs-k7yhr36u-iuu9
     namespace: default
    spec:
      accessModes:
      - ReadWriteMany
      resources:
       requests:
        storage: 10Gi
```
### **5.2.9 CCE.Storage.SFS**

#### 模型说明

CCE.Storage.SFS对应云容器引擎服务(CCE)存储管理功能中的文件存储卷,该资源 需要与CCE集群一起使用。

#### 模型属性

#### 表 **5-35** 模型定义属性说明

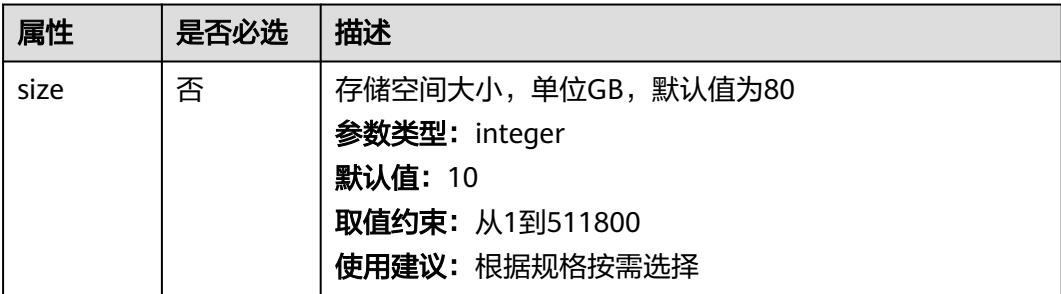

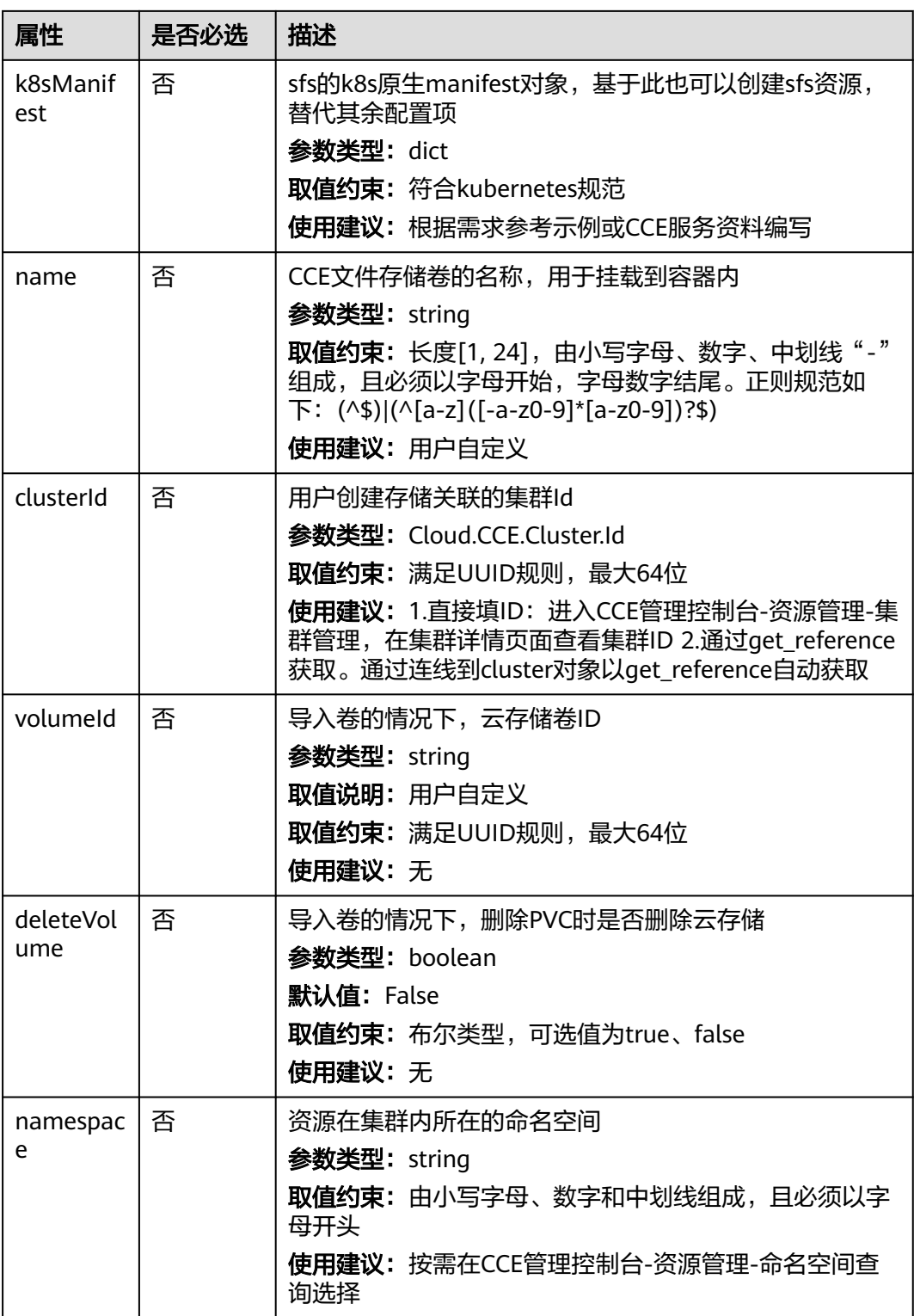

#### 表 **5-36** 关联关系说明

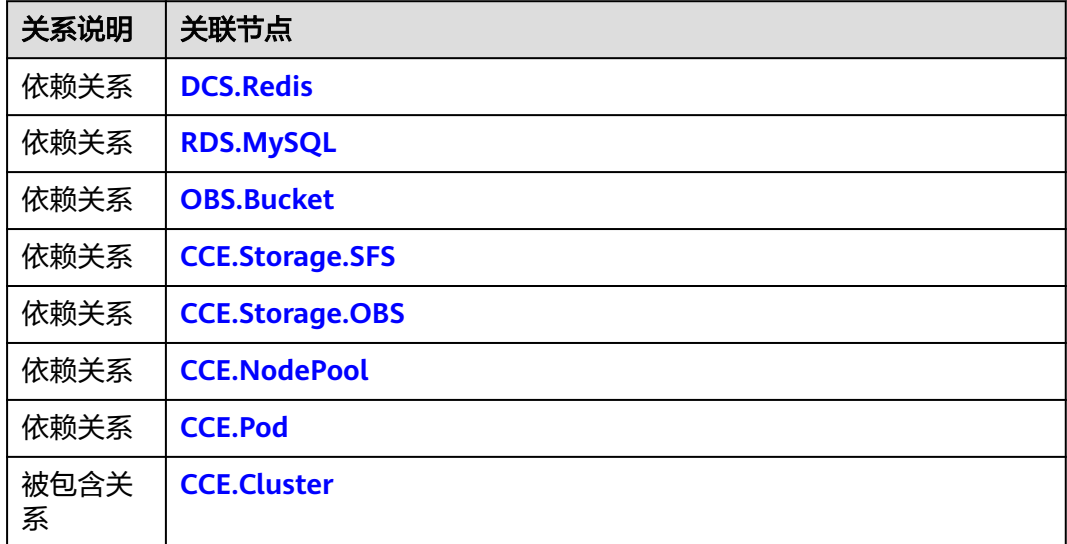

### 输出

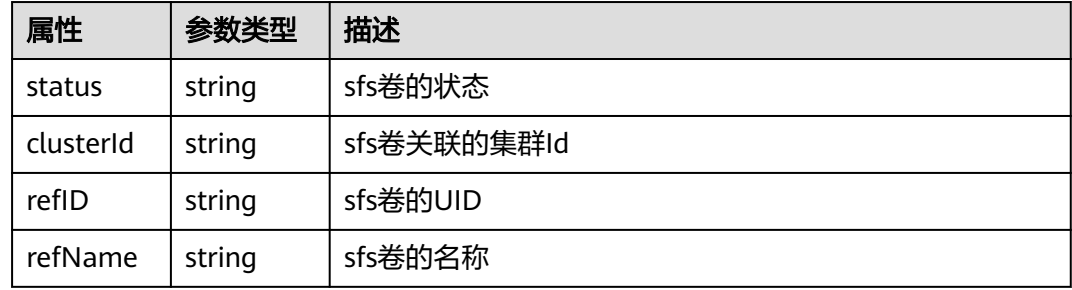

### **blueprint** 样例

#### 样例**1**:

tosca\_definitions\_version: cloud\_tosca\_version\_1\_0 inputs: storage-name: default: my-evc-storage node\_templates: my-storage: type: Cloud.CCE.Storage.SFS properties: name: get\_input: storage-name

#### 样例**2**:用户自定义**k8sManifest**实现

● 1.13以及之前版本集群,yaml文件配置示例如下: tosca\_definitions\_version: cloud\_tosca\_version\_1\_0 node\_templates: my-storage: type: Cloud.CCE.Storage.SFS

<span id="page-75-0"></span>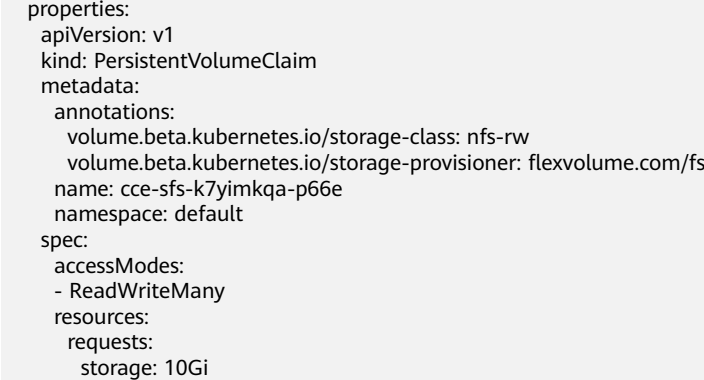

## **5.2.10 DCS.Redis**

#### 模型说明

分布式缓存服务(Distributed Cache Service,简称DCS),用于提供即开即用、安全 可靠、弹性扩容、便捷管理的在线分布式缓存能力,兼容Redis和Memcached,提供 单机、主备、集群等丰富的实例类型,满足用户高并发及快速数据访问的业务诉求。

### 模型属性

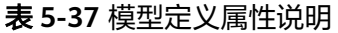

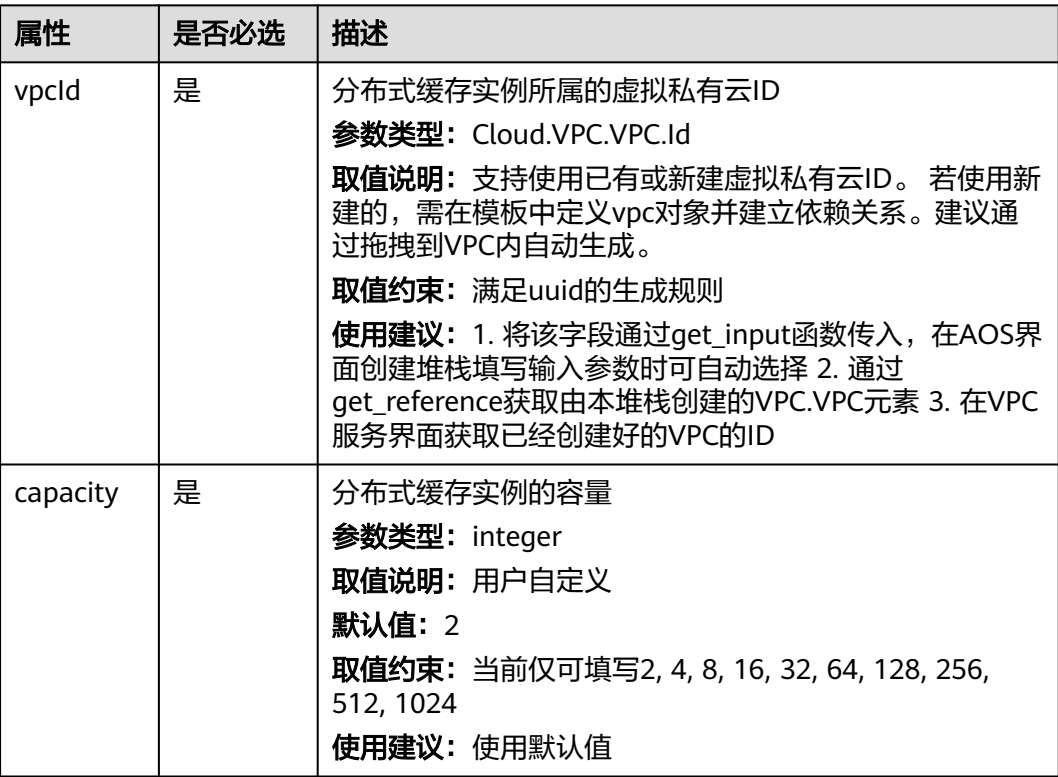

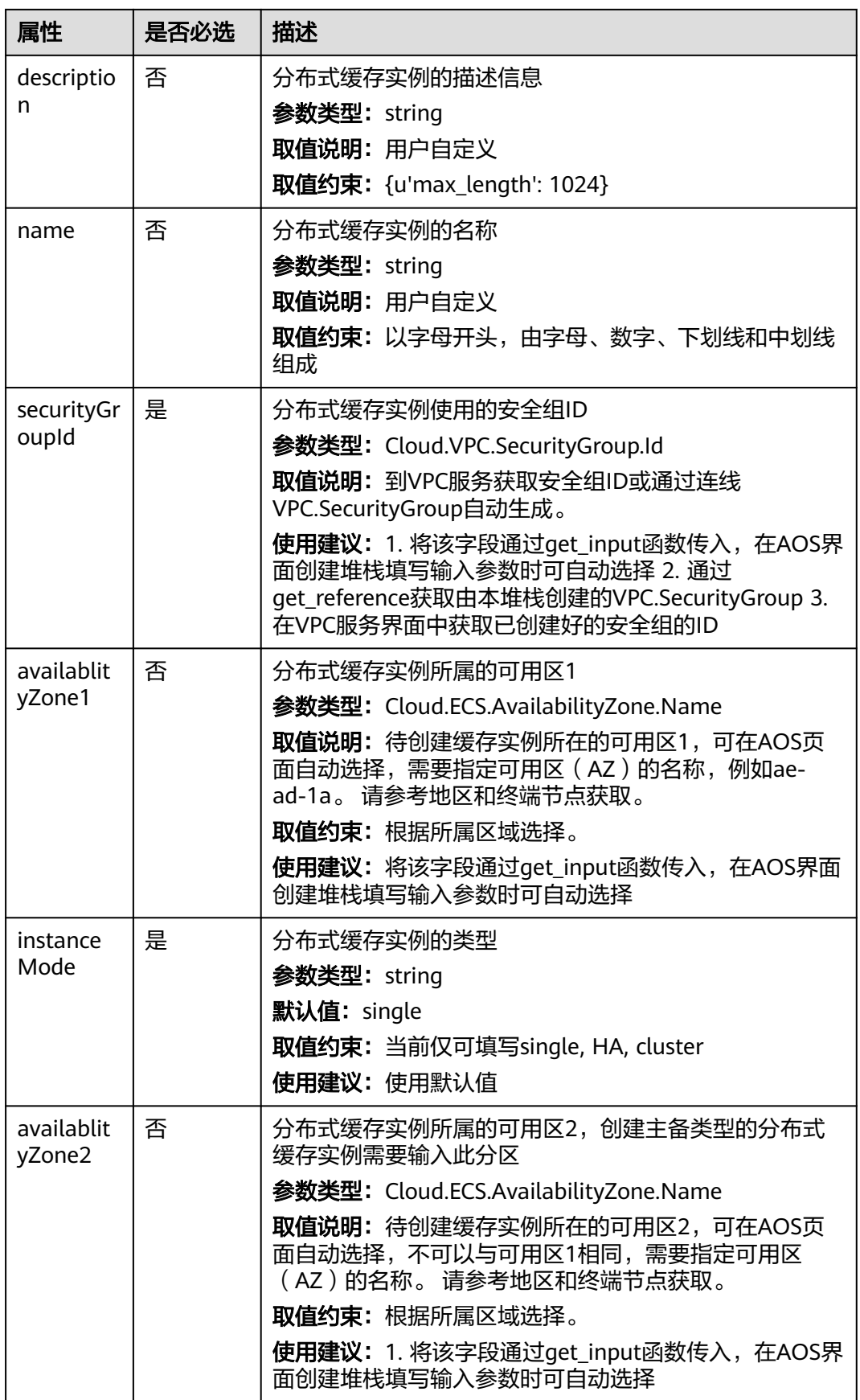

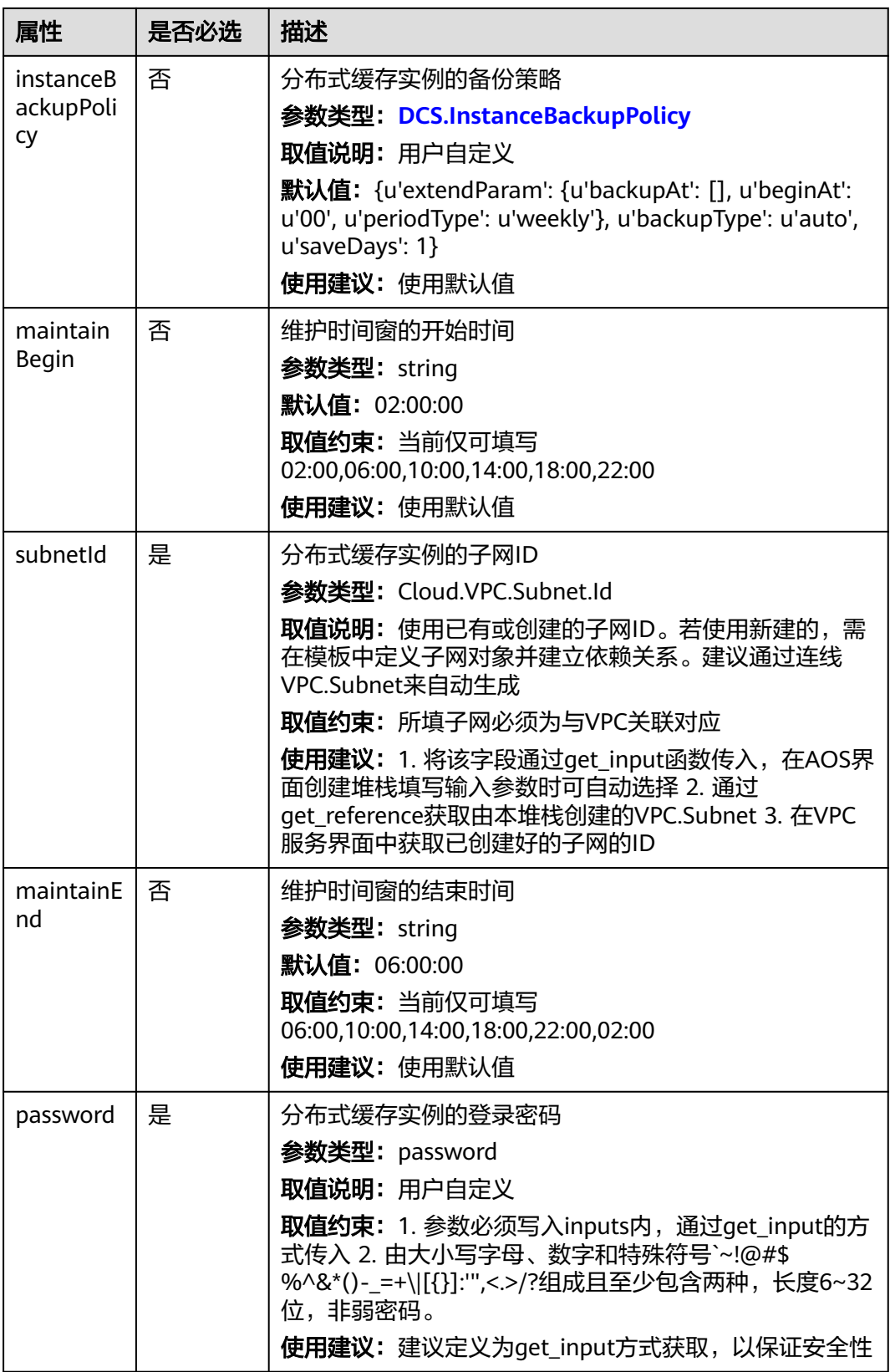

#### 表 **5-38** 关联关系说明

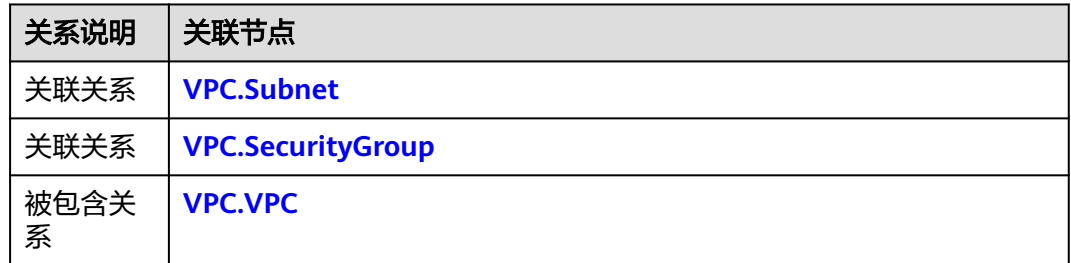

## 输出

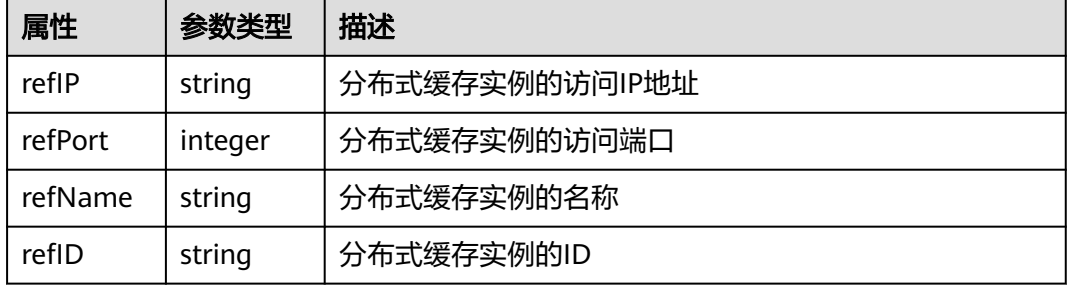

## **blueprint** 样例

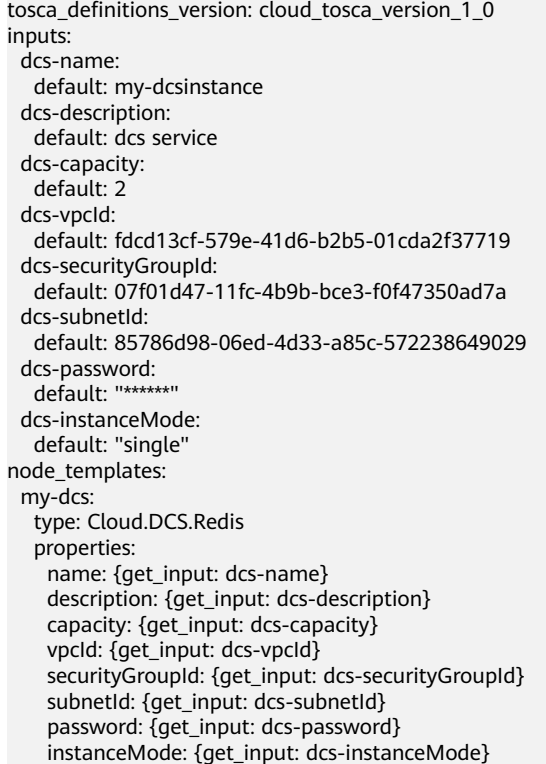

## <span id="page-79-0"></span>**5.2.11 ECS.CloudServer**

### 模型说明

ECS.CloudServer用于部署IaaS层的弹性云服务器,由CPU、内存、镜像、云硬盘组成 的一种可随时获取、弹性可扩展的计算云服务器。

#### 模型属性

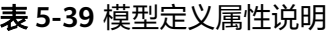

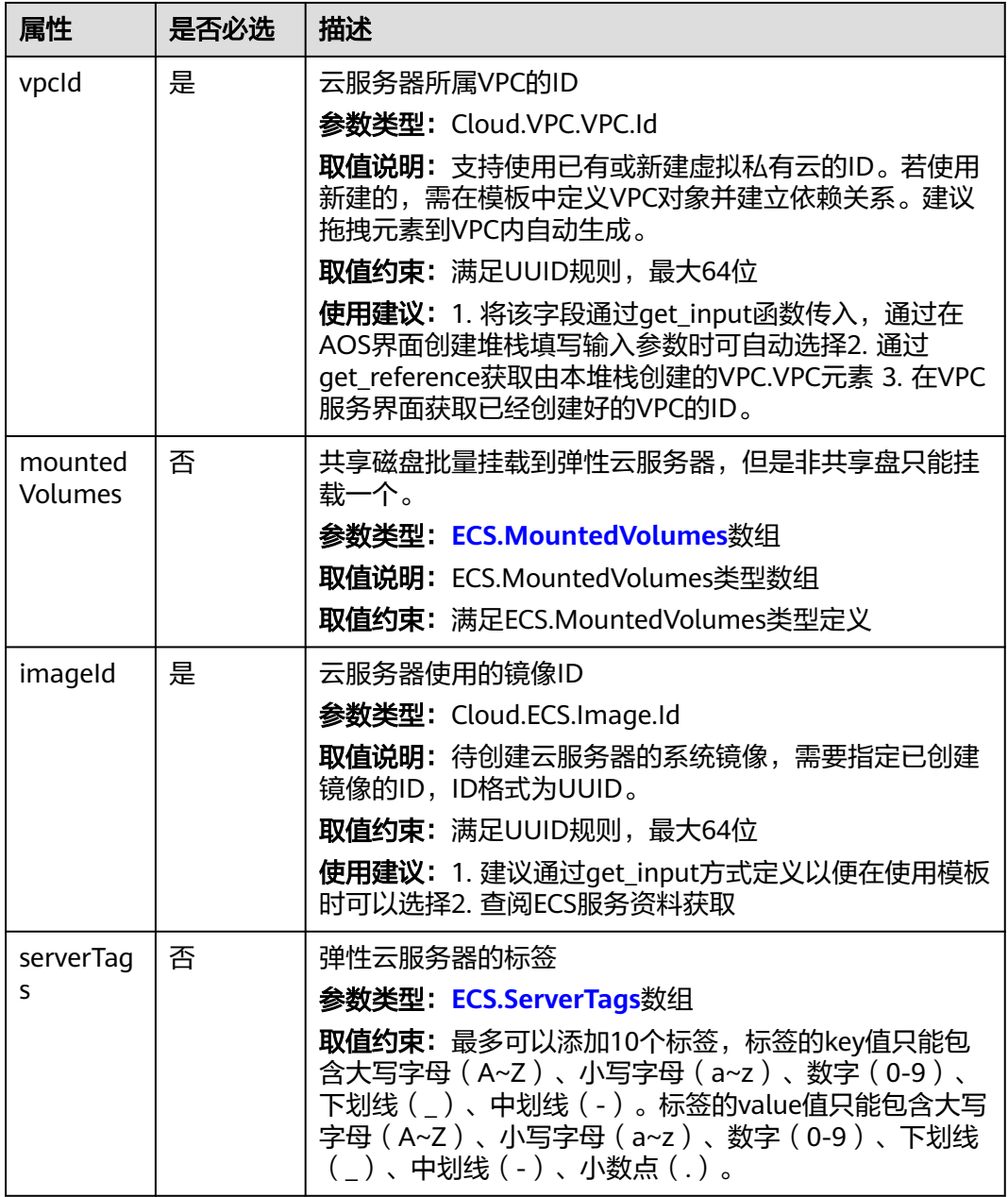

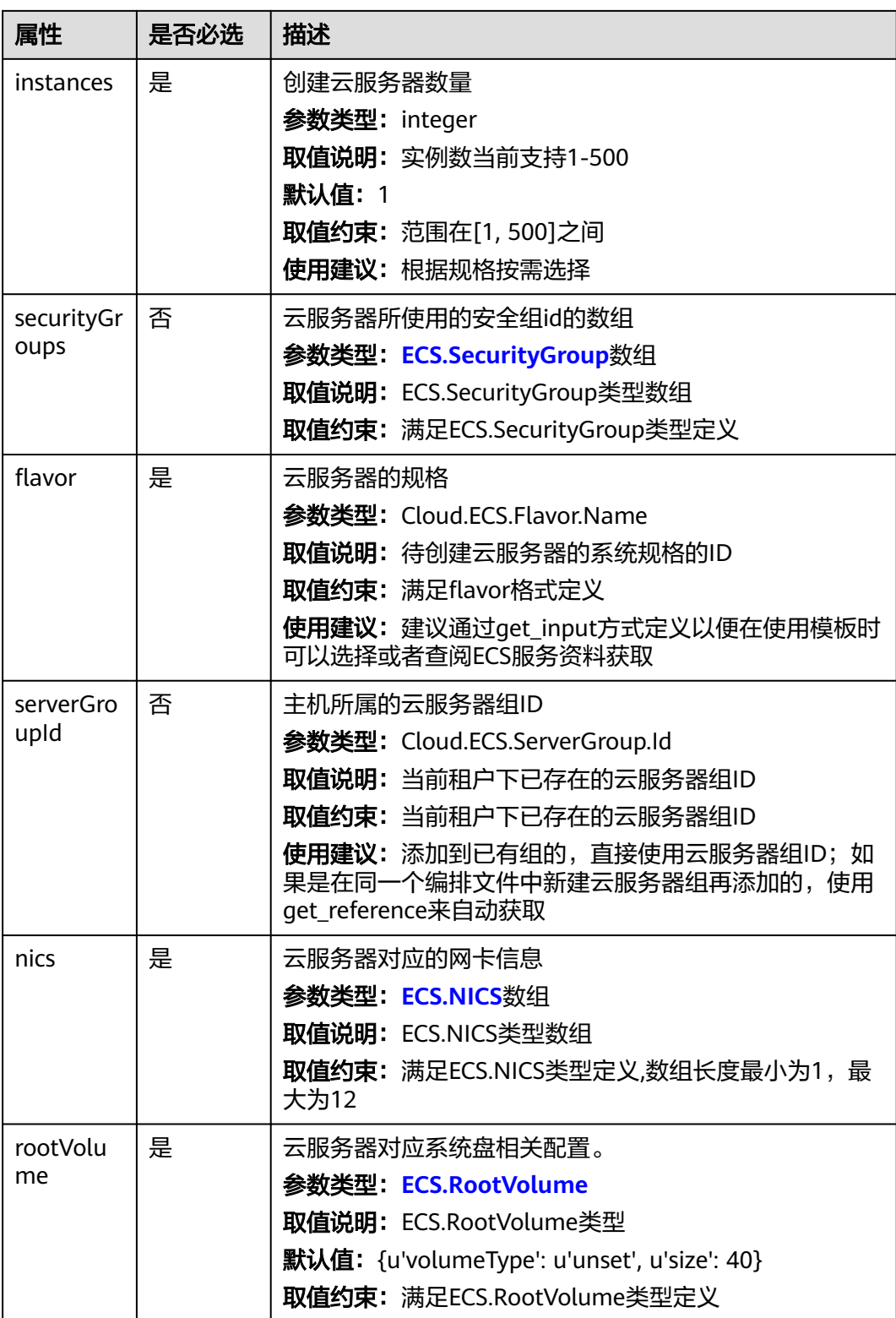

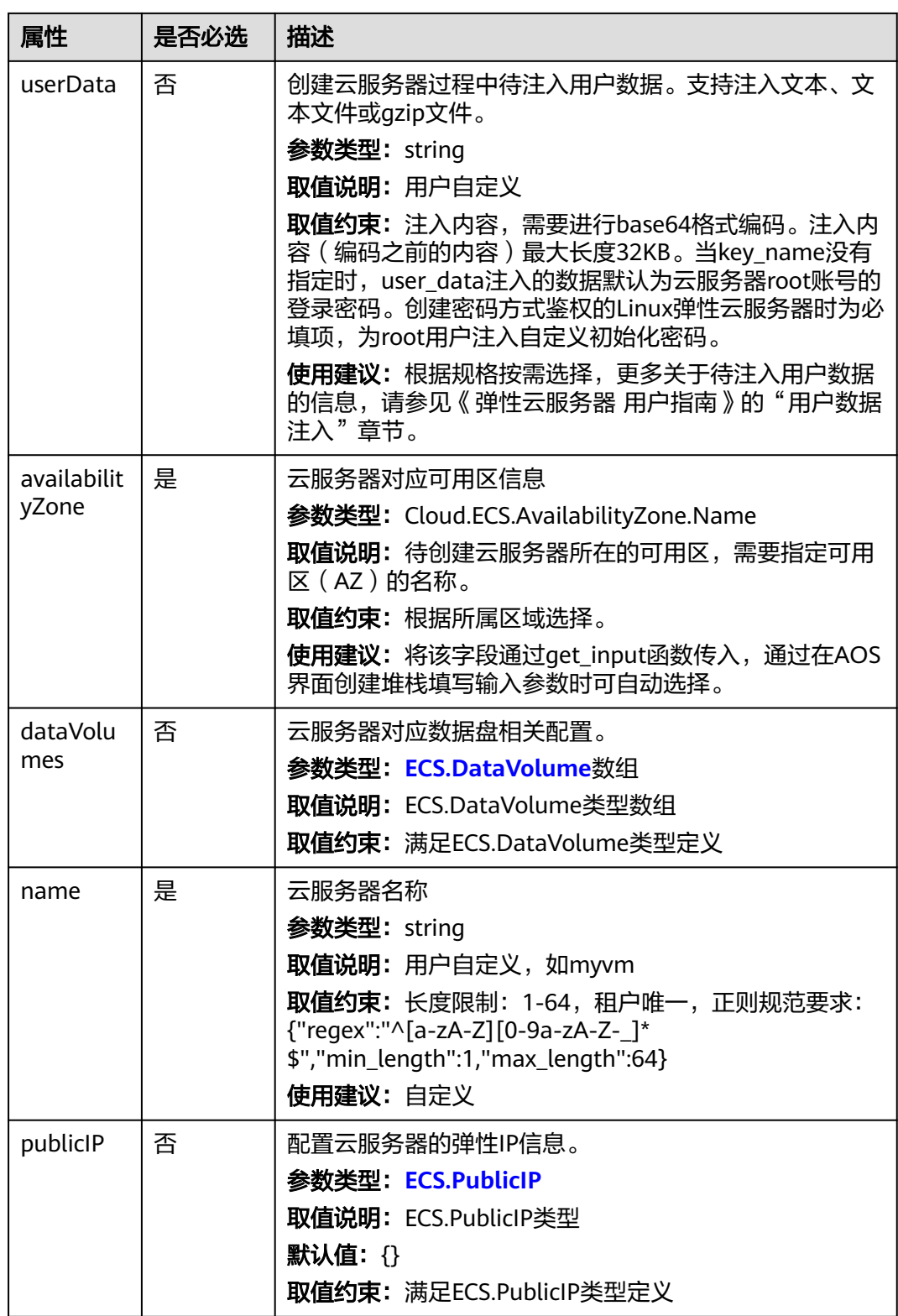

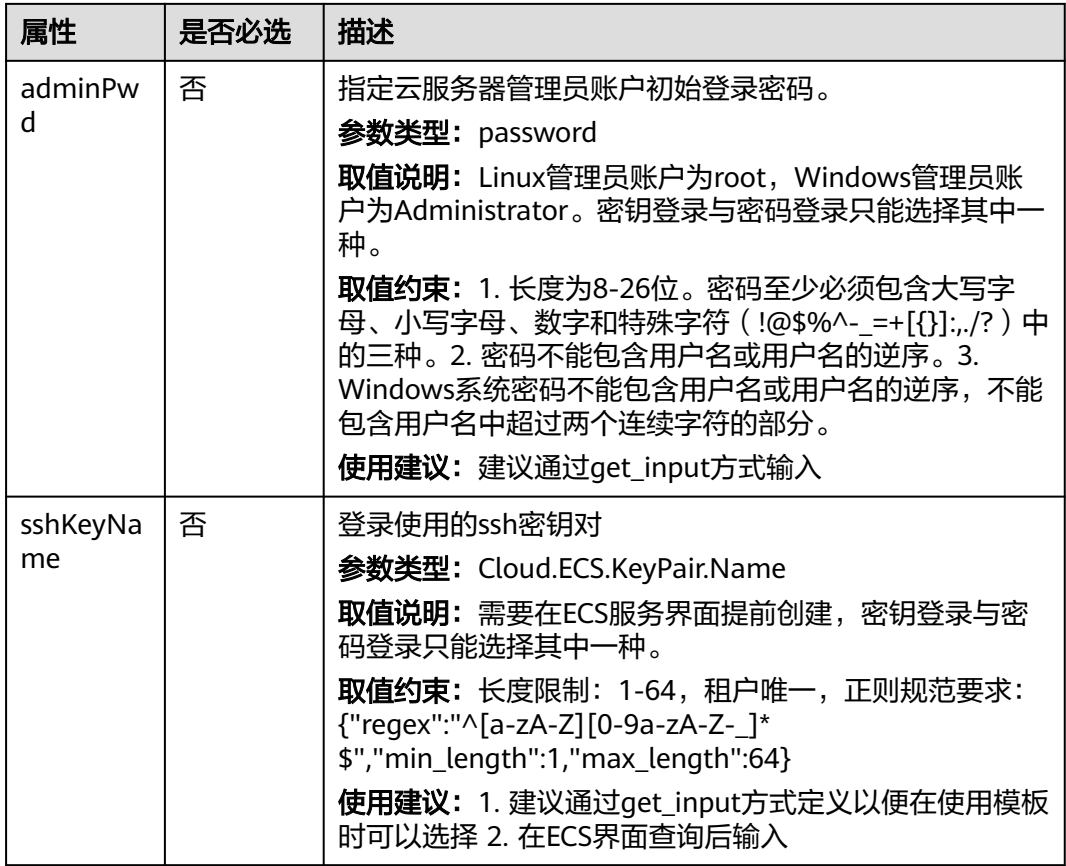

#### 表 **5-40** 关联关系说明

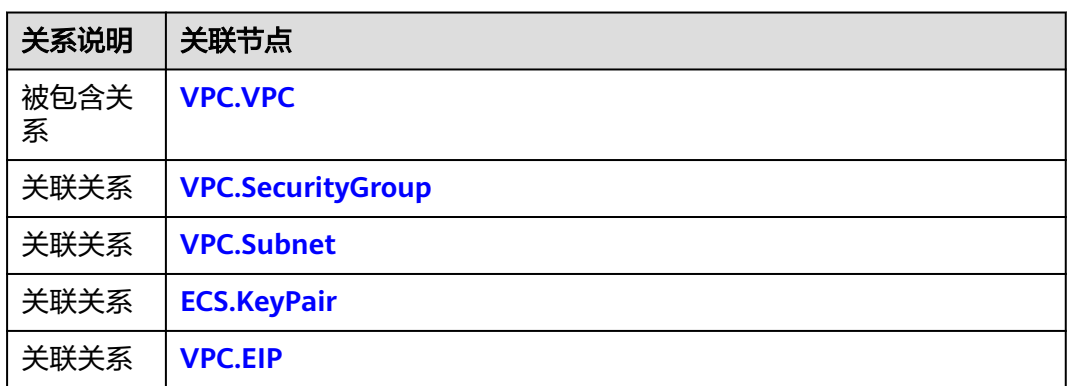

## 输出

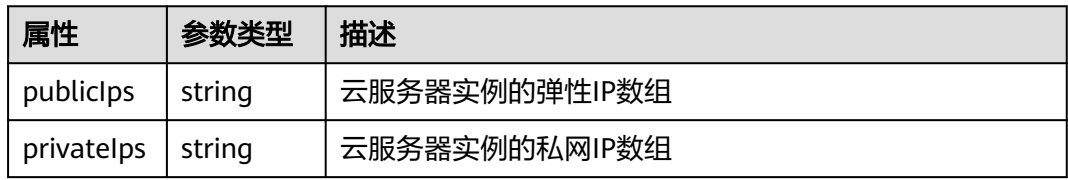

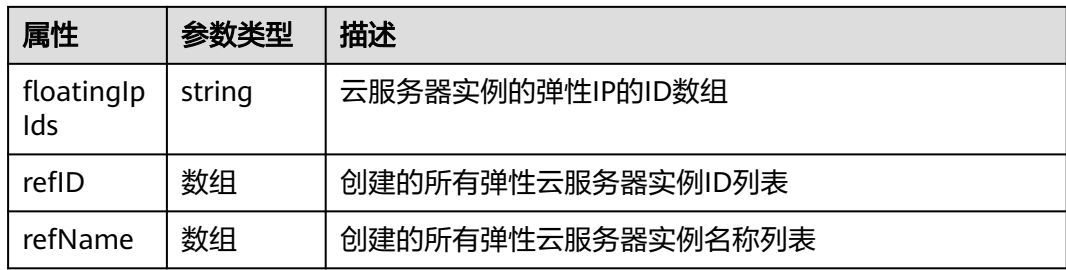

### **blueprint** 样例

以编排CloudServer资源的blueprint为例:

- 在现有的VPC、Subnet下创建subnet tosca\_definitions\_version: cloud\_tosca\_version\_1\_0 inputs: ecs-name: default: "my-cloudserver" ecs-image: default: "327946b5-e954-42c3-949a-3312688c9269" ecs-flavor: default: "c2.large" vpc-id: default: "ba6e4347-99d2-4649-b114-85c28d3d71b0" az: default: "az1.dc1" subnet-vpcid: default: "3be61f68-9bfc-41bf-8f5e-66c57122f270" ecs-volumetype: default: "SATA" ecs-sshKeyName: default: "KeyPair-magento" node\_templates: my-ecs: type: Cloud.ECS.CloudServer properties: name: {get\_input: ecs-name} instances: 2 imageId: {get\_input: ecs-image} flavor: {get\_input: ecs-flavor} vpcId: {get\_input: vpc-id} availabilityZone: {get\_input: az} nics: - subnetId: {get\_input: subnet-vpcid} rootVolume: volumeType: {get\_input: ecs-volumetype} dataVolumes: - volumeType: SATA size: 100 sshKeyName: {get\_input: ecs-sshKeyName}
- 与VPC、Subnet联动,在新创建的VPC、Subnet下自动创建CloudServer

如果您没有创建过VPC、Subnet,或不需要使用已有的VPC、Subnet,那么可以 通过一个blueprint文件,同时创建VPC、Subnet和CloudServer,创建 CloudServer时可以自动关联新创建的VPC和Subnet。如下示例所描述:

- 在Subnet中加入依赖关系requirements,这样在blueprint执行时,会先创建 Subnet所依赖的对象。
- 在Subnet中的vpcId字段,取值,使用了get attribute函数,来获取所创建的 VPC (my-vpc)的响应属性refID。
- 在CloudServer中的vpcId、nics的subnetId字段,取值,使用了get\_attribute 函数,来获取所创建的subnet (my-subnet)的响应属性refID。

<span id="page-84-0"></span>tosca\_definitions\_version: cloud\_tosca\_version\_1\_0 inputs: ecs-name: default: "my-cloudserver" ecs-image: default: "327946b5-e954-42c3-949a-3312688c9269" ecs-flavor: default: "c2.large" ecs-volumetype: default: "SATA" az: default: "az1.dc1" subnet-name: default: "my-ecs-subnet2" subnet-cidr: default: "192.168.1.0/24" subnet-gateway: default: "192.168.1.1" vpc-name: default: "my-ecs-vpc2" vpc-cidr: default: "192.168.0.0/16" node\_templates: my-ecs: type: Cloud.ECS.CloudServer properties: name: {get\_input: ecs-name} instances: 1 imageId: {get\_input: ecs-image} flavor: {get\_input: ecs-flavor} vpcId: {get\_attribute: [my-vpc, refID]} availabilityZone: {get\_input: az} nics: - subnetId: {get\_attribute: [my-subnet, refID]} rootVolume: volumeType: {get\_input: ecs-volumetype} dataVolumes: - volumeType: SATA size: 100 requirements: - nics.subnetId: node: my-subnet my-subnet: type: Cloud.VPC.Subnet properties: name: {get\_input: subnet-name} cidr: {get\_input: subnet-cidr} gateway: {get\_input: subnet-gateway} dnsList: [114.114.114.115,114.114.114.114] vpcId: {get\_attribute: [my-vpc, refID]} availabilityZone: {get\_input: az} requirements: - vpcId: node: my-vpc my-vpc: type: Cloud.VPC.VPC properties: name: {get\_input: vpc-name} cidr: {get\_input: vpc-cidr}

## **5.2.12 ECS.KeyPair**

#### 模型说明

ECS.KeyPair用于创建远程登录身份验证的密钥对。为安全起见,弹性云服务器登录时 建议使用密钥方式进行身份验证。

#### 模型属性

#### 表 **5-41** 模型定义属性说明

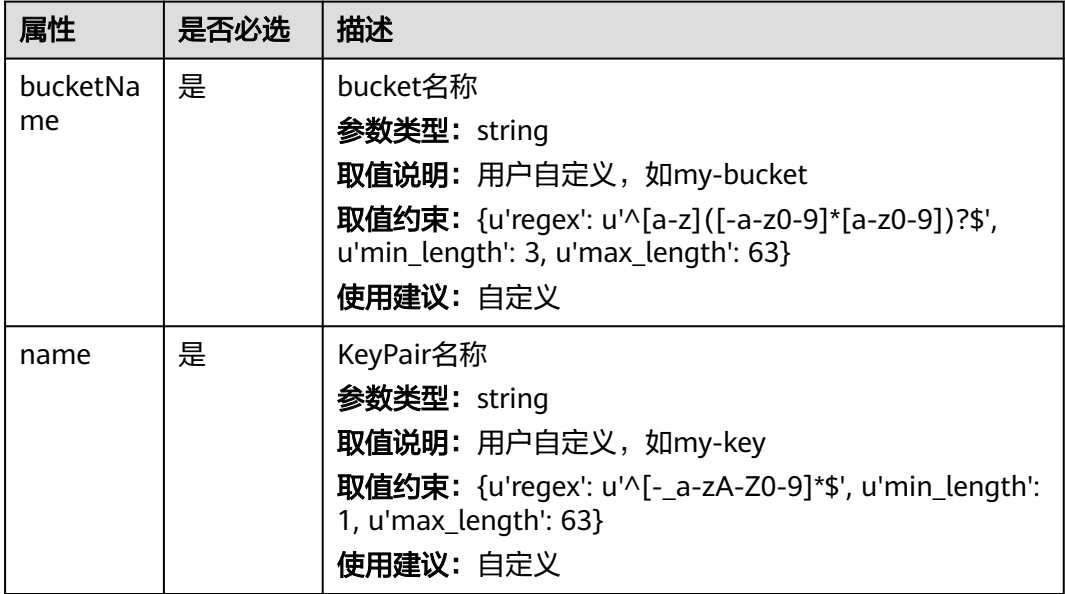

### 关联关系

#### 表 **5-42** 关联关系说明

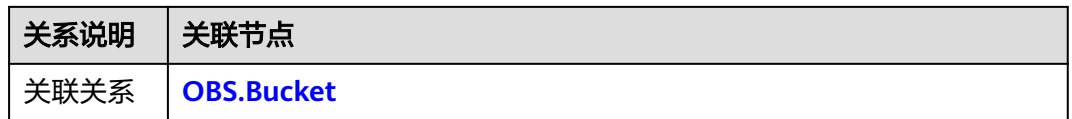

## 输出

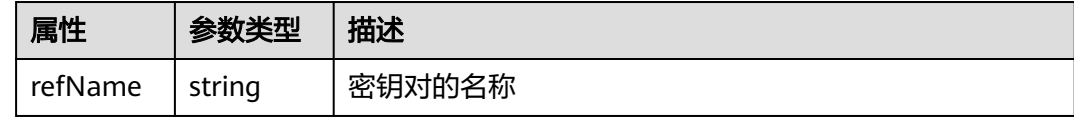

### **blueprint** 样例

tosca\_definitions\_version: cloud\_tosca\_version\_1\_0 node\_templates: obsbozli: type: Cloud.OBS.Bucket properties: acl: private ecskp4ep: type: Cloud.ECS.KeyPair properties: name: get\_input: ecskp4ep\_name bucketName: get\_reference: obsbozli

<span id="page-86-0"></span> requirements: - bucketName: node: obsbozli inputs: ecskp4ep\_name: description: keypair name label: ''

## **5.2.13 NAT.Instance**

### 模型说明

NAT.Instance用于创建NAT网关实例。

### 模型属性

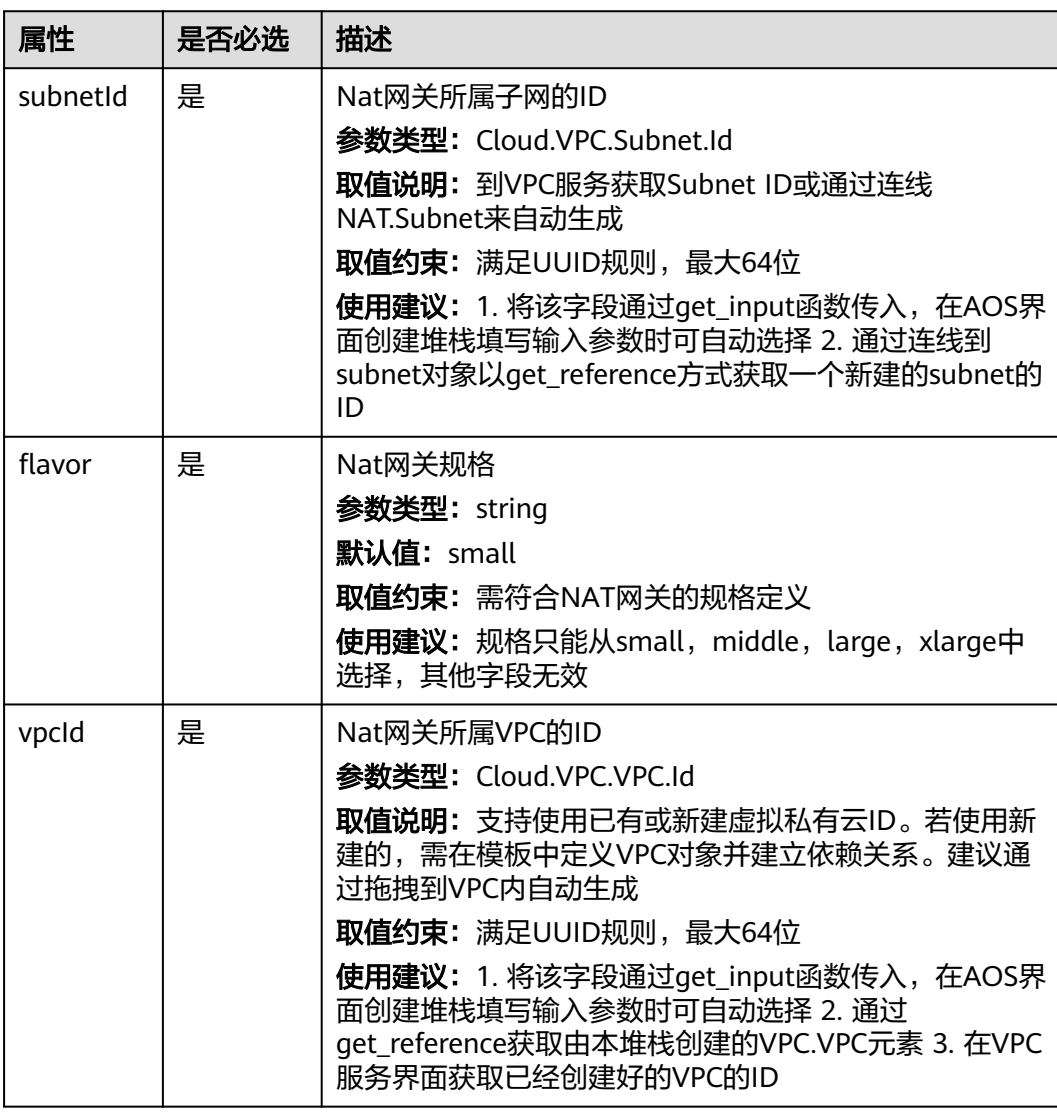

表 **5-43** 模型定义属性说明

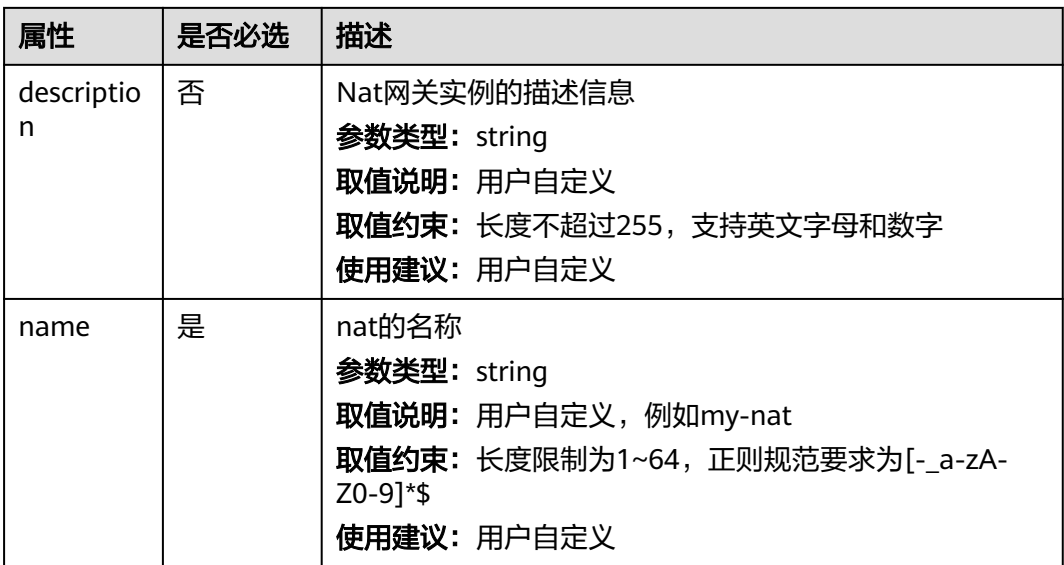

#### 表 **5-44** 关联关系说明

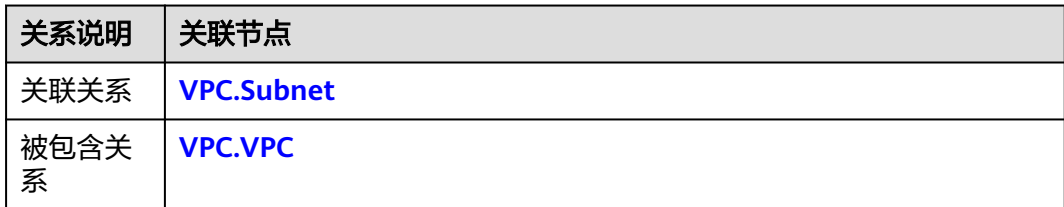

### 输出

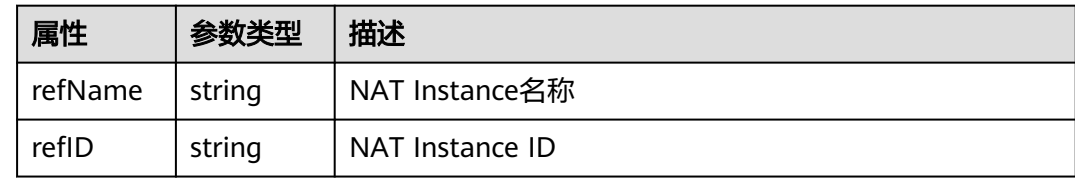

### **blueprint** 样例

tosca\_definitions\_version: cloud\_tosca\_version\_1\_0 node\_templates: nat: type: Cloud.NAT.Instance properties: subnetId: get\_input: nat\_subnetId flavor: small vpcId: get\_input: nat\_vpcId name: get\_input: nat\_name snatrule:

 type: Cloud.NAT.SNatRule properties: subnetId: get\_input: snatrule\_subnetId floatingIpId: get\_input: snatrule\_floatingIpId natGatewayId: get\_reference: nat requirements: - natGatewayId: node: nat inputs: nat\_subnetId: description: Nat网关所属子网的ID。 label: '' nat\_vpcId: description: Nat网关所属VPC的ID label: '' nat\_name: description: nat的名称 label: '' snatrule\_subnetId: description: SNat规则所属子网的ID。 label: '' snatrule\_floatingIpId: description: 用户EIP的ID label: ''

## **5.2.14 NAT.SNatRule**

#### 模型说明

NAT.SNatRule用于创建SNatRule规则,设置访问外网的网段。

### 模型属性

#### 表 **5-45** 模型定义属性说明

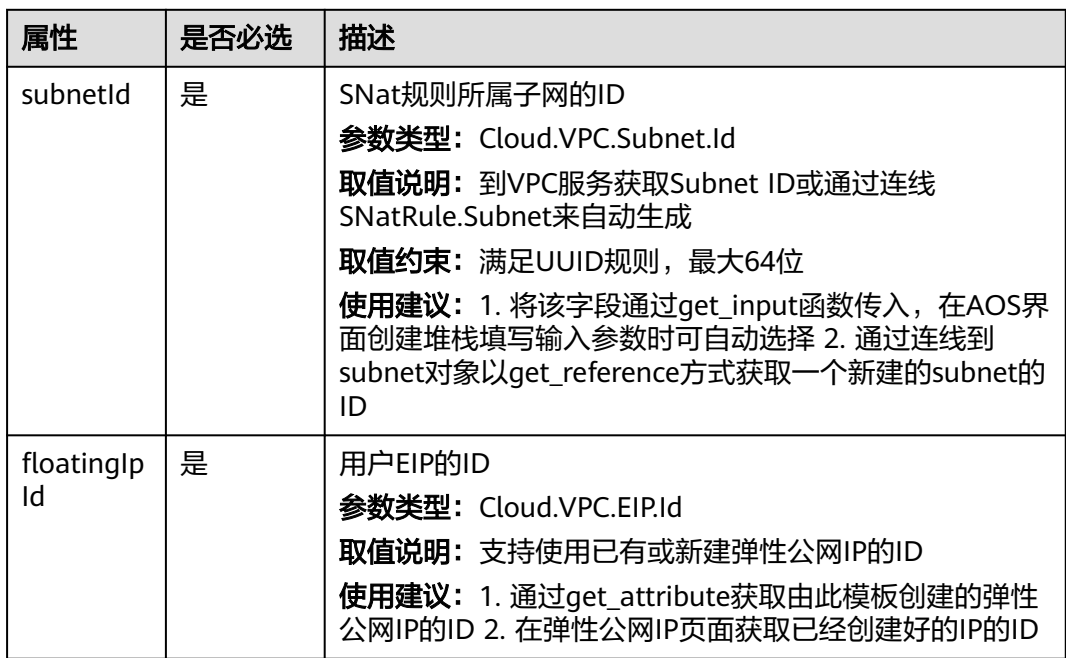

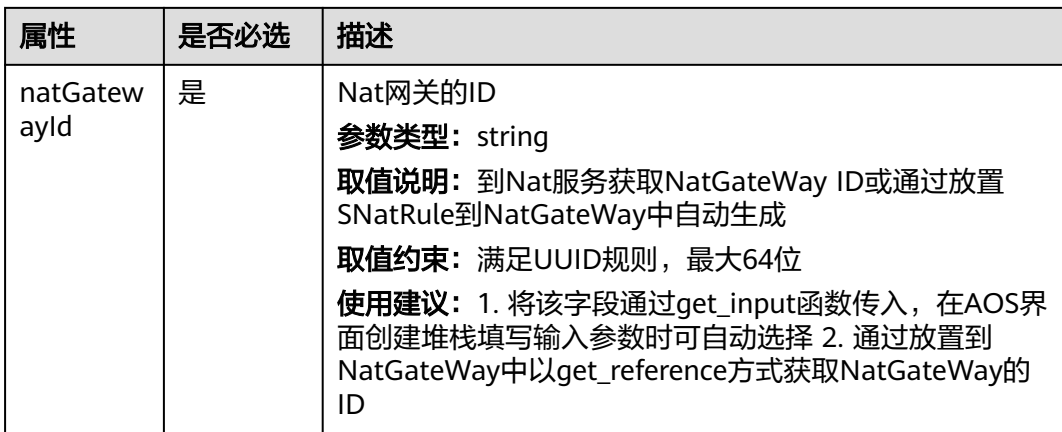

#### 表 **5-46** 关联关系说明

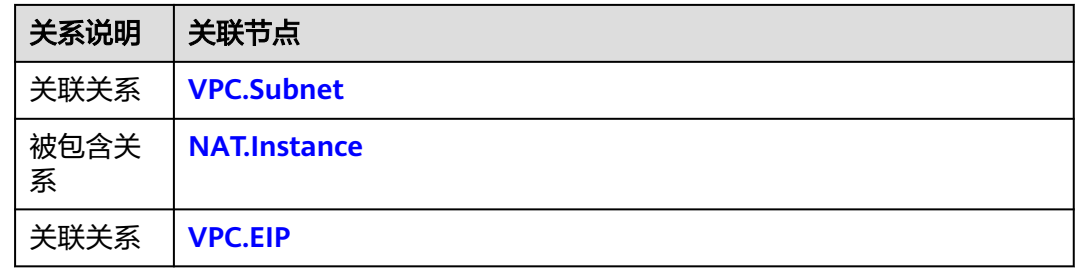

### 输出

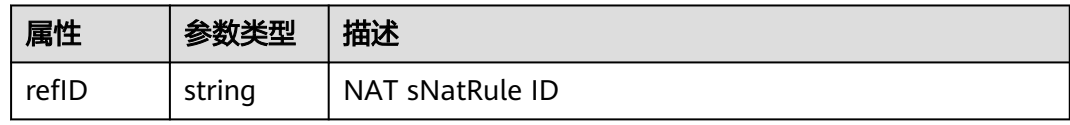

### **blueprint** 样例

tosca\_definitions\_version: cloud\_tosca\_version\_1\_0 node\_templates: nat: type: Cloud.NAT.Instance properties: subnetId: get\_input: nat\_subnetId flavor: small vpcId: get\_input: nat\_vpcId name: get\_input: nat\_name snatrule: type: Cloud.NAT.SNatRule properties: subnetId: get\_input: snatrule\_subnetId floatingIpId: get\_input: snatrule\_floatingIpId

<span id="page-90-0"></span> natGatewayId: get\_reference: nat requirements: - natGatewayId: node: nat inputs: nat\_subnetId: description: Nat网关所属子网的ID。 label: '' nat\_vpcId: description: Nat网关所属VPC的ID label: '' nat name: description: nat的名称 label: '' snatrule\_subnetId: description: SNat规则所属子网的ID。 label: '' snatrule\_floatingIpId: description: 用户EIP的ID label: ''

## **5.2.15 OBS.Bucket**

#### 模型说明

OBS.Bucket用于部署对象存储服务的桶资源。对象存储服务提供海量安全、高可靠、 低成本的数据存储能力,桶是其存放对象的容器。

#### 模型属性

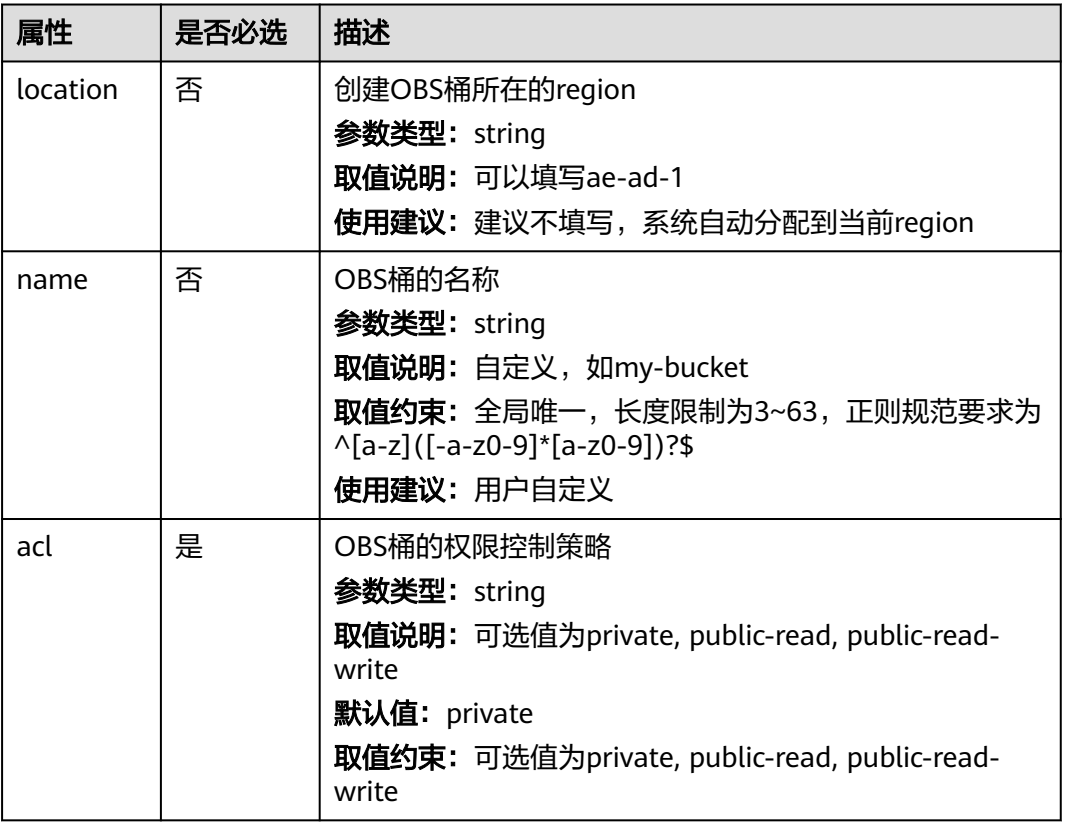

#### 表 **5-47** 模型定义属性说明

#### <span id="page-91-0"></span>表 **5-48** OBS 预定义的权限控制策略

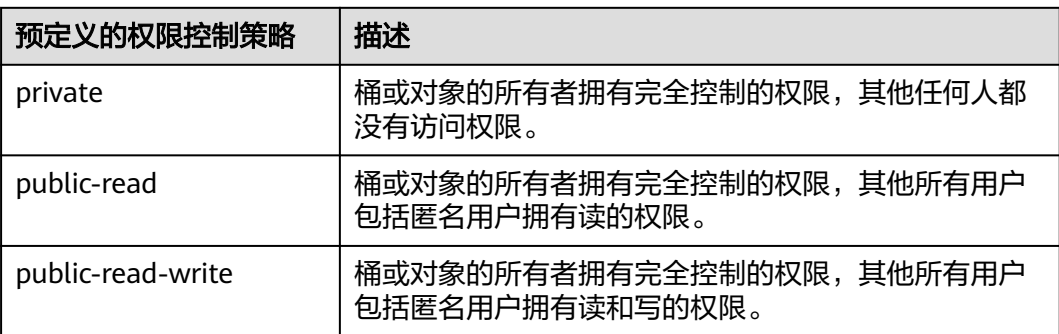

### 关联关系

无

### 输出

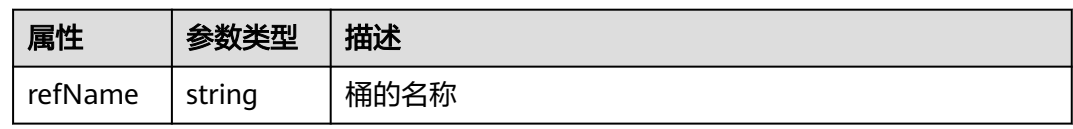

### **blueprint** 样例

tosca\_definitions\_version: cloud\_tosca\_version\_1\_0 inputs: bucket-name: default: my-first-bucket bucket-acl: default: public-read bucket-location: default: ae-ad-1 node\_templates: my-bucket: type: Cloud.OBS.Bucket properties: name: {get\_input: bucket-name} acl: {get\_input: bucket-acl} location: {get\_input: bucket-location}

## **5.2.16 RDS.MySQL**

### 模型说明

关系型数据库(Relational Database Service,以下简称RDS)是一种基于云计算平台 的即开即用、稳定可靠、弹性伸缩、便捷管理的在线关系型数据库服务。

RDS具有完善的性能监控体系和多重安全防护措施,并提供专业的数据库管理平台, 让用户能够在云中轻松设置、操作和扩展关系型数据库。通过RDS控制台,用户几乎 可以执行所有必需任务而无需编程,简化运营流程,减少日常运维工作量,从而专注 于应用开发和业务发展。

### 模型属性

#### 表 **5-49** 模型定义属性说明

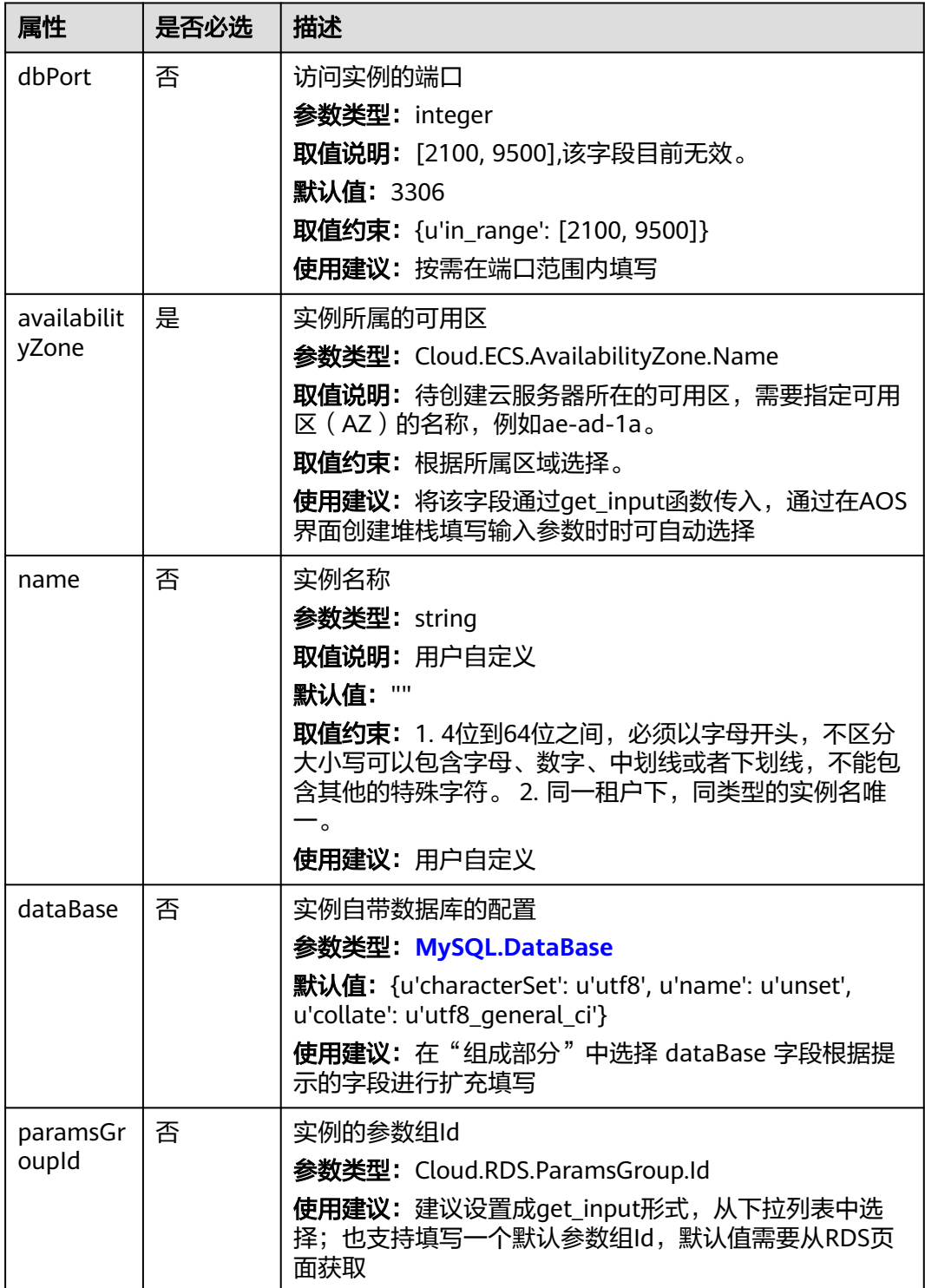

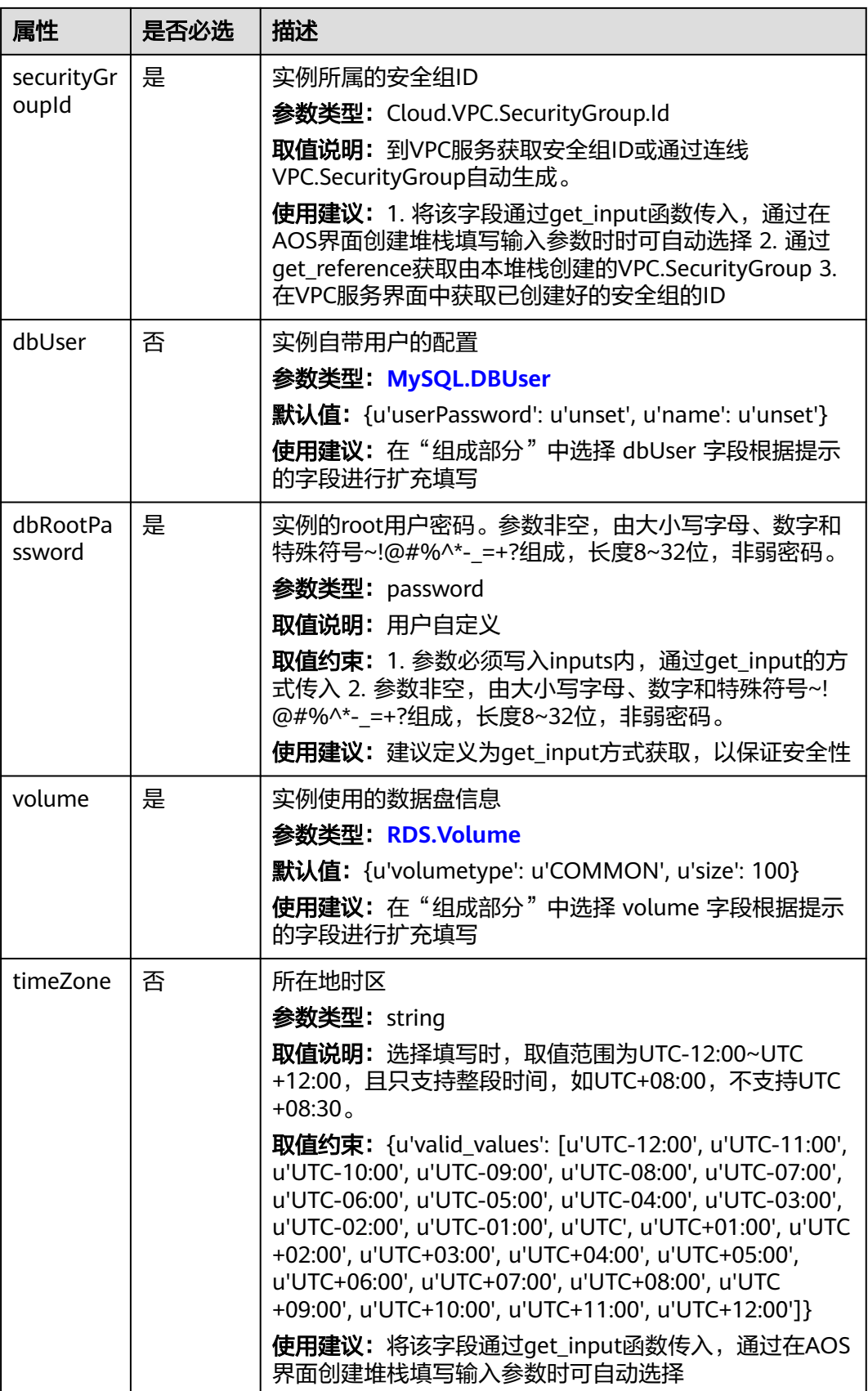

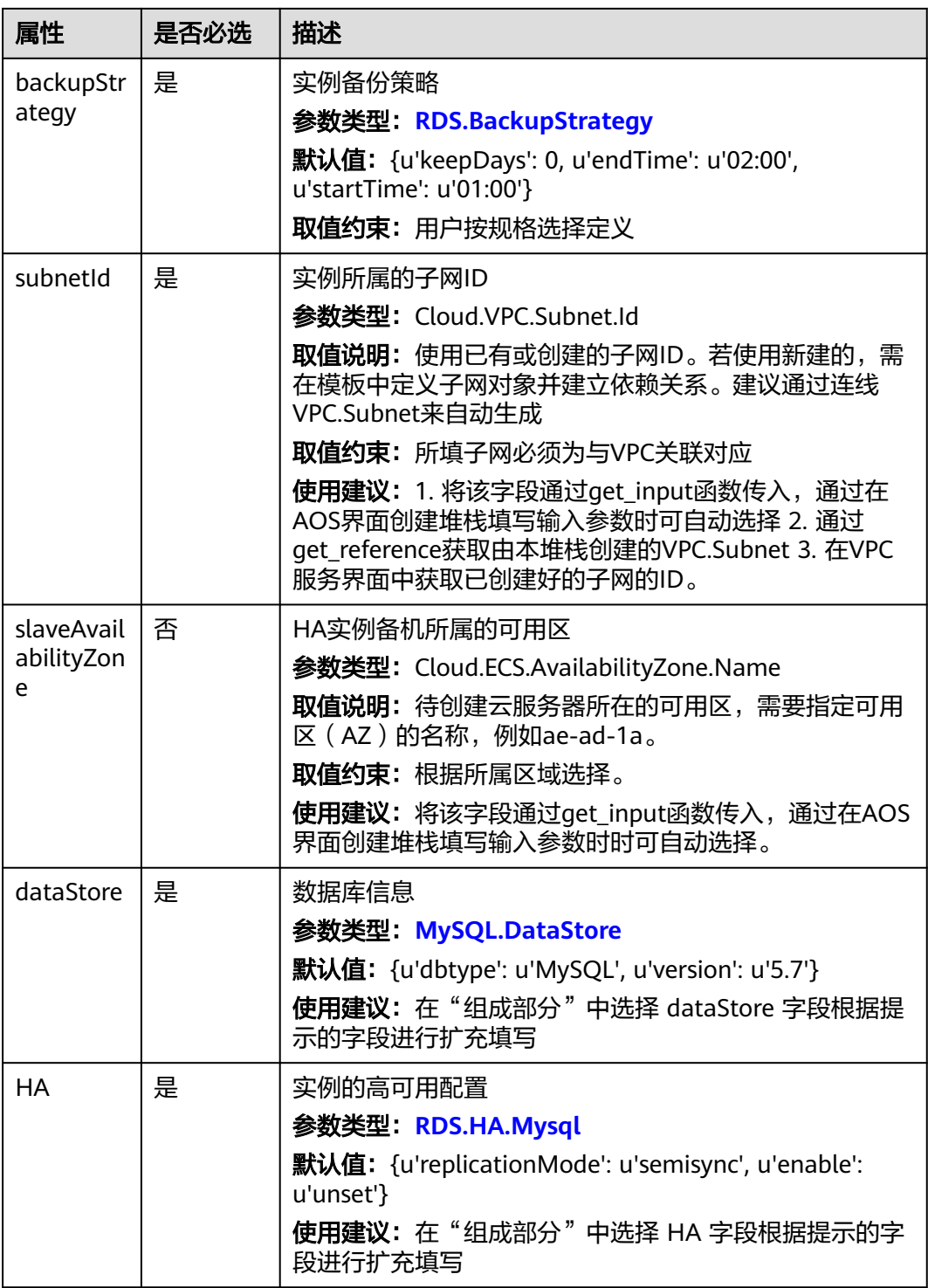

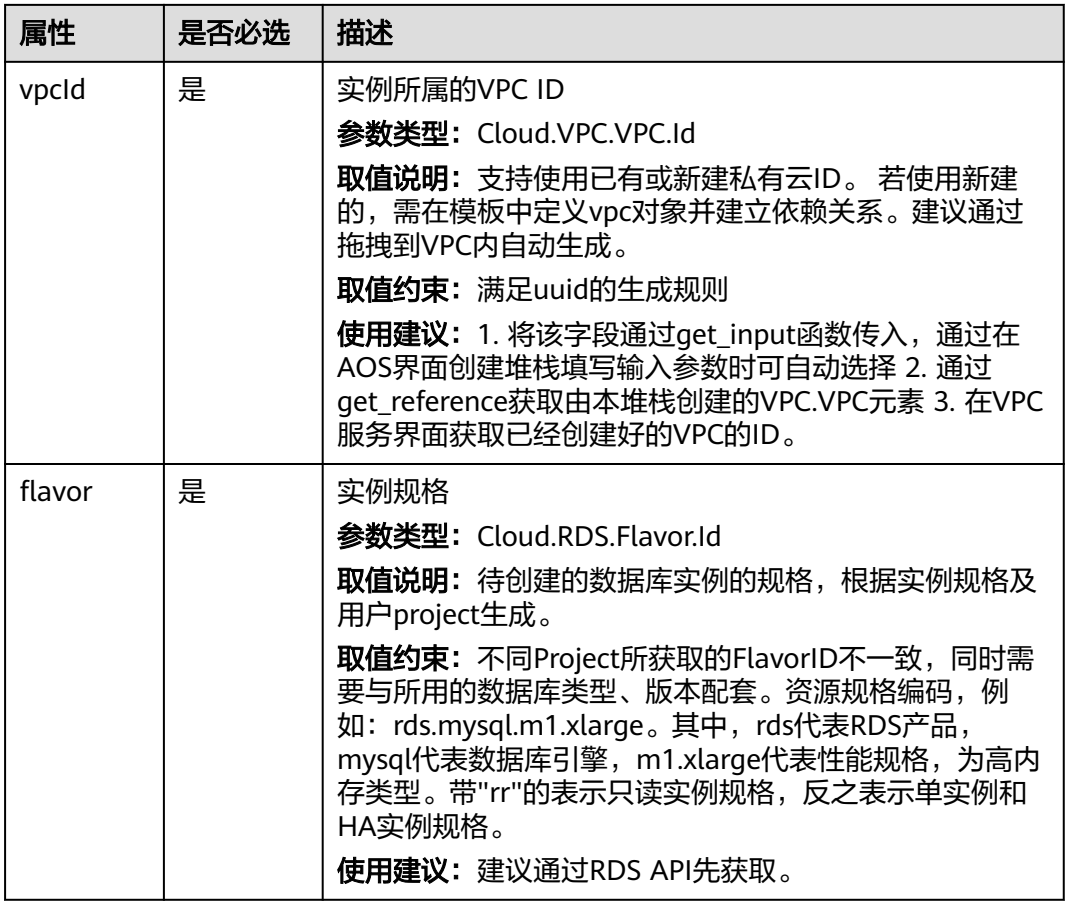

#### 表 **5-50** 关联关系说明

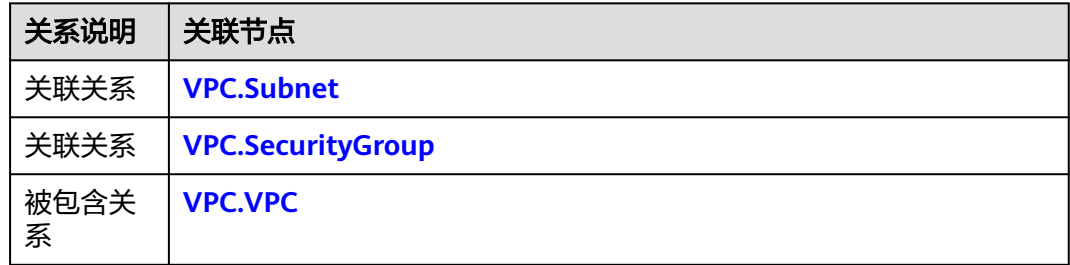

输出

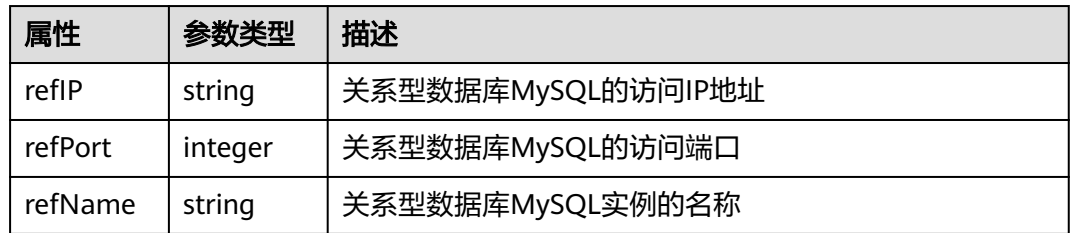

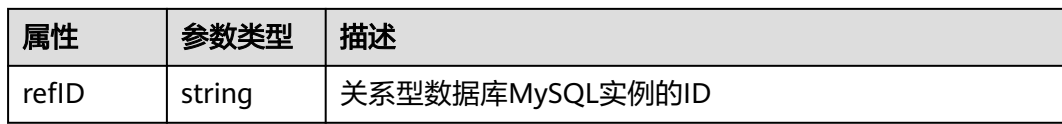

### **blueprint** 样例

tosca\_definitions\_version: cloud\_tosca\_version\_1\_0 node\_templates: rdsms528: type: Cloud.RDS.MySQL properties: dataStore: dbtype: MySQL version: '5.7' dbPort: 3306 vpcId: get\_input: rdsms528\_vpcId securityGroupId: get\_input: rdsms528\_securityGroupId availabilityZone: get\_input: rdsms528\_availabilityZone dbRootPassword: get\_input: rdsms528\_dbRootPassword volume: volumetype: COMMON size: 100 backupStrategy: keepDays: 0 endTime: '02:00' startTime: '01:00' subnetId: get\_input: rdsms528\_subnetId flavor: get\_input: rdsms528\_flavor HA: replicationMode: semisync enable: get\_input: rdsms528\_HA\_enable inputs: rdsms528\_vpcId: description: 实例所属的VPC ID label: '' rdsms528\_securityGroupId: description: 实例所属的安全组ID label: '' rdsms528\_availabilityZone: description: 实例所属的可用分区 label: '' rdsms528\_dbRootPassword: description: '实例的root用户密码。参数非空,由大小写字母、数字和特殊符号~!@#%^\*-\_=+?组成,长度 8~32位,非弱密码。' label: '' rdsms528\_subnetId: description: 实例所属的子网ID label: '' rdsms528\_flavor: description: 实例规格 label: '' rdsms528\_HA\_enable: description: 是否高可用 label: ''

## <span id="page-97-0"></span>**5.2.17 VPC.EIP**

### 模型说明

VPC.EIP用于创建弹性公网IP。弹性公网IP是基于互联网上的静态IP地址,将弹性公网 IP地址和子网中关联的弹性云服务器绑定和解绑,可以实现VPC中的弹性云服务器通过 固定的公网IP地址与互联网互通。

### 模型属性

#### 表 **5-51** 模型定义属性说明

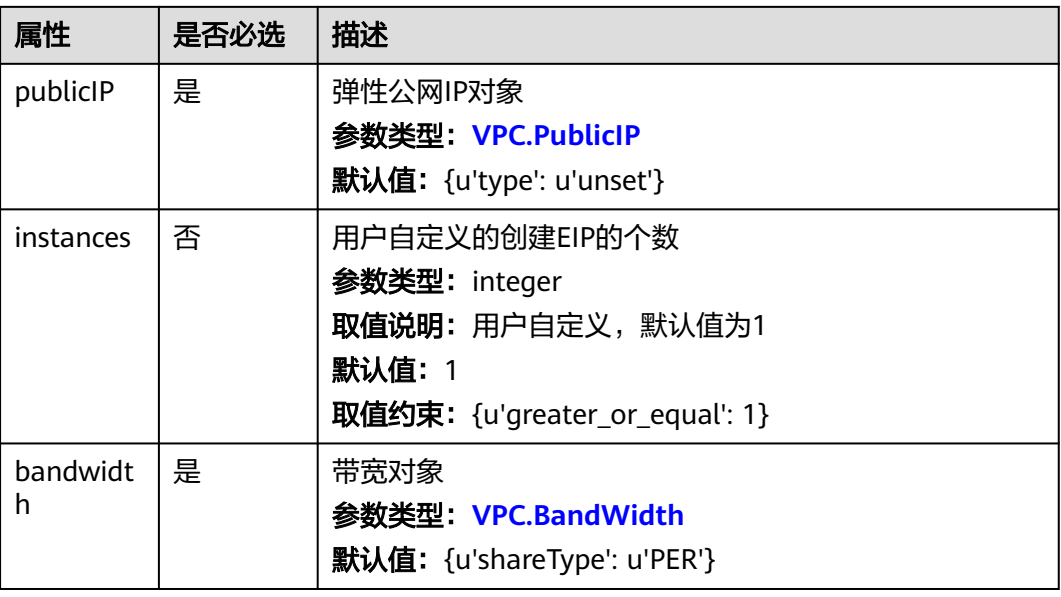

### 关联关系

#### 表 **5-52** 关联关系说明

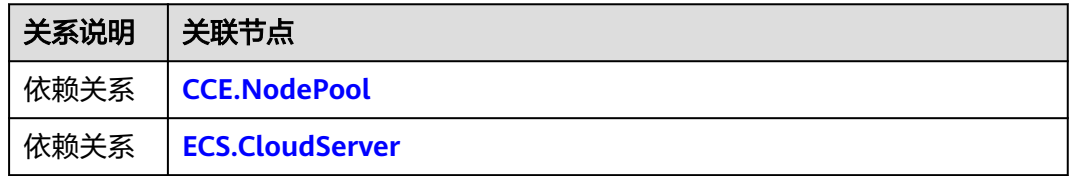

### 输出

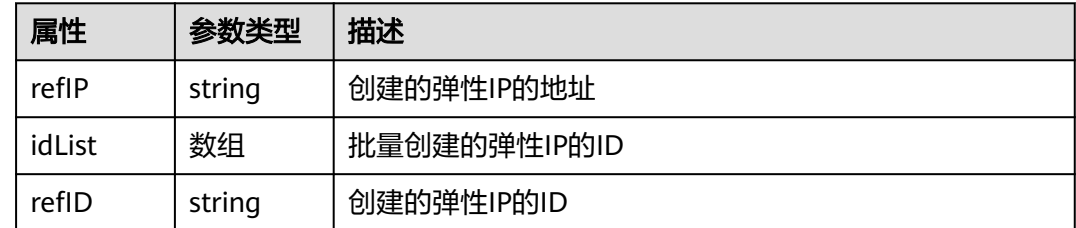

<span id="page-98-0"></span>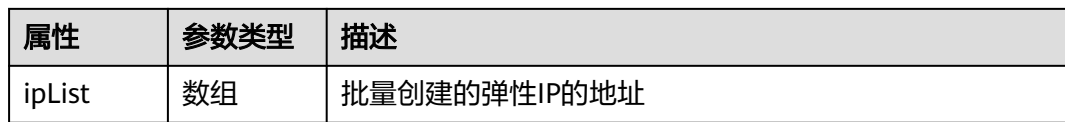

### **blueprint** 样例

tosca\_definitions\_version: cloud\_tosca\_version\_1\_0 inputs: publicip-type: default: 5\_bgp description: Public IP type. size: default: 1 description: 带宽大小 node\_templates: eip: properties: bandwidth: name: test-eip shareType: PER size: get\_input: size publicIP: type: get\_input: publicip-type type: Cloud.VPC.EIP

## **5.2.18 VPC.SecurityGroup**

#### 模型说明

安全组是逻辑上的分组,为同一个VPC内具有相同安全保护需求并相互信任的弹性云 服务器提供访问策略。

### 模型属性

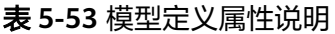

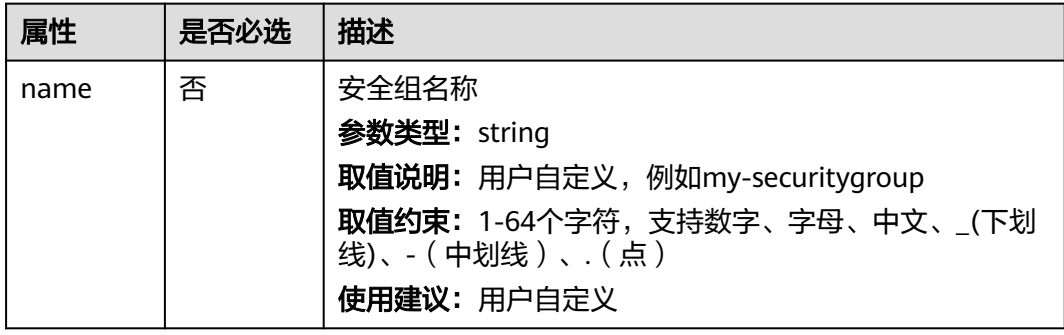

#### 表 **5-54** 关联关系说明

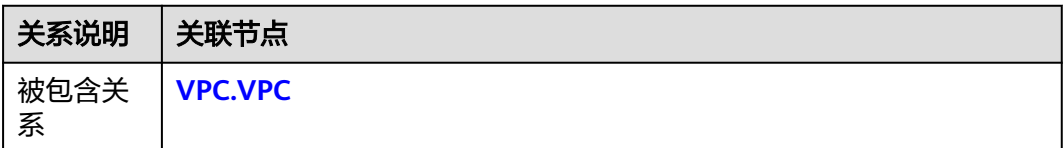

## 输出

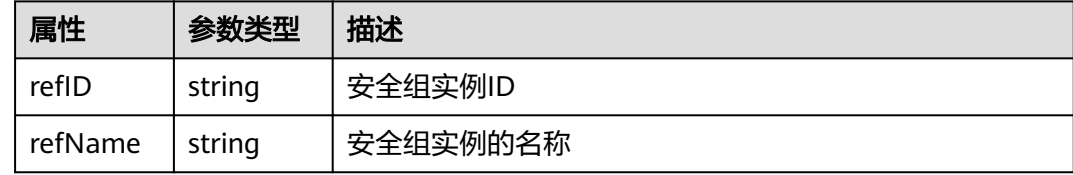

### **blueprint** 样例

```
tosca_definitions_version: cloud_tosca_version_1_0
inputs:
  sg-name:
   default: my-security-group
node_templates:
  my-sg:
   type: Cloud.VPC.SecurityGroup
   properties:
    name:
      get_input: sg-name
outputs:
  sg-id:
   value:
    get_attribute: [my-sg, refID]
```
# **5.2.19 VPC.SecurityGroupRule**

### 模型说明

安全组规则是为弹性云服务器等添加的访问策略,以实现访问控制。

#### 模型属性

#### 表 **5-55** 模型定义属性说明

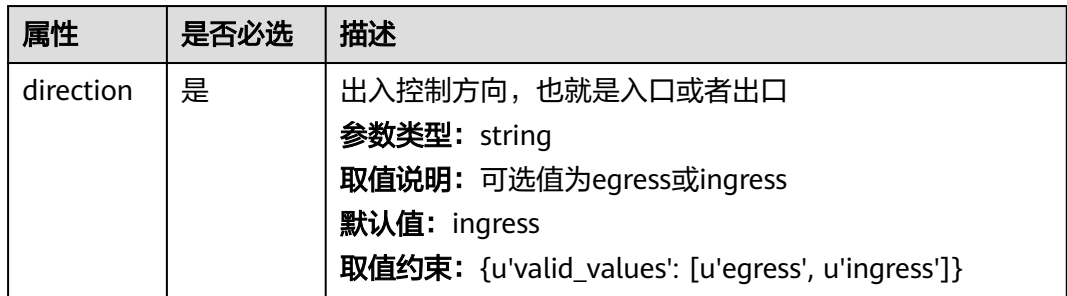

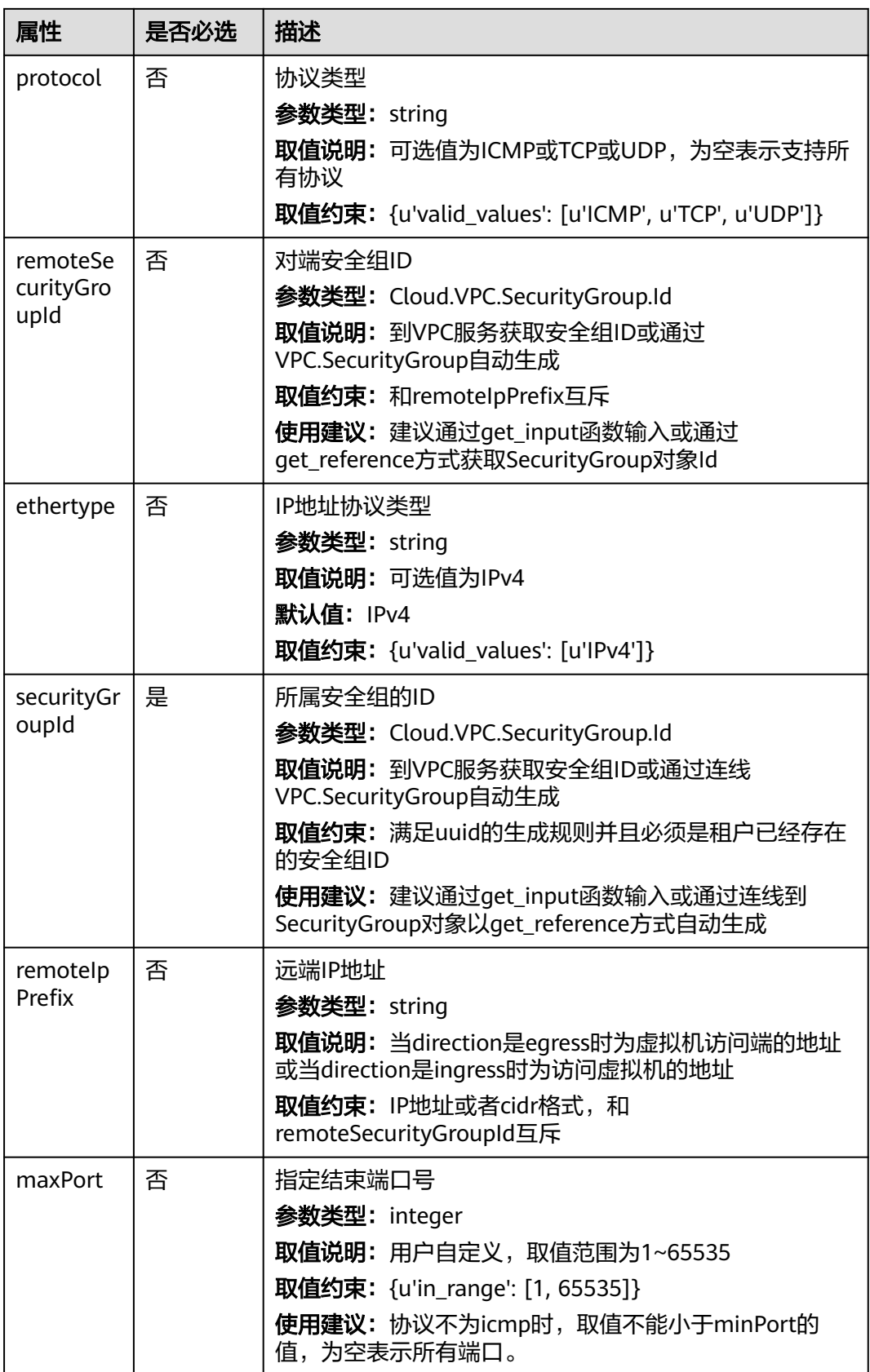

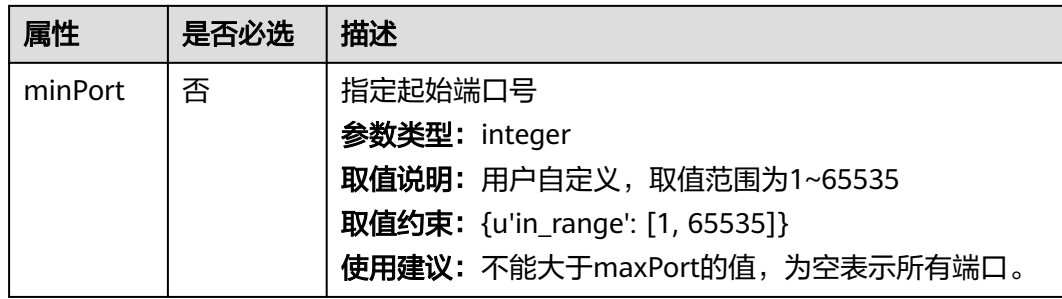

#### 表 **5-56** 关联关系说明

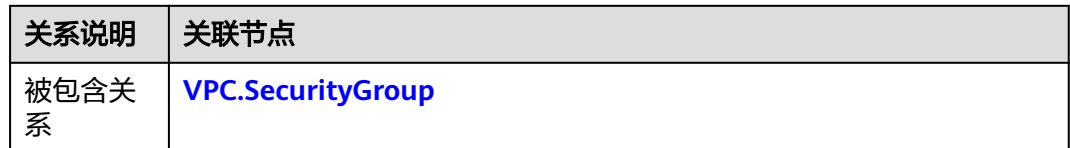

## 输出

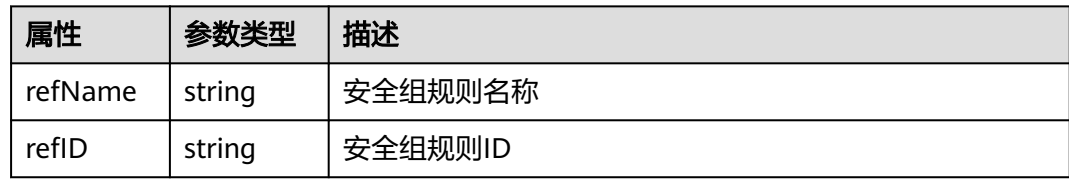

## **blueprint** 样例

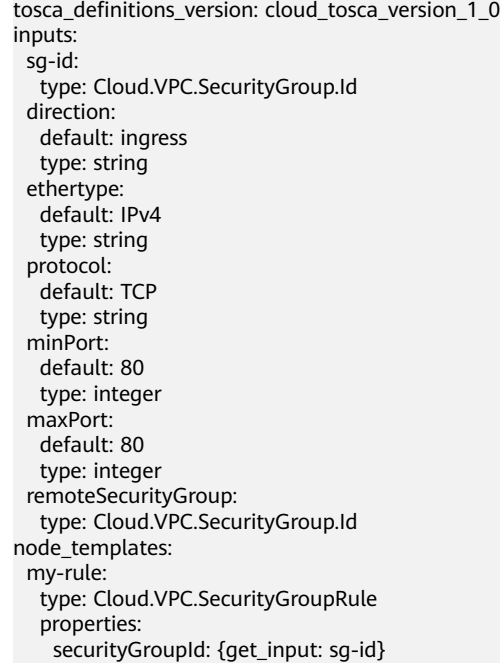

```
 direction: {get_input: direction}
 ethertype: {get_input: ethertype}
 protocol: {get_input: protocol}
 minPort: {get_input: minPort}
 maxPort: {get_input: maxPort}
    remoteSecurityGroup: {get_input: remoteSecurityGroup}
outputs:
  rule-id:
   value:
   get_attribute: [my-rule, refID]
```
## **5.2.20 VPC.Subnet**

### 模型说明

VPC.Subnet用于创建虚拟私有云网络中的子网。

### 模型属性

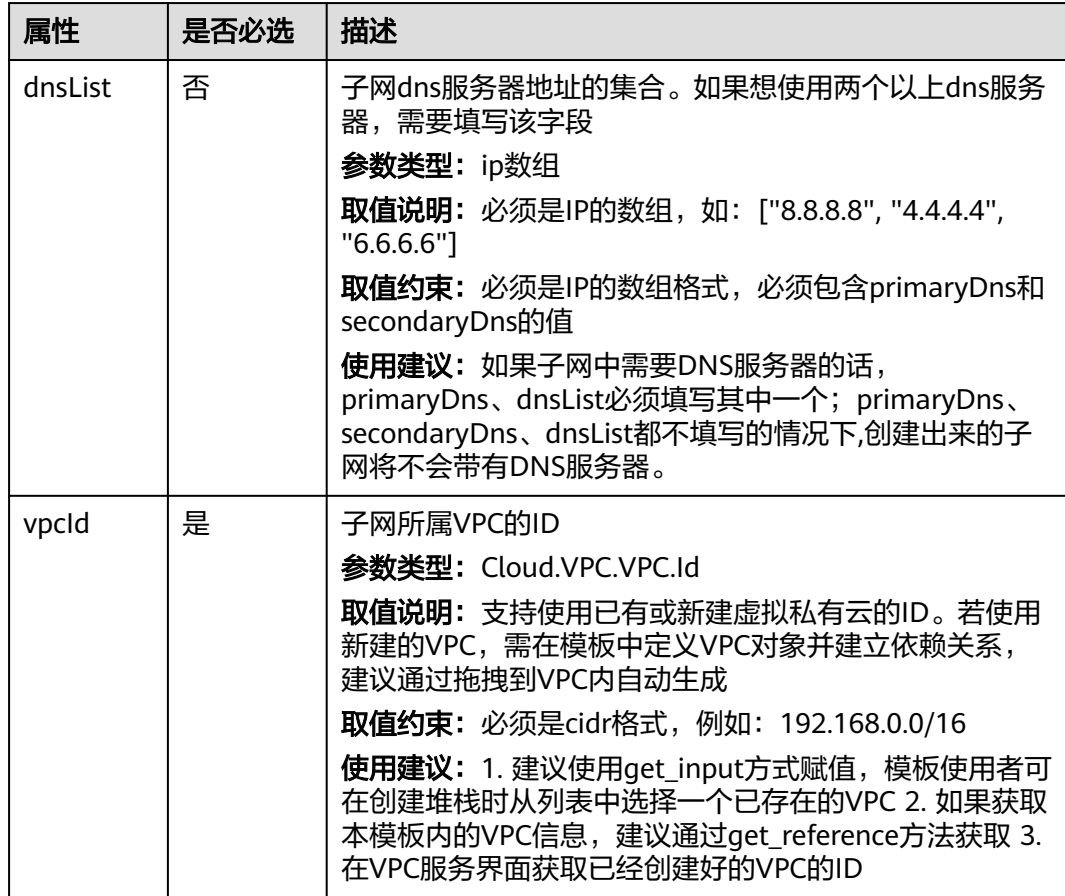

#### 表 **5-57** 模型定义属性说明

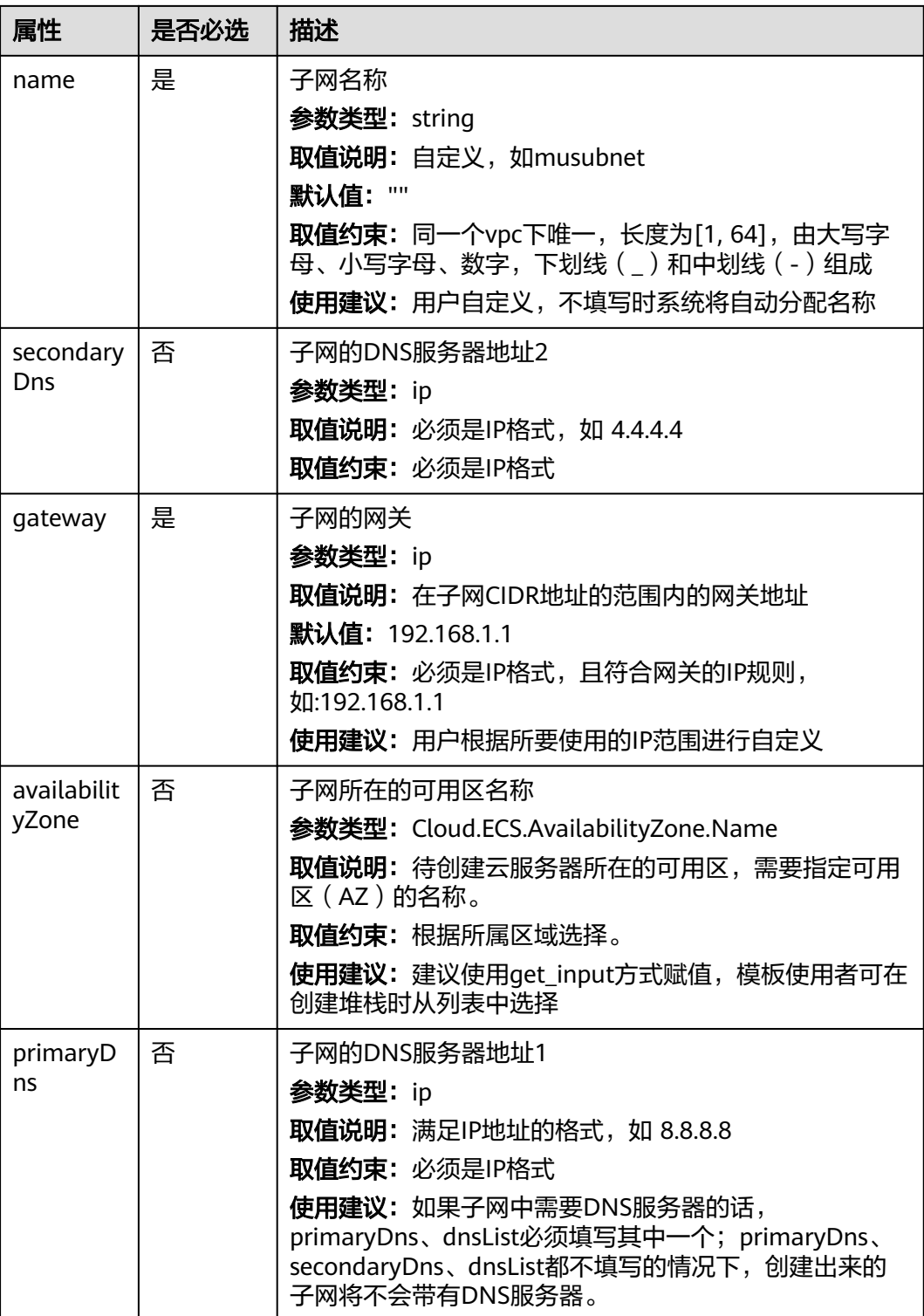

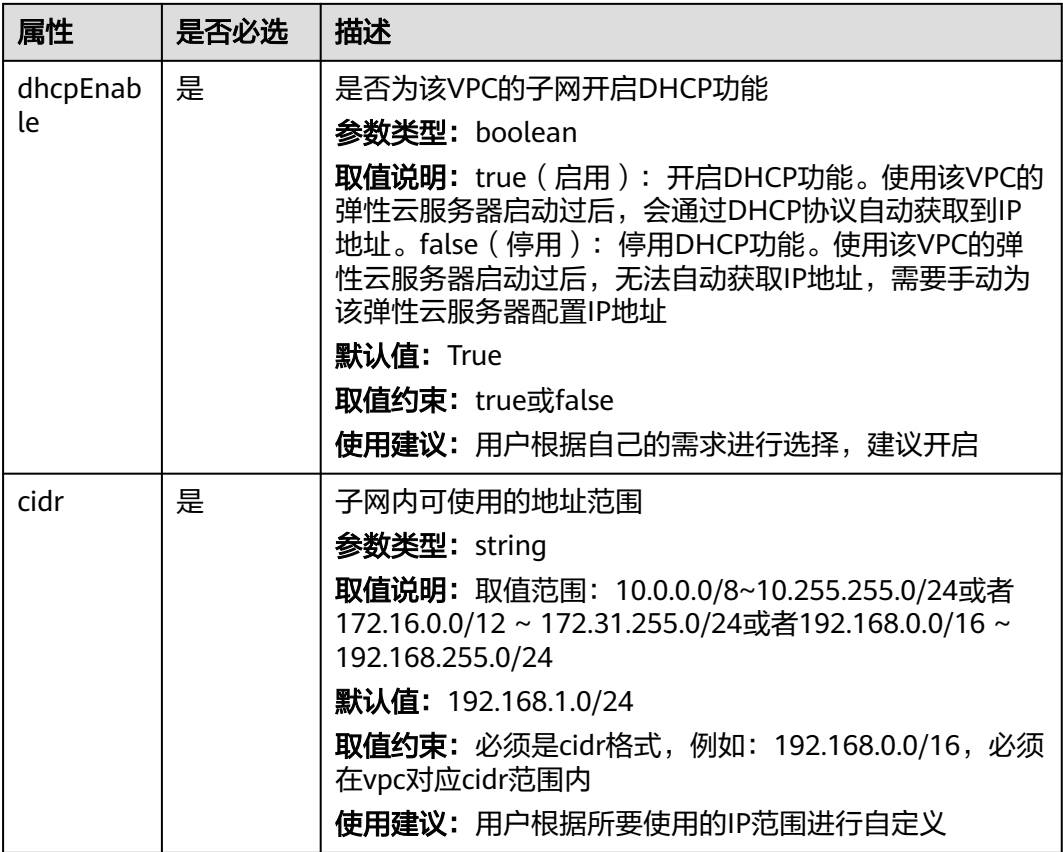

#### 表 **5-58** 关联关系说明

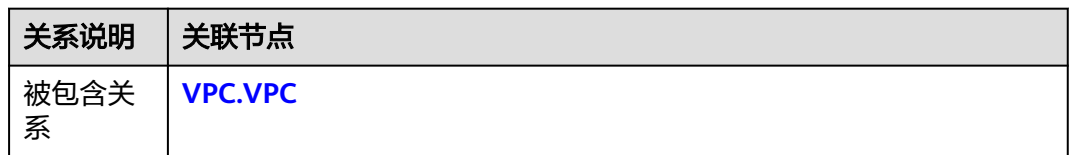

## 输出

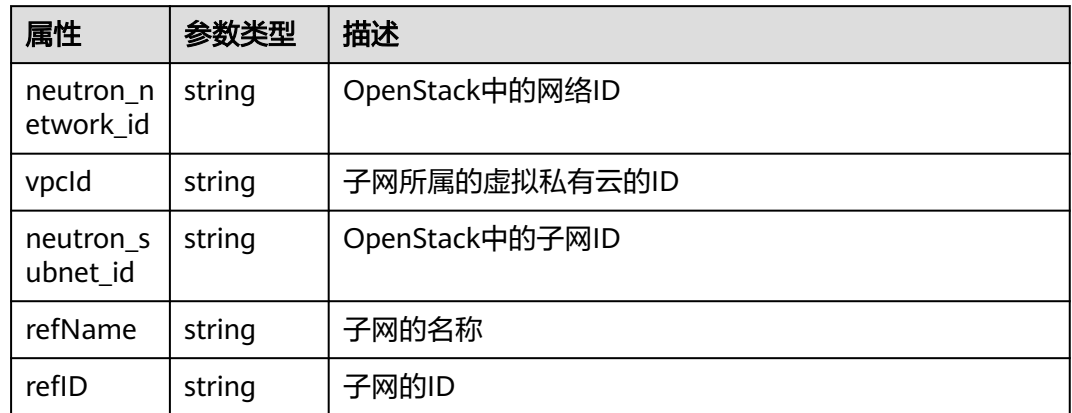

### <span id="page-105-0"></span>**blueprint** 样例

tosca\_definitions\_version: cloud\_tosca\_version\_1\_0 inputs: vpc-name: default: vpc type: string vpc-cidr: default: 192.168.0.0/16 type: string subnet-name: type: string default: subnet subnet-cidr: default: 192.168.0.0/24 type: string subnet-gateway: type: ip default: 192.168.0.1 dhcenable: type: boolean default: true availabilityZone: description: 子网所在的可用区名称 label: '' node\_templates: my-vpc: type: Cloud.VPC.VPC properties: name: get\_input: vpc-name cidr: get\_input: vpc-cidr my-subnet: type: Cloud.VPC.Subnet properties: name: get input: subnet-name cidr: get\_input: subnet-cidr gateway: get\_input: subnet-gateway dhcpEnable: get\_input: dhcenable dnsList: [114.114.114.115,114.114.114.114] vpcId: .<br>get\_attribute: [my-vpc,refID] availabilityZone: get\_input: availabilityZone requirements: - vpcId: node: my-vpc

## **5.2.21 VPC.VPC**

#### 模型说明

VPC.VPC用于创建虚拟私有云网络。

#### 模型属性

#### 表 **5-59** 模型定义属性说明

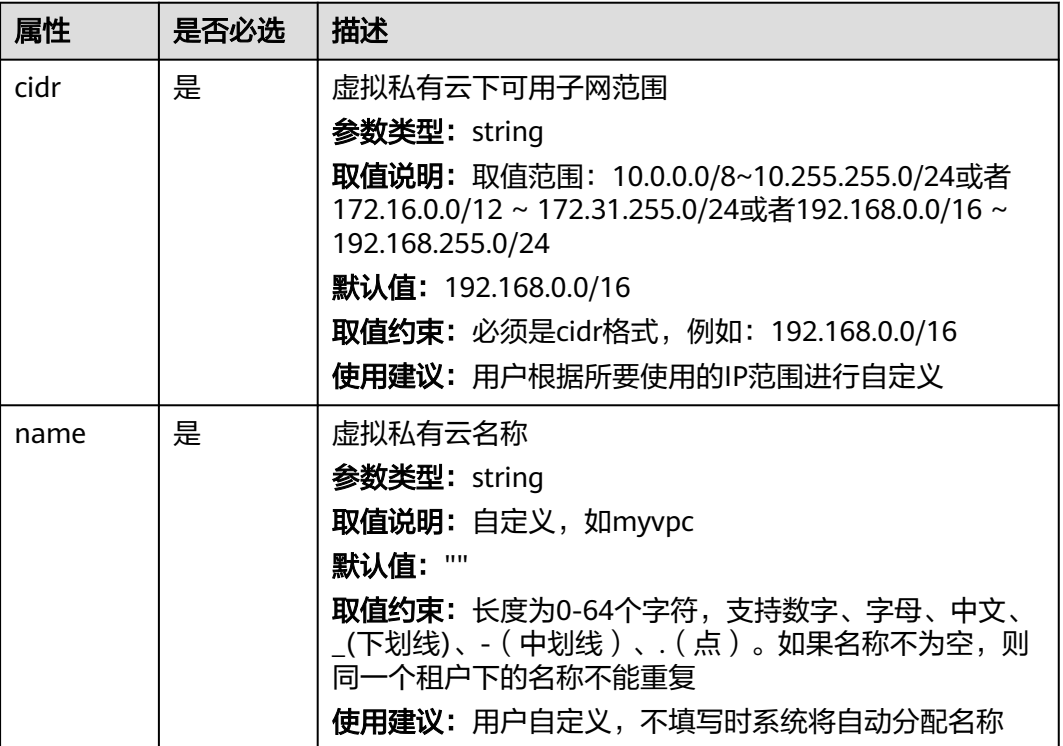

### 关联关系

无

### 输出

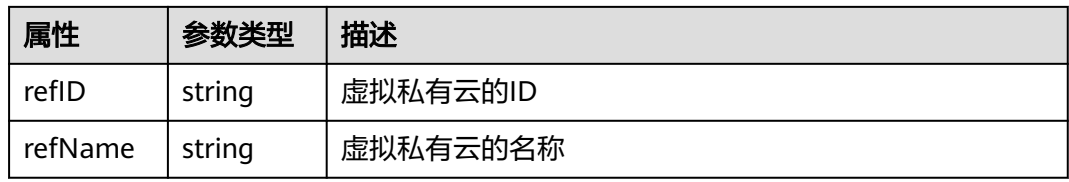

## **blueprint** 样例

tosca\_definitions\_version: cloud\_tosca\_version\_1\_0 inputs: vpc-name: default: vpc type: string vpc-cidr: default: 192.168.0.0/16 type: string node\_templates: my-vpc: type: Cloud.VPC.VPC properties:

 name: get\_input: vpc-name cidr: get\_input: vpc-cidr

# **5.3** 数据结构

## **5.3.1 AOS.BatchItem**

### 字段说明

#### 表 **5-60** 字段说明

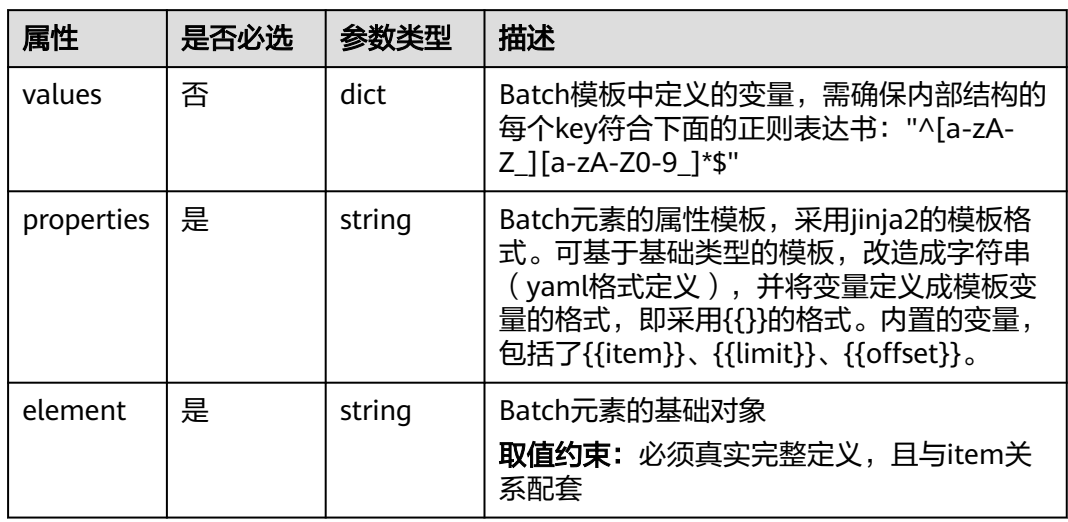

## **5.3.2 Basic.KeyValuePair**

## 字段说明

### 表 **5-61** 字段说明

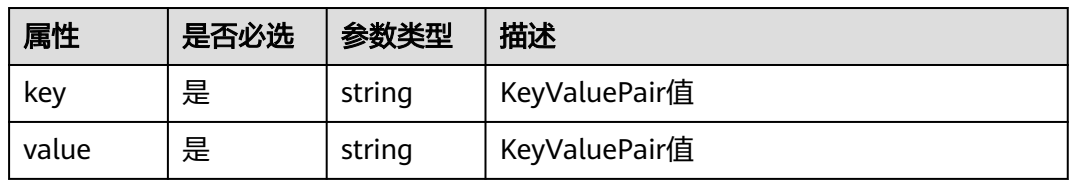
## **5.3.3 Basic.Label**

### 字段说明

#### 表 **5-62** 字段说明

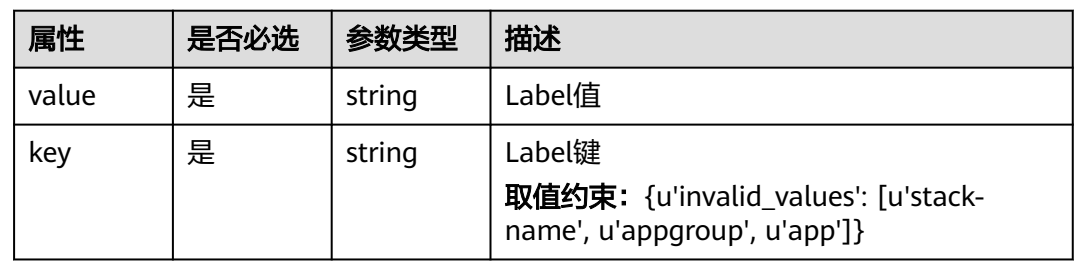

## **5.3.4 Basic.LabelSelector**

### 字段说明

### 表 **5-63** 字段说明

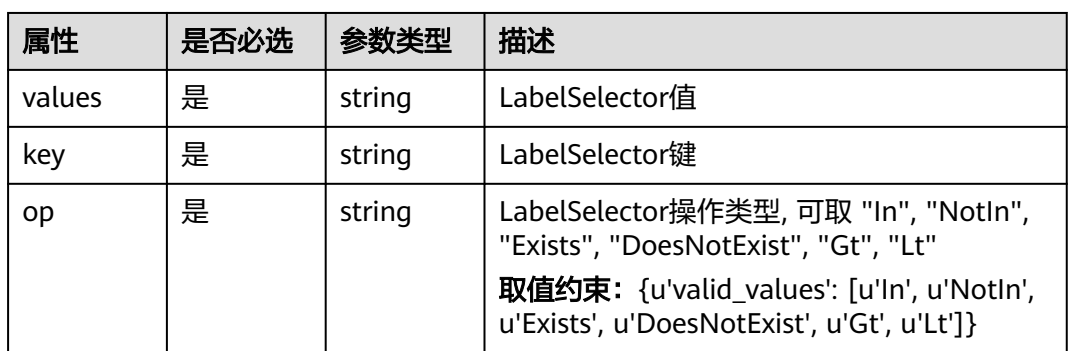

# **5.3.5 Basic.NameAndSecretValue**

## 字段说明

#### 表 **5-64** 字段说明

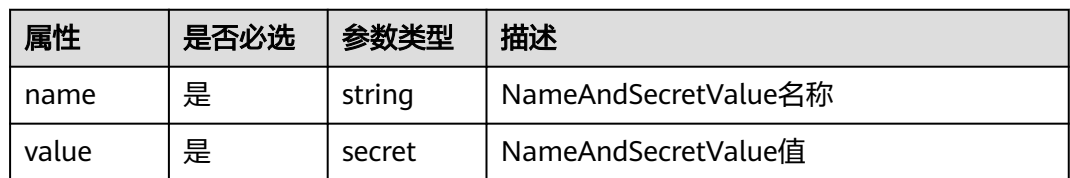

## **5.3.6 Basic.NameKeyPair**

## 字段说明

#### 表 **5-65** 字段说明

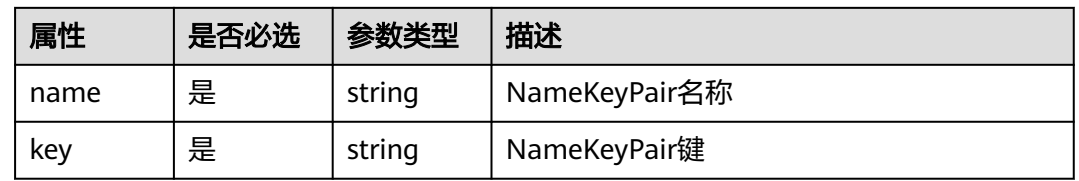

## **5.3.7 Basic.NameValuePair**

### 字段说明

#### 表 **5-66** 字段说明

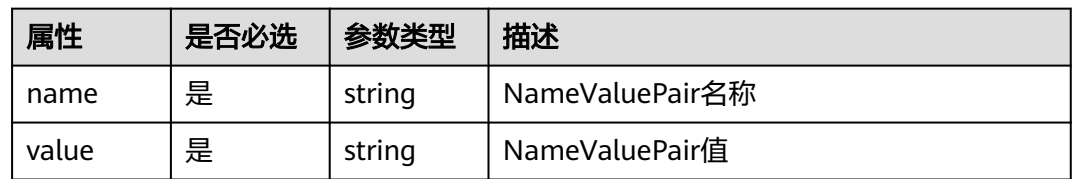

## **5.3.8 CCE.Addon.AutoScaler.Node**

## 字段说明

#### 表 **5-67** 字段说明

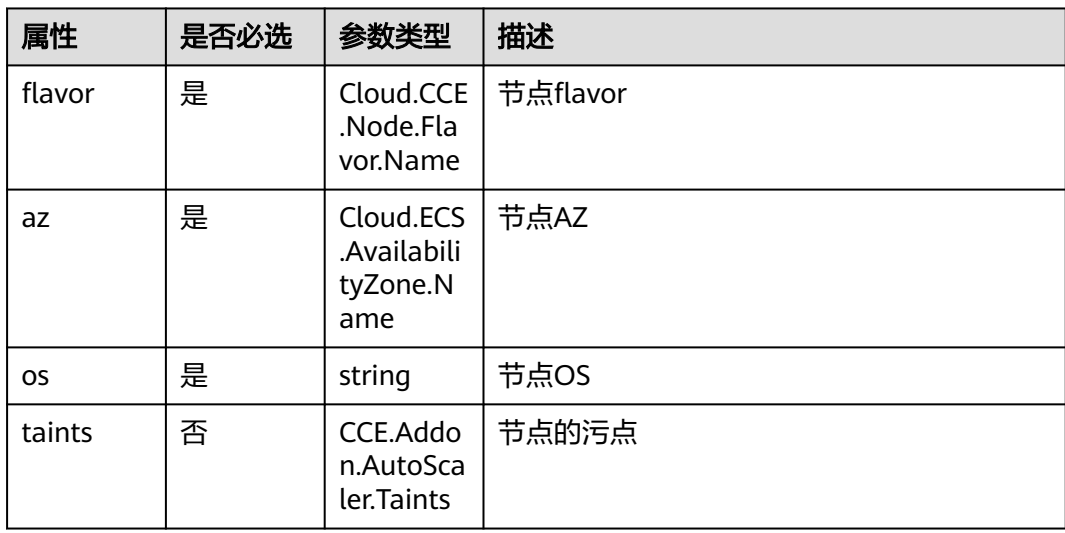

## <span id="page-110-0"></span>**5.3.9 CCE.DataVolume**

## 字段说明

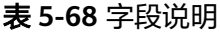

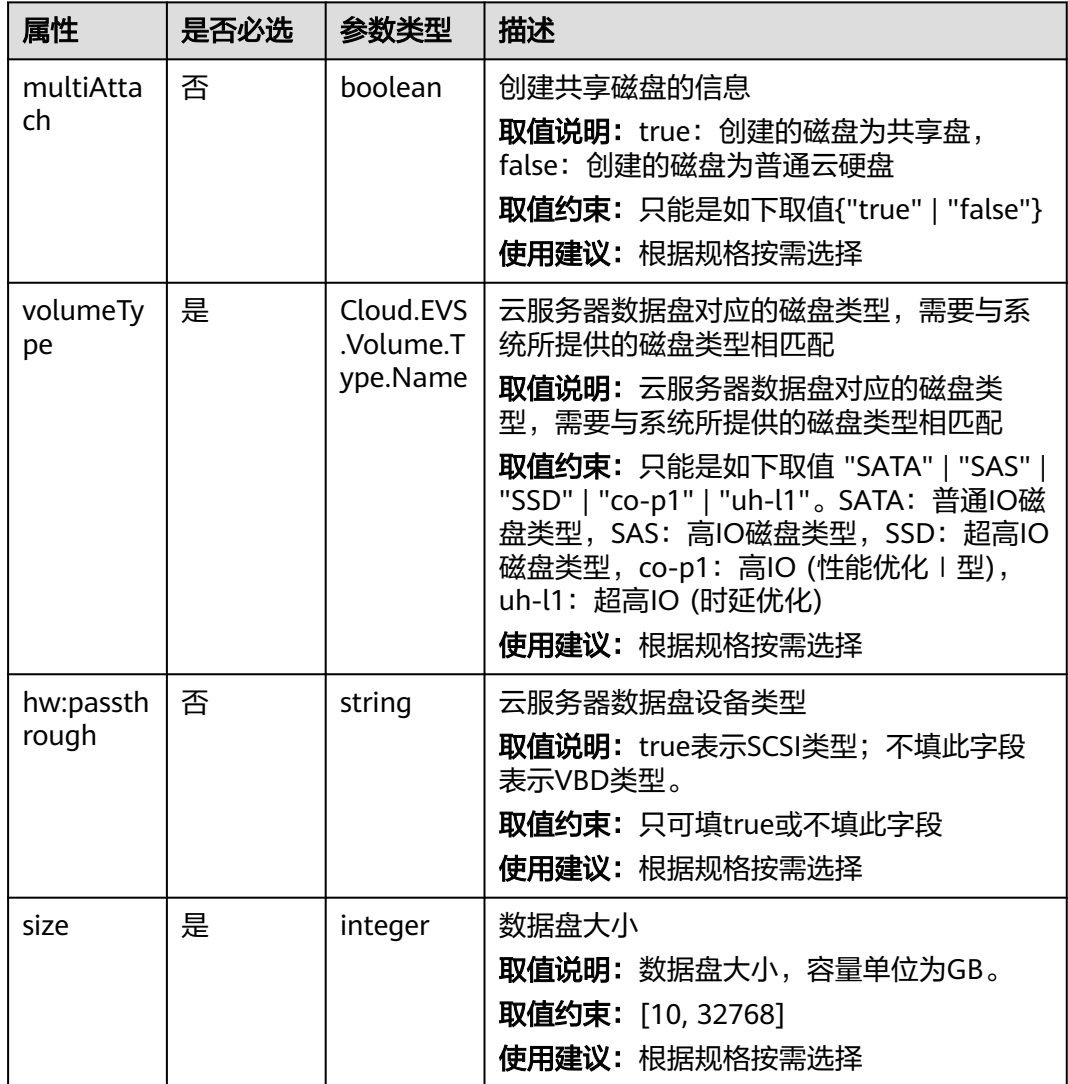

# **5.3.10 CCE.HelmChart**

### 字段说明

### 表 **5-69** 字段说明

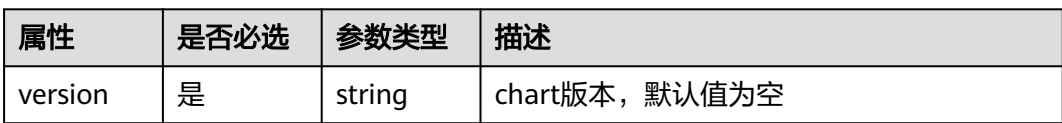

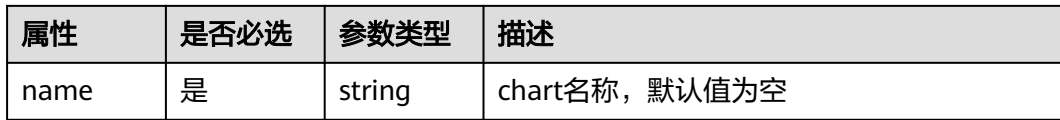

## **5.3.11 CCE.Labels**

## 字段说明

#### 表 **5-70** 字段说明

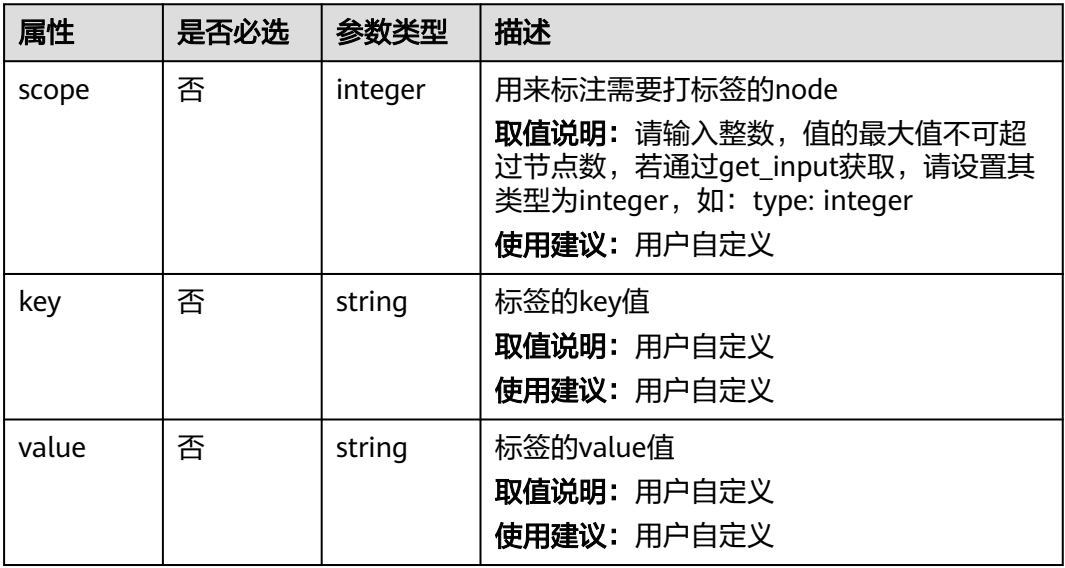

## **5.3.12 CCE.NodePool**

## 字段说明

### 表 **5-71** 字段说明

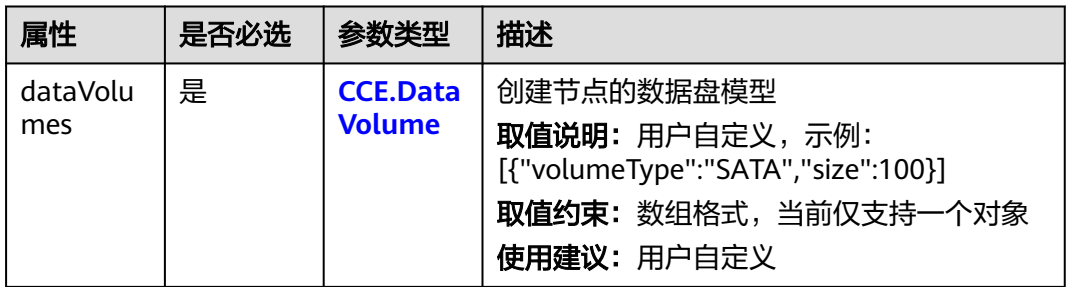

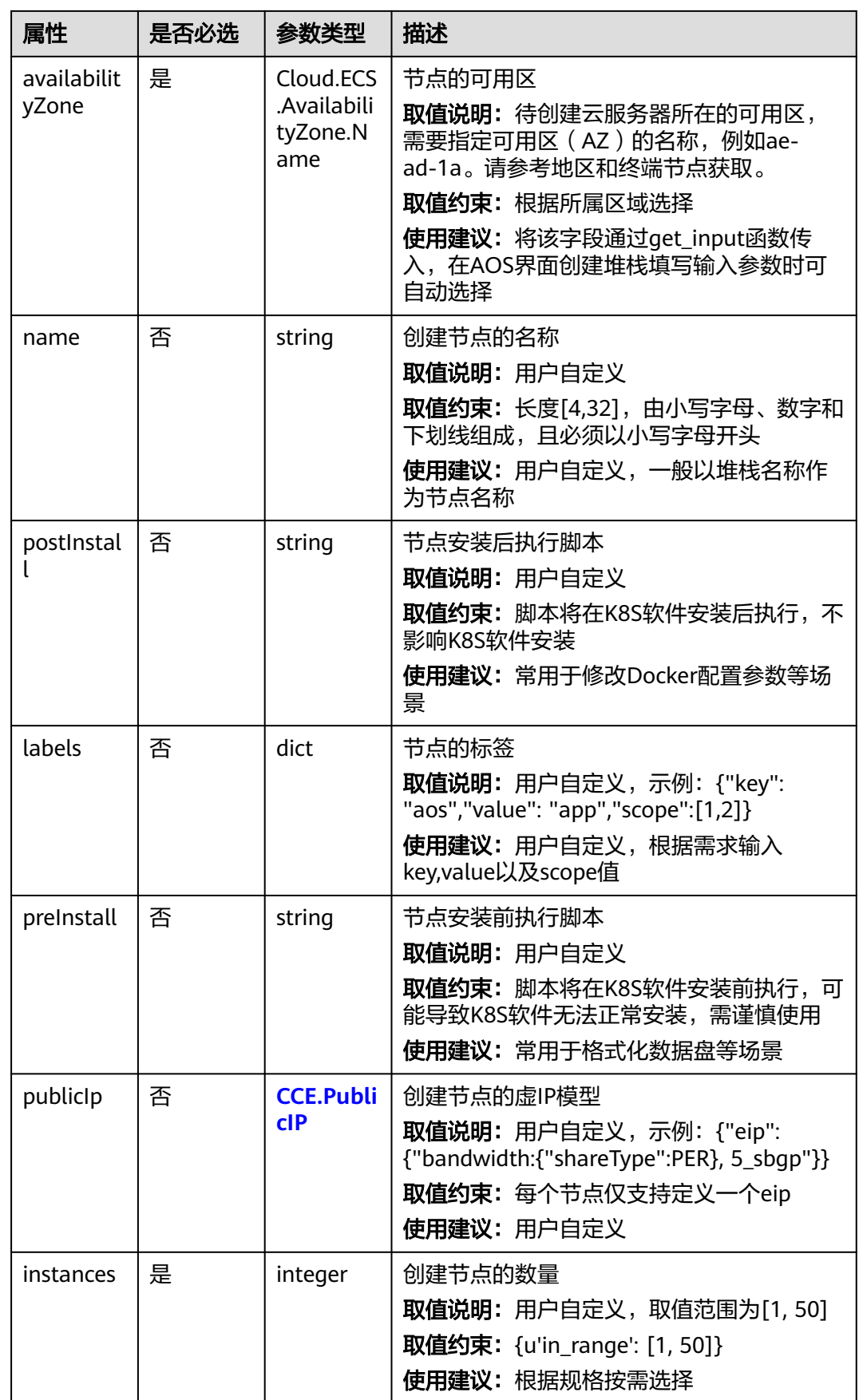

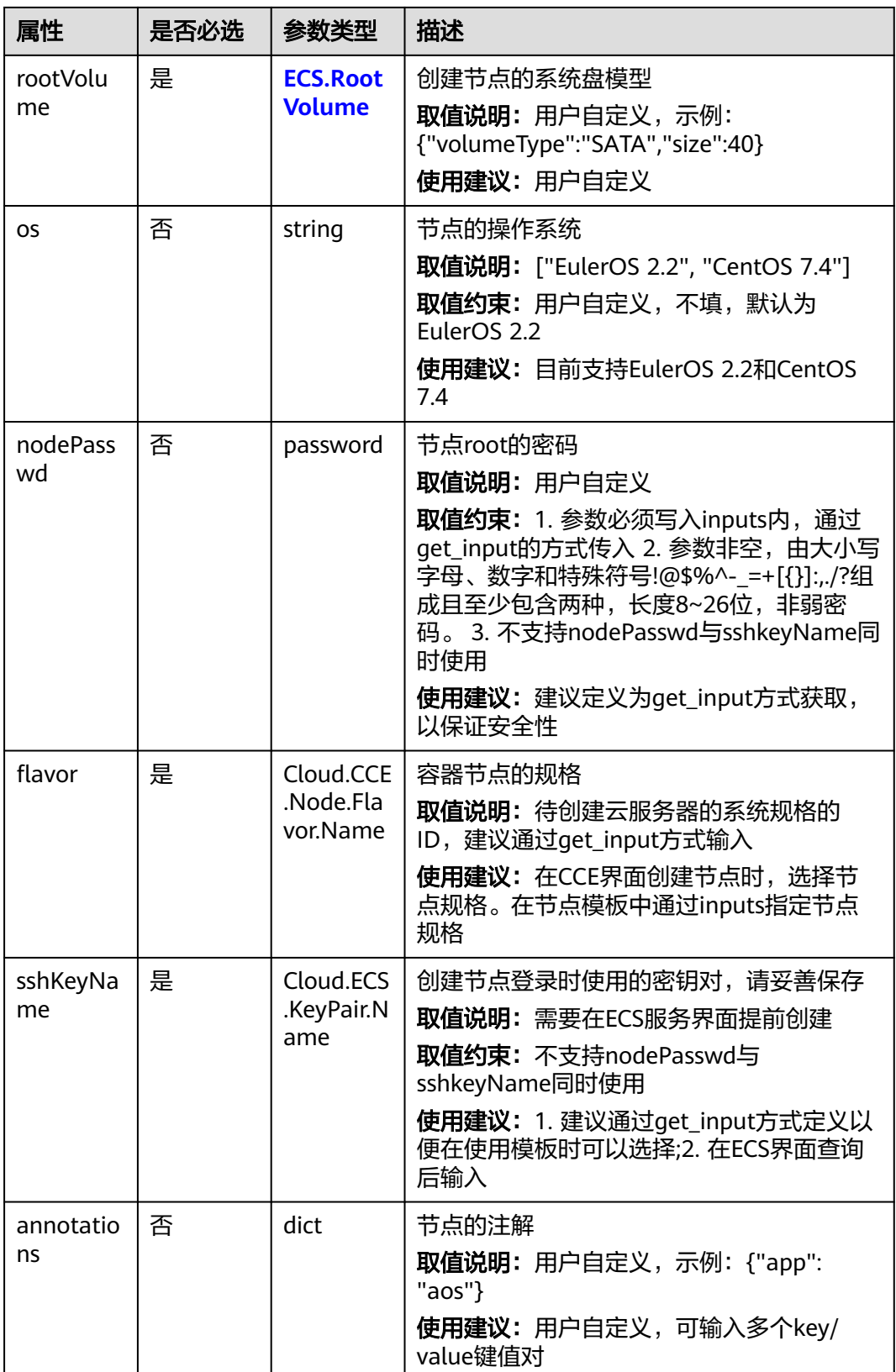

## <span id="page-114-0"></span>**5.3.13 CCE.PublicIP**

## 字段说明

#### 表 **5-72** 字段说明

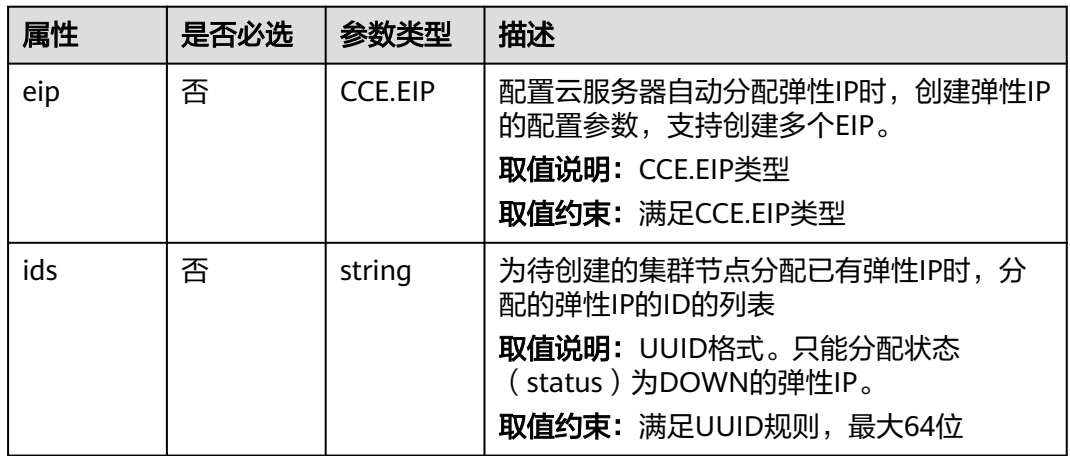

# **5.3.14 DCS.InstanceBackupPolicy**

## 字段说明

#### 表 **5-73** 字段说明

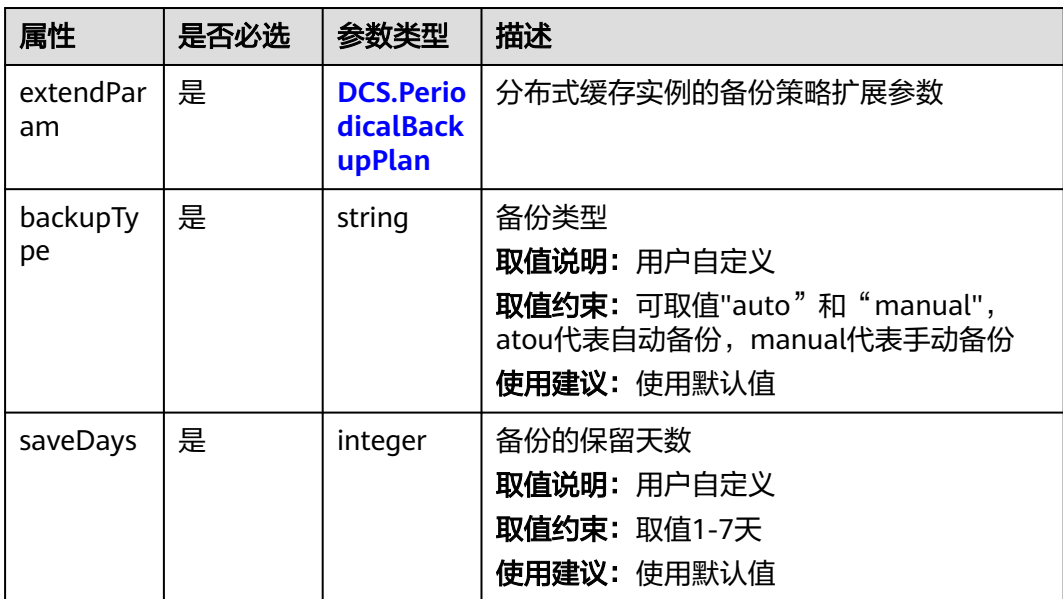

# <span id="page-115-0"></span>**5.3.15 DCS.PeriodicalBackupPlan**

## 字段说明

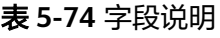

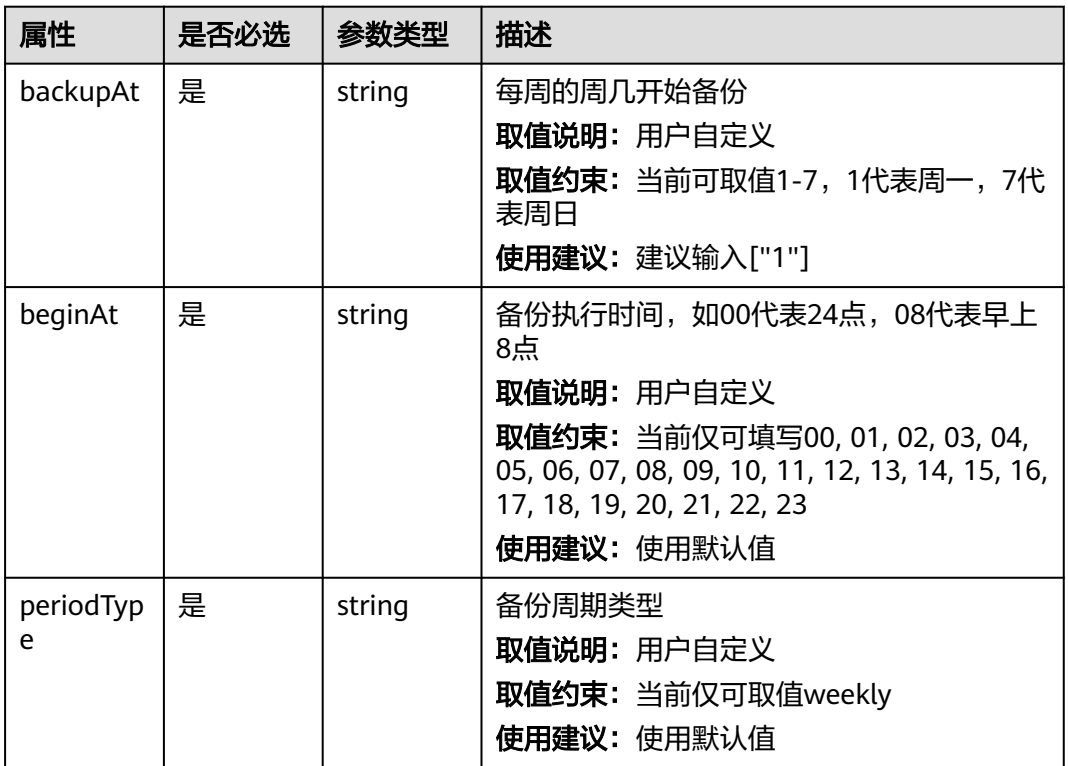

## **5.3.16 ECS.DataVolume**

## 字段说明

#### 表 **5-75** 字段说明

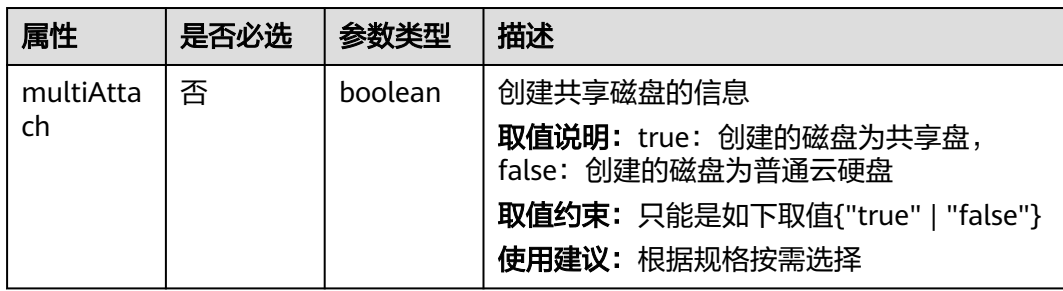

<span id="page-116-0"></span>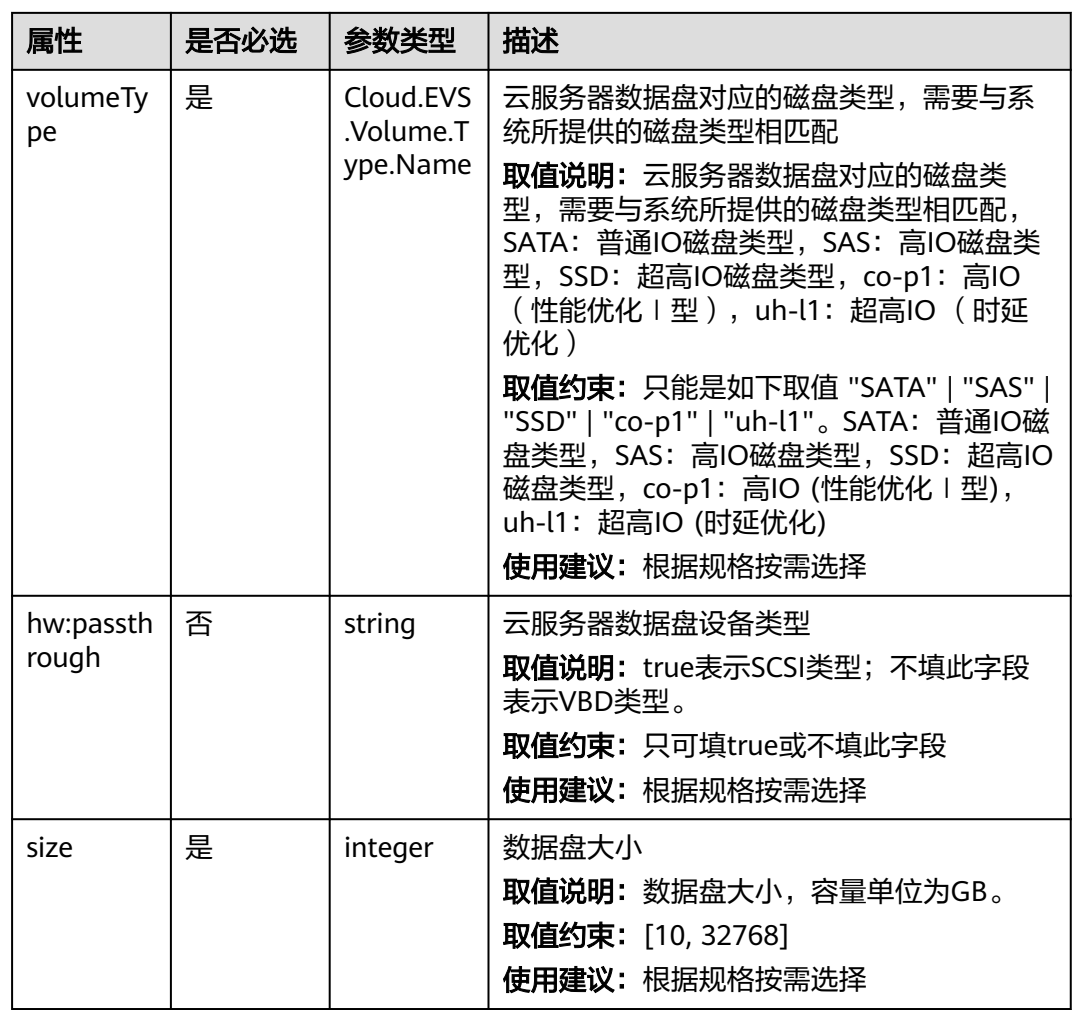

## **5.3.17 ECS.EIP**

## 字段说明

### 表 **5-76** 字段说明

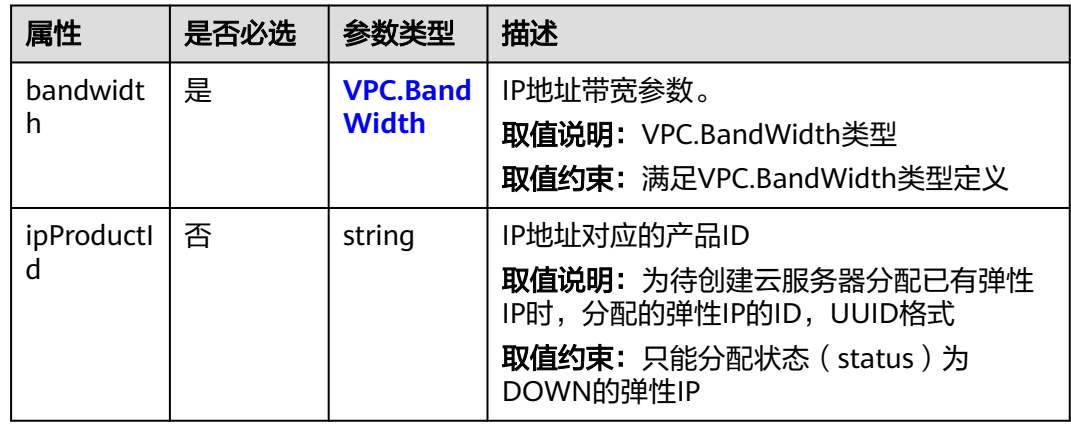

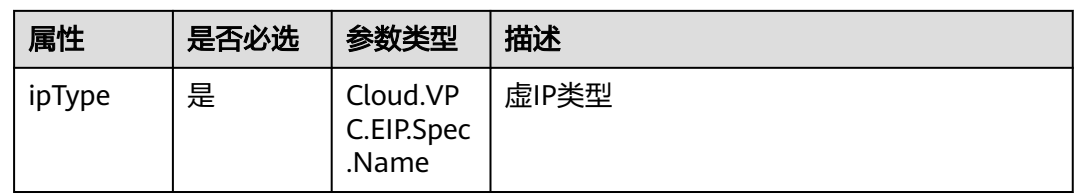

## **5.3.18 ECS.ExtendParam**

### 字段说明

#### 表 **5-77** 字段说明

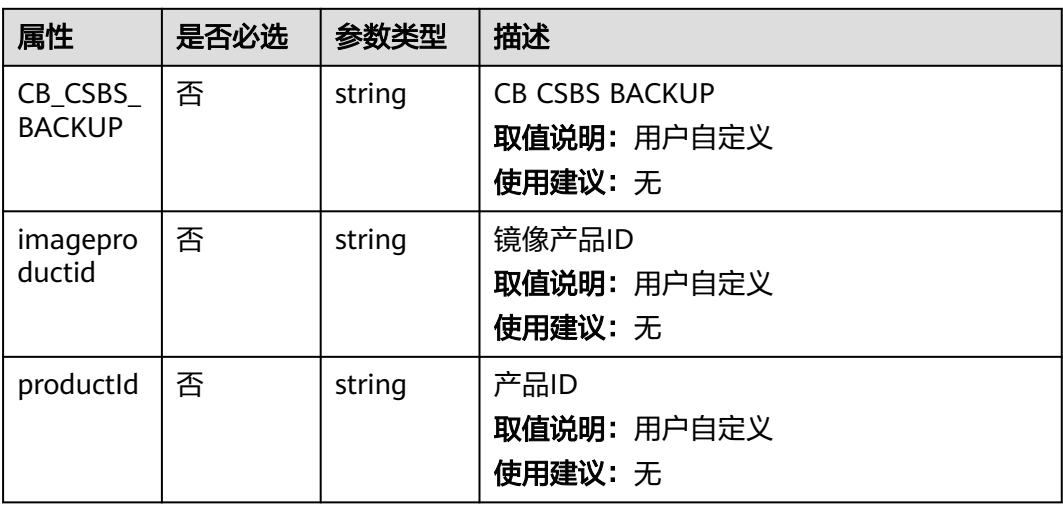

## **5.3.19 ECS.MountedVolumes**

### 字段说明

#### 表 **5-78** 字段说明

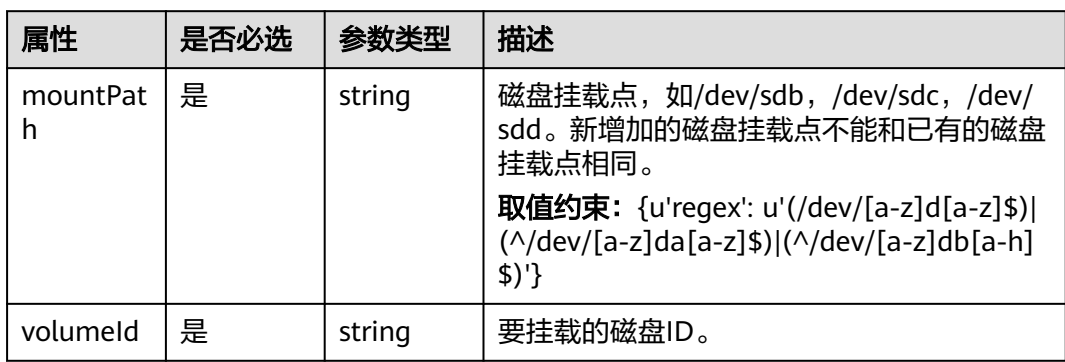

## **5.3.20 ECS.NICS**

### 字段说明

#### 表 **5-79** 字段说明

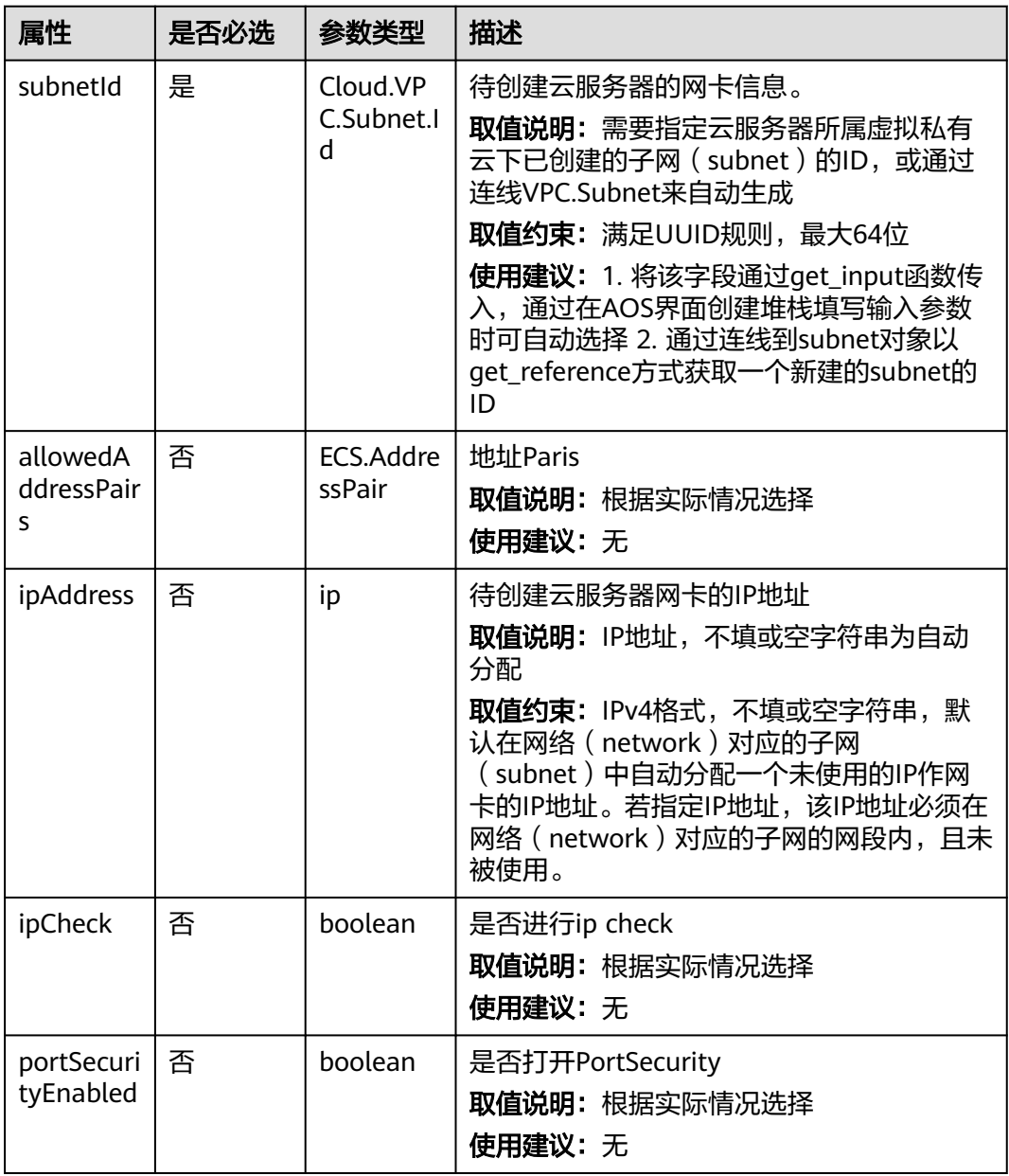

## **5.3.21 ECS.Personality**

## 字段说明

#### 表 **5-80** 字段说明

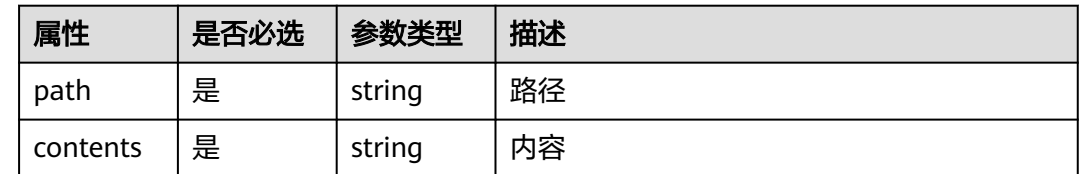

## **5.3.22 ECS.PublicIP**

### 字段说明

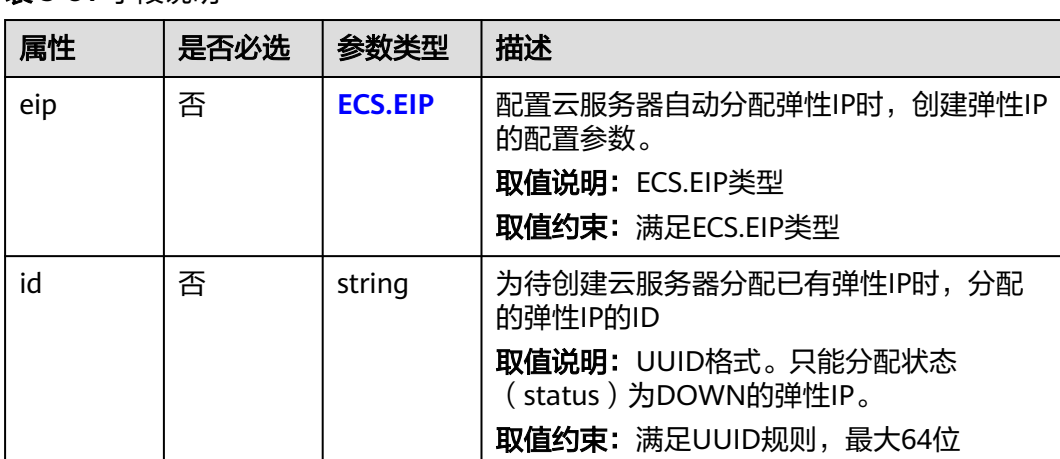

#### 表 **5-81** 字段说明

#### 说明

输入publicip字段数据结构中的id和eip的值时,只能选择其中一个参数值输入。

# <span id="page-120-0"></span>**5.3.23 ECS.RootVolume**

## 字段说明

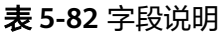

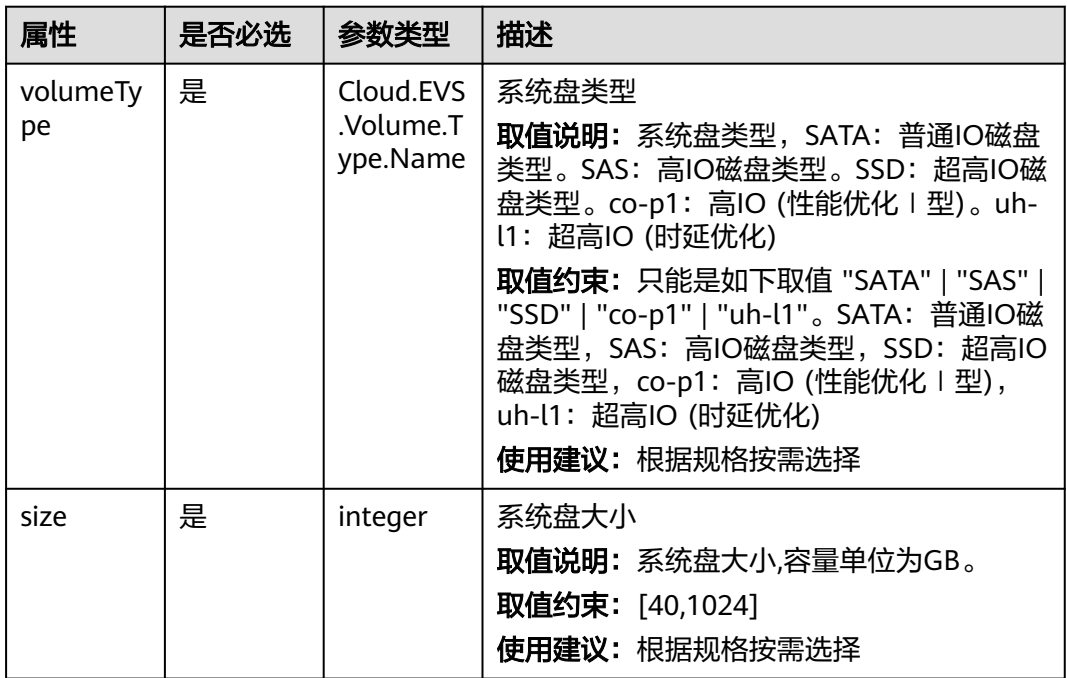

## **5.3.24 ECS.SecurityGroup**

## 字段说明

### 表 **5-83** 字段说明

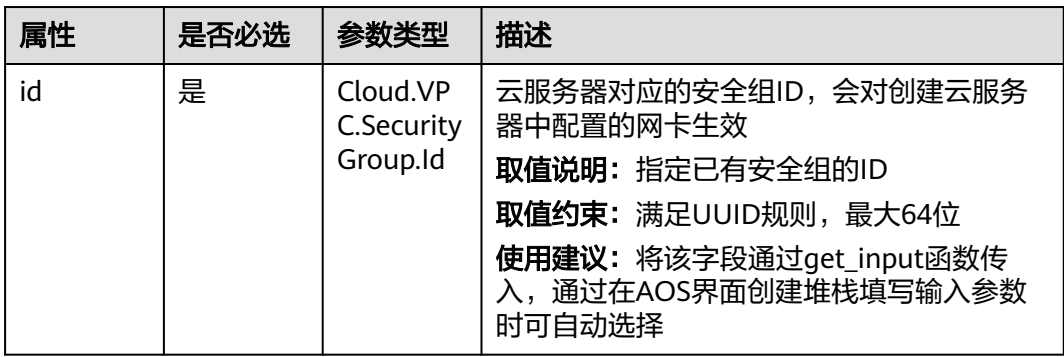

## **5.3.25 ECS.ServerTags**

## 字段说明

#### 表 **5-84** 字段说明

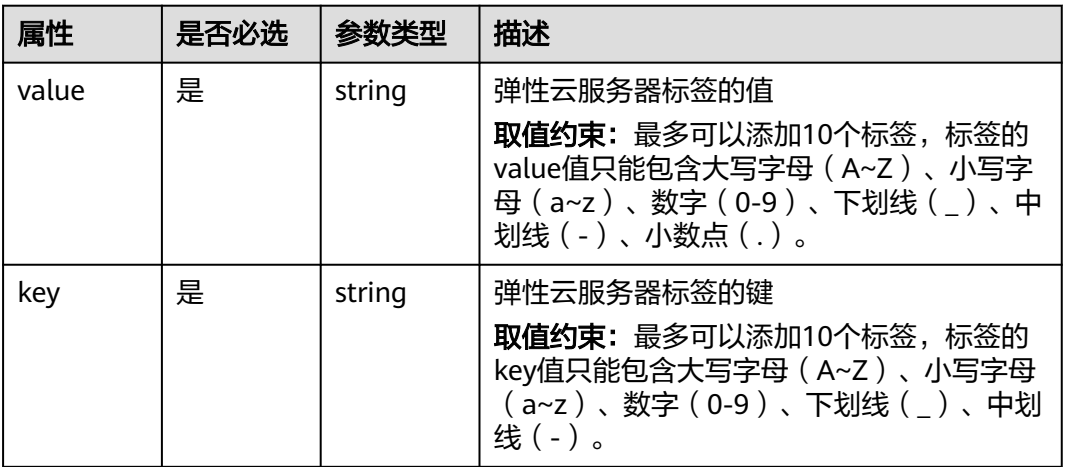

## **5.3.26 ECS.VolumeExtendParam**

### 字段说明

#### 表 **5-85** 字段说明

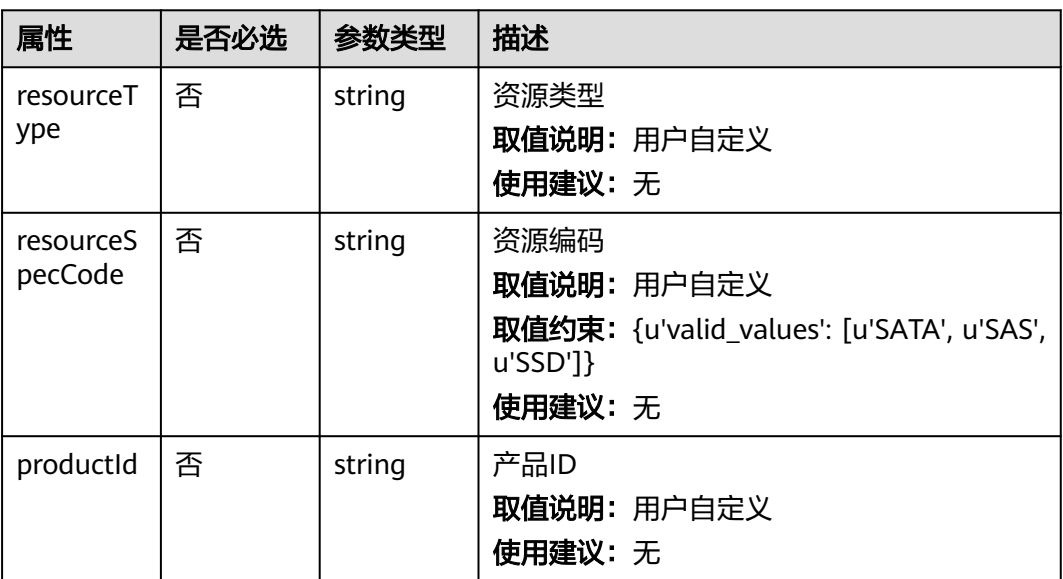

## **5.3.27 K8S.PodSecurityContext**

## 字段说明

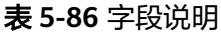

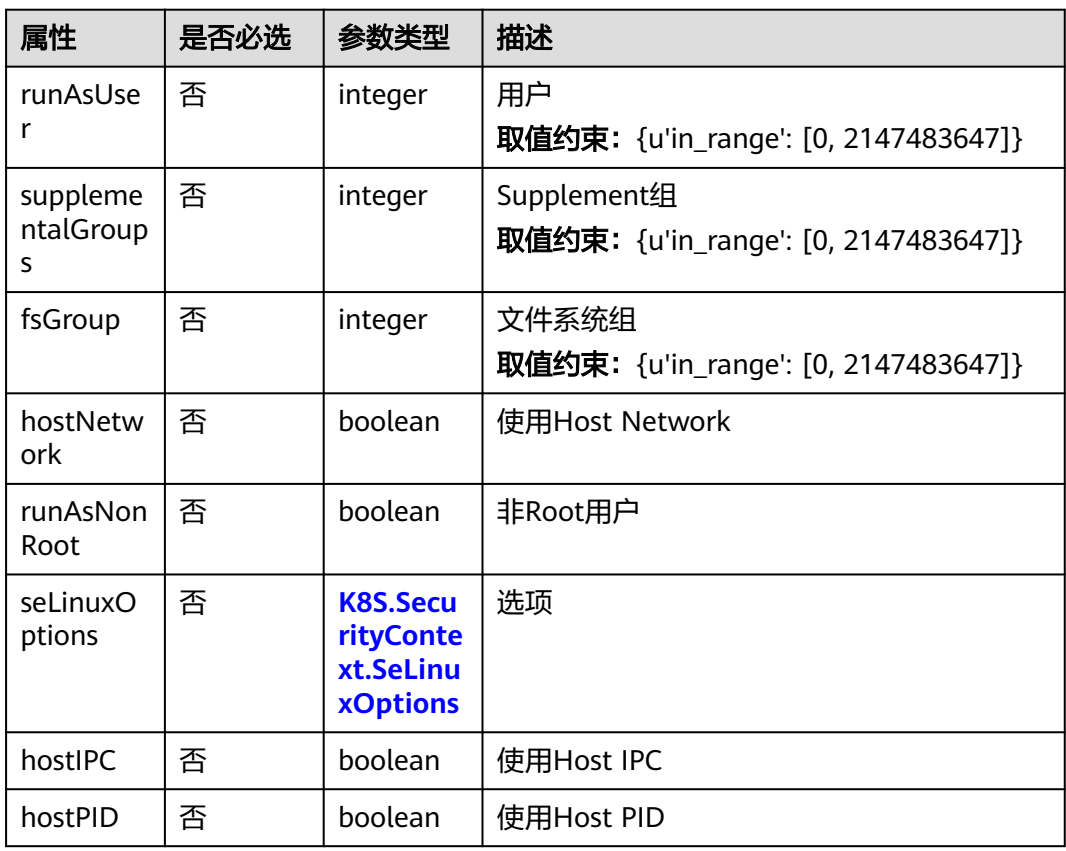

# **5.3.28 K8S.SecurityContext.SeLinuxOptions**

### 字段说明

#### 表 **5-87** 字段说明

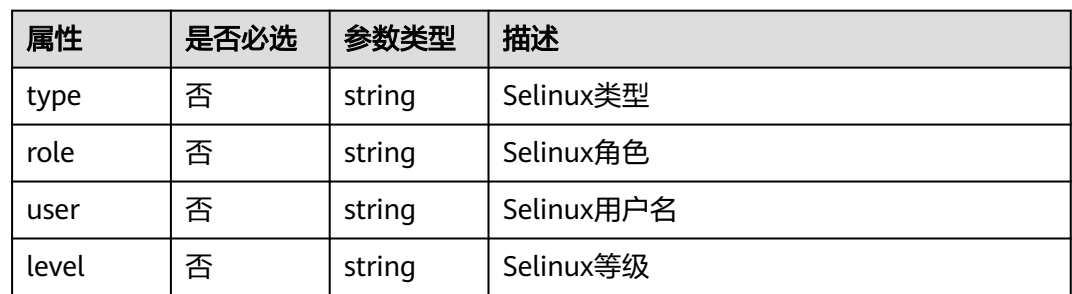

## **5.3.29 MySQL.DBUser**

## 字段说明

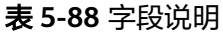

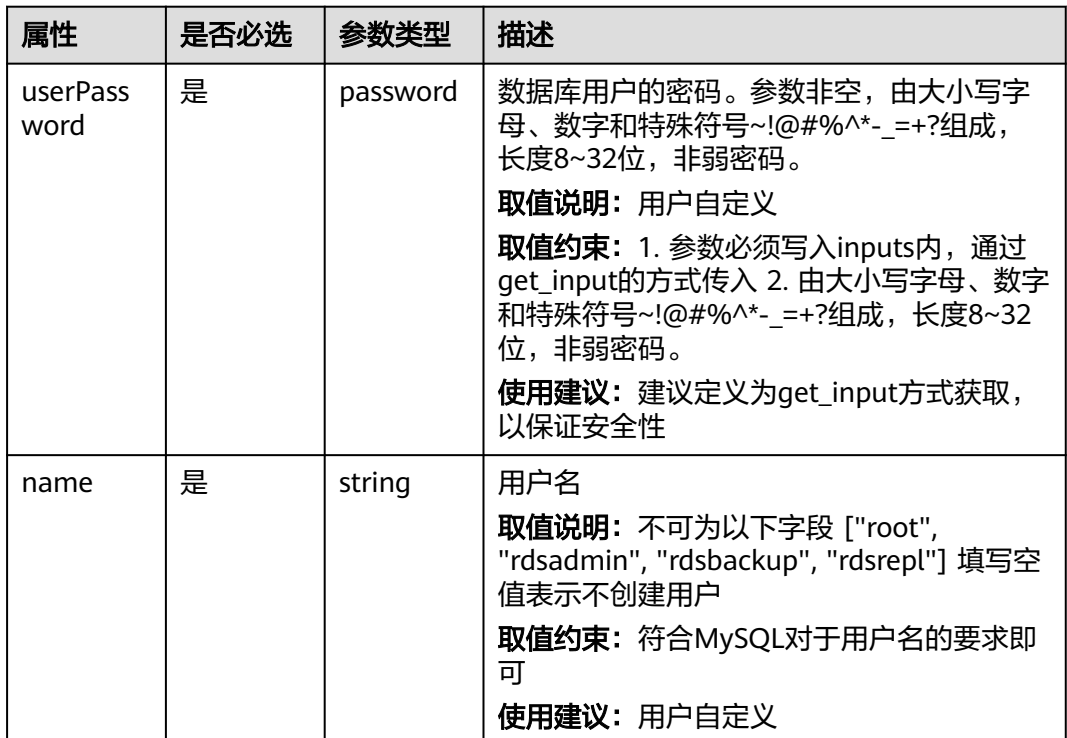

# **5.3.30 MySQL.DataBase**

## 字段说明

#### 表 **5-89** 字段说明

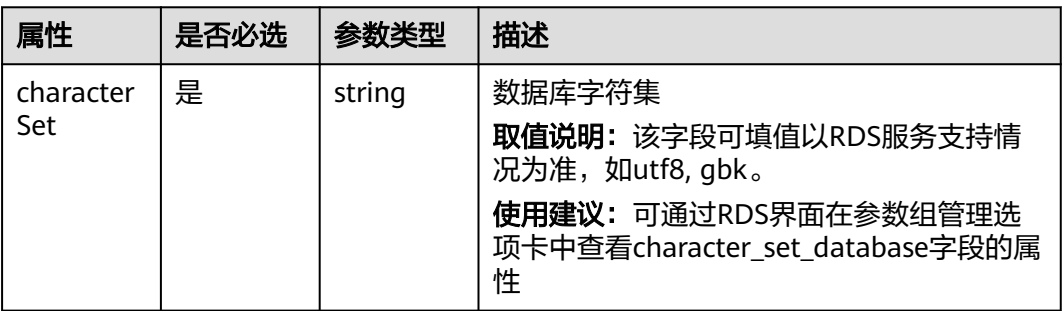

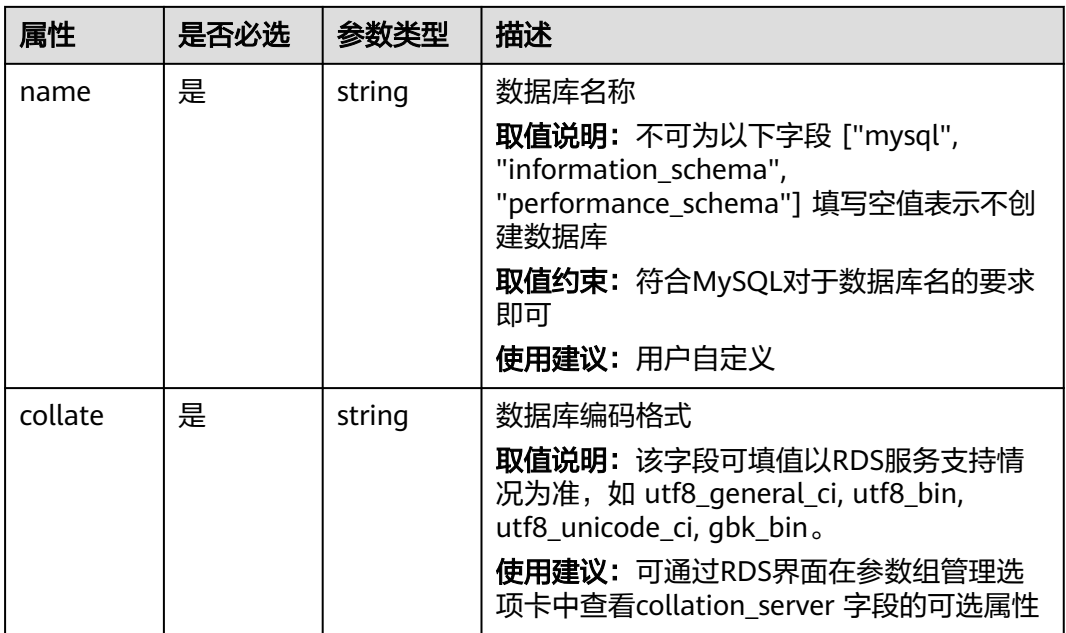

# **5.3.31 MySQL.DataStore**

## 字段说明

#### 表 **5-90** 字段说明

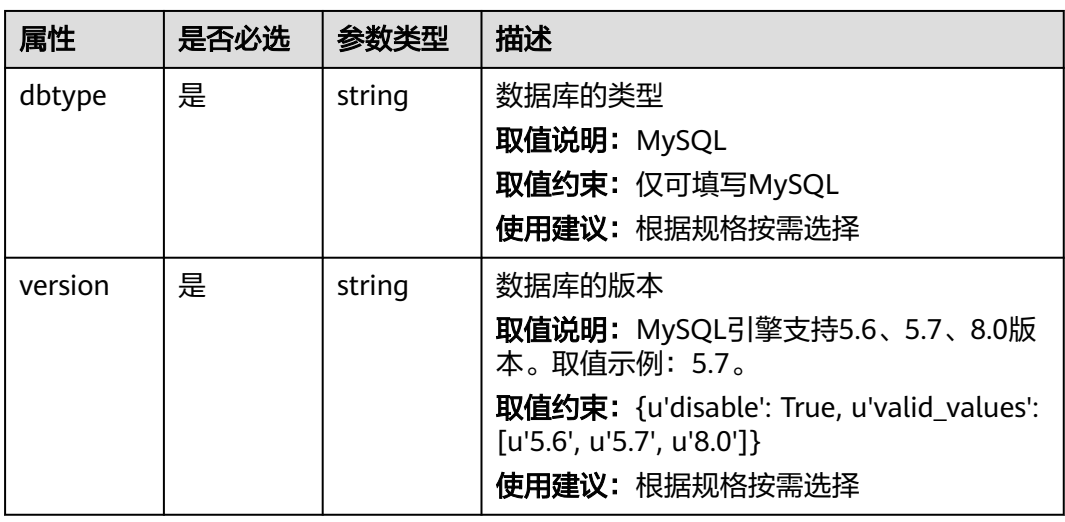

## **5.3.32 RDS.BackupStrategy**

## 字段说明

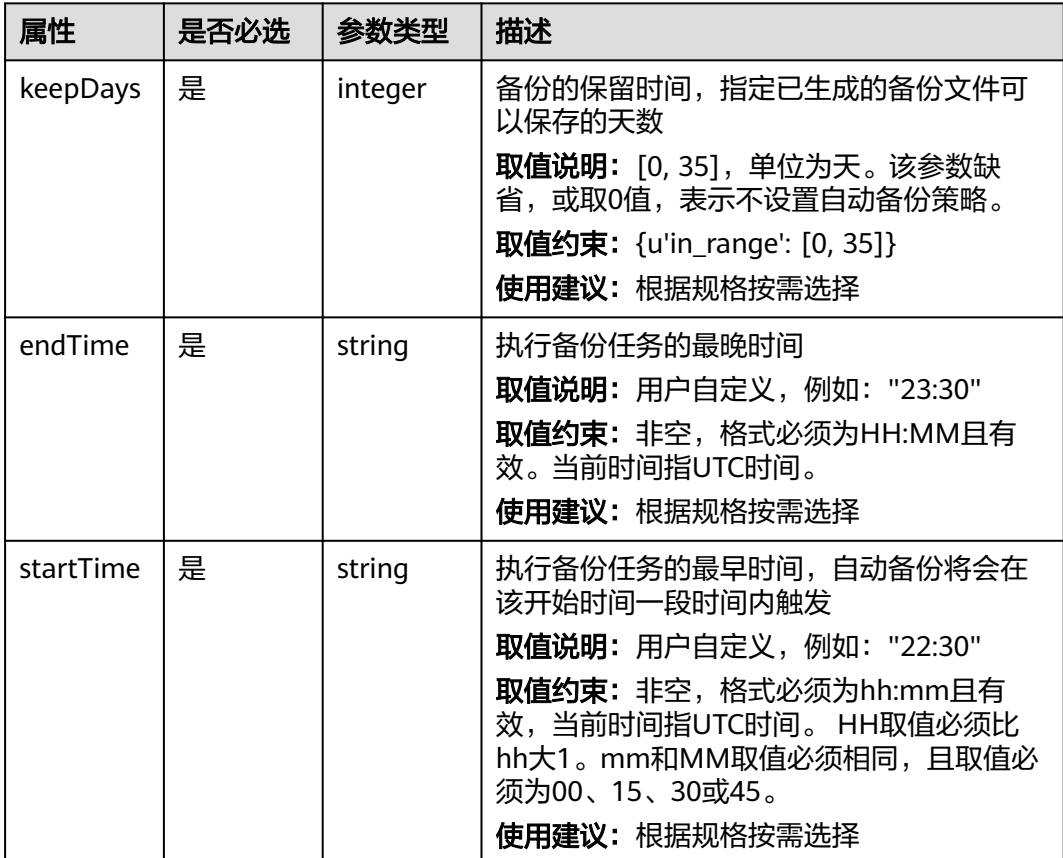

### 表 **5-91** 字段说明

## **5.3.33 RDS.HA.Mysql**

### 字段说明

### 表 **5-92** 字段说明

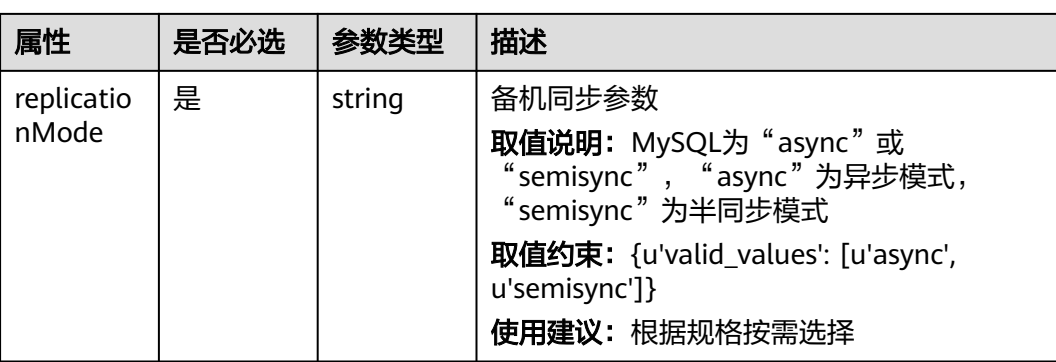

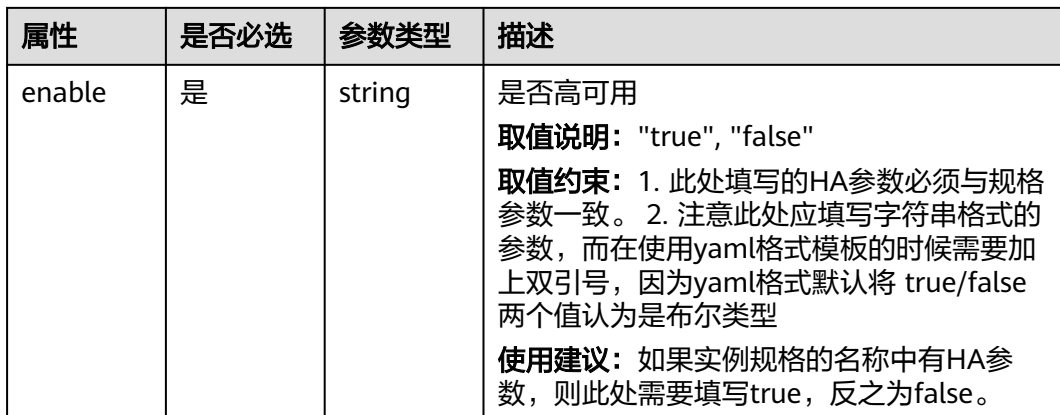

# **5.3.34 RDS.Volume**

## 字段说明

#### 表 **5-93** 字段说明

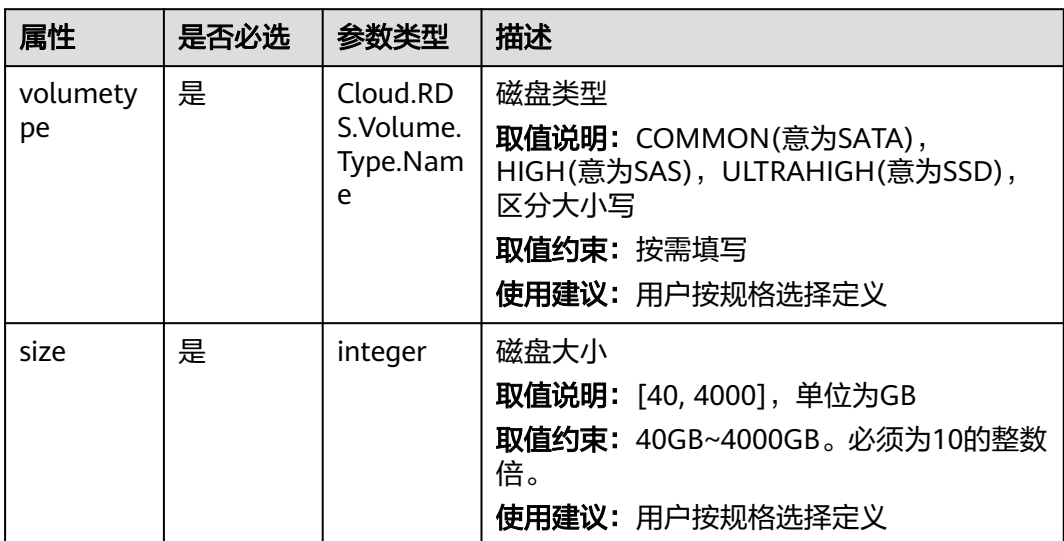

## <span id="page-127-0"></span>**5.3.35 VPC.BandWidth**

## 字段说明

#### 表 **5-94** 字段说明

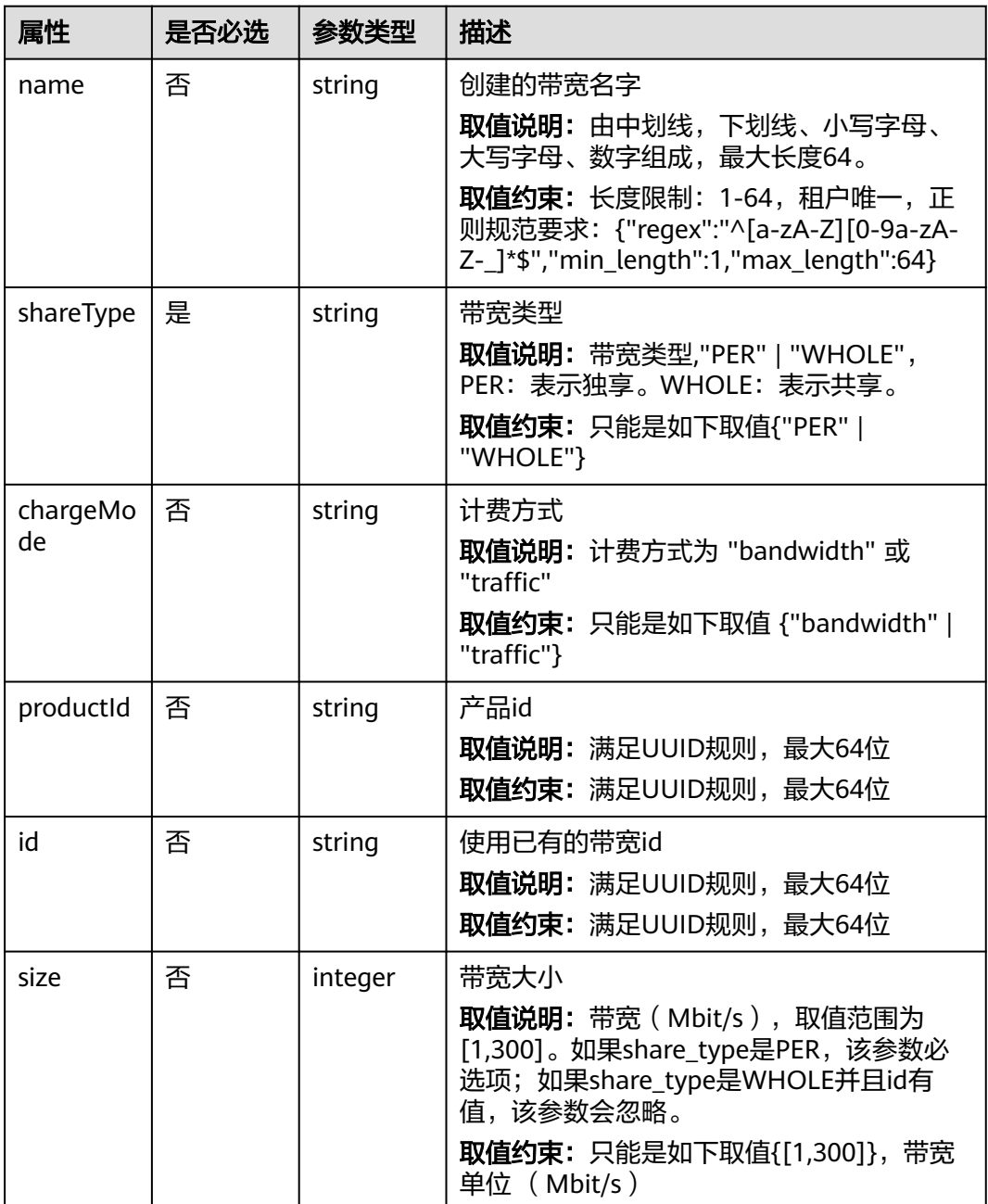

## **5.3.36 VPC.PublicIP**

### 字段说明

#### 表 **5-95** 字段说明

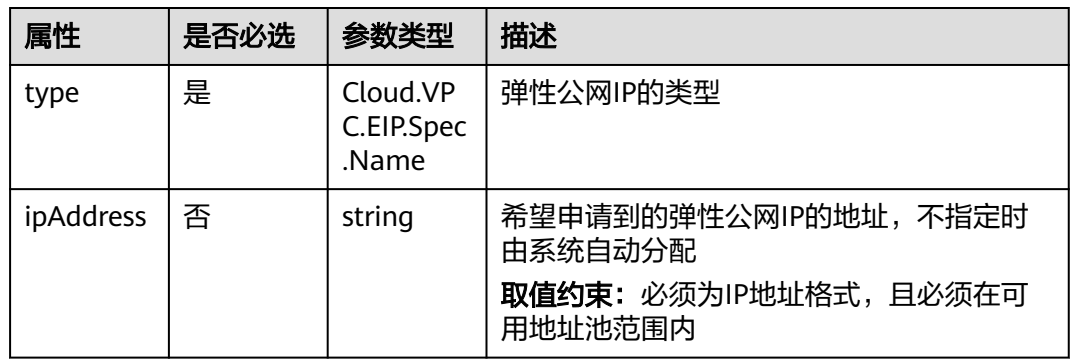

## **5.4** 附录

## **5.4.1 YAML** 语法

YAML 是一种简洁强大的语言,它的设计目标是便于设计和使用人员阅读。

### 基本语法规则

- 大小写敏感。
- 使用缩进表示层级关系。
- 缩进时不允许使用Tab键,只允许使用空格。
- 缩进的空格数目不重要,要求相同层级的元素左侧对齐。
- 使用#表示注释。

#### **YAML** 支持三种数据结构

- 对象:键值对的集合,又称为映射(mapping)/ 哈希(hashes)/ 字典 (dictionary)。
- 数组:一组按次序排列的值,又称为序列(sequence) / 列表(list)。
- 纯量(scalars):数据最小的单位, 单个的、不可再分的值。

### 对象

对象是一组键值对(key: value,冒号后面必须有一个空格或换行),合法的表示方法 如下:

animal: pets plant: tree

也可以将多个键值对写成一个行内对象:

hash: {name: Steve, foo: bar}

#### 下面这种情况会出错

foo: somebody said I should put a colon here: so I did windows\_drive: c:

#### 用引号括起来就没有问题,如下所示

foo: 'somebody said I should put a colon here: so I did' windows\_drive: 'c:'

#### 数组

#### 数组使用连字符和空格"-"表示,合法的表示方法如下:

animal: - Cat - Goldfish

也可使用行内表示法:

animal: [Cat, Goldfish]

对象和数组可以嵌套使用,形成复合结构:

languages: - Ruby - Perl - Python websites: YAML: yaml.org Ruby: ruby-lang.org Python: python.org Perl: use.perl.org

#### 纯量

纯量的数据类型有字符串、布尔值、整数、浮点数、Null、时间、日期。

字符串表示:

字符串默认不使用引号表示:

str: This\_is\_a\_line

如果字符串之中包含空格或特殊字符,需要放在引号之中:

```
str: 'content: a string'
```
单引号和双引号都可以使用,两者区别是单引号可以识别转义字符:双引号不会 对特殊字符转义:↵

s1: 'content:\n a string' s2: "content:\n a string"

单引号之中如果还有单引号,必须连续使用两个单引号转义。

str: 'labor''s day'

字符串可以写成多行,从第二行开始,必须有一个单空格缩进。换行符会被转为 空格。

str: This\_is a\_multi\_line

- 整数表示: int\_value: 314
- 浮点型表示: float\_value: 3.14
- Null表示: parent: ~
- 时间表示: 时间采用ISO8601格式。 iso8601: 2018-12-14t21:59:43.10-05:00
- 日期表示: 日期采用复合ISO8601格式的年、月、日表示。 date: 1976-07-31

#### 一些特殊符号

● "---"表示一个Yaml文件的开始, "..."表示一个Yaml文件的结束。

--- # 一个美味水果的列表

- Apple
- Strawberry

- Mango ...

● 对于整数型、浮点型、布尔型数据用两个感叹号"!!"进行强制转换:

strbool: !!str true strint: !!str 10

多行字符串可以使用"|"保留换行符,也可以使用">"折叠换行。这两个符号 是Yaml中字符串经常使用的符号。

this: | Foo Bar that: > Foo Bar

对应的对象为:

{ this: 'Foo\nBar\n', that: 'Foo Bar\n' }

一般推荐使用"|"就能够满足大多数场景了。

### 注释

YAML支持注释,这是YAML相比JSON的一个优点。

YAML的注释使用"#"开头,如下所示。

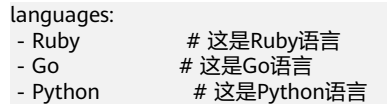

### 参考文档

- **[YAML 1.2](https://yaml.org/spec/1.2/spec.html)** 规格
- **[Ansible YAML Syntax](https://docs.ansible.com/ansible/latest/reference_appendices/YAMLSyntax.html)**

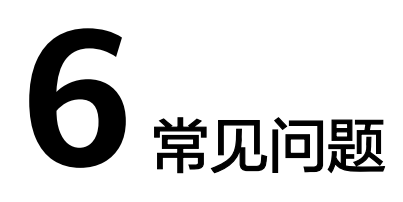

6.1 什么是应用编排服务? 6.2 什么是堆栈? 6.3 什么是模板? 6.4 什么是TOSCA模板? 6.5 [如何升级堆栈?](#page-133-0)

# **6.1** 什么是应用编排服务?

应用编排服务(Application Orchestration Service,简称AOS)可以帮助您将应用一 键式部署,简化相关云服务管理操作。AOS通过模板来描述和编排应用及相关云服 务,实现自动化部署应用、创建云服务,提供E2E应用全生命周期运维管控能力。

# **6.2** 什么是堆栈?

堆栈是应用程序、云服务资源的集合。堆栈将应用、云服务作为一个整体来进行创 建、升级、删除等。

在AOS中,通过创建堆栈可以把应用程序一键式部署,并有序的管理所依赖的云服务 资源。

# **6.3** 什么是模板?

模板是一种遵循AOS语法规范的文本文件,描述了应用属性、云服务配置以及应用与 云服务之间的依赖关系。您可以像管理代码一样来管理模板,也可像通过git、svn等代 码管理工具一样来管理不同版本的模板。通过模板的方式来管理应用和云服务,可以 简化应用系统上云设计,轻松复制和搭建开发、测试、生产环境,确保应用系统可配 置、可演进、可回溯。

# **6.4** 什么是 **TOSCA** 模板?

TOSCA (Topology and Orchestration Specification for Cloud Application)是开放标 准联盟OASIS管理的独立技术委员会之一,其发布的云应用拓扑及编排描述规范(简称 TOSCA规范)目标是规范多厂商云应用生命周期管理流程。AOS应用拓扑模型如图**6-1** 所示。

#### 图 **6-1** 应用拓扑模型

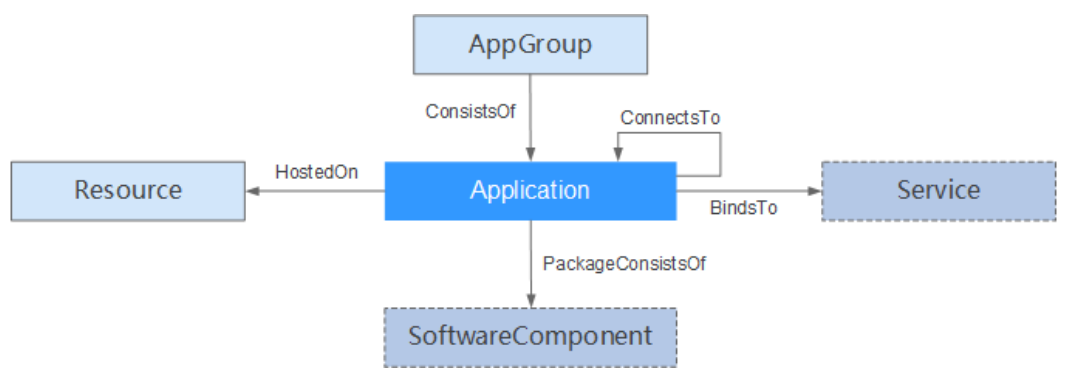

#### 表 **6-1** 应用拓扑模型节点及关系说明

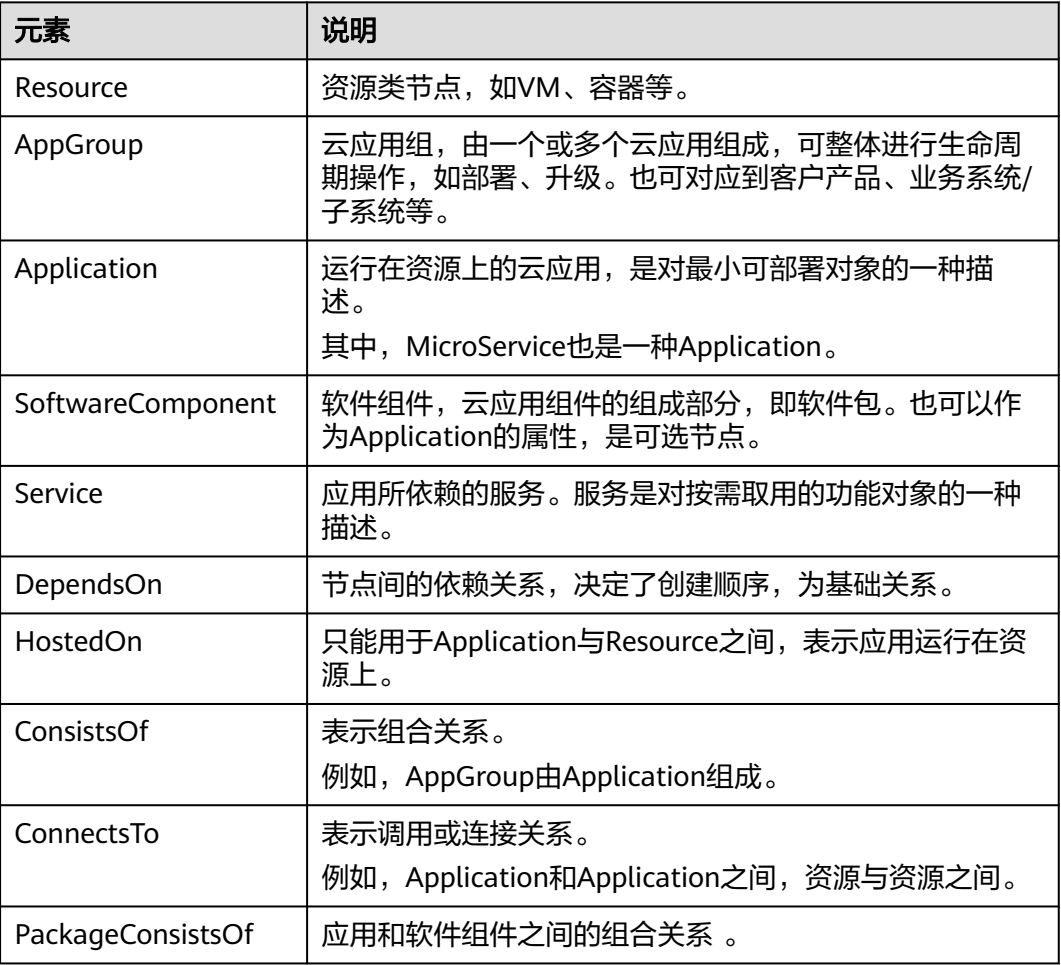

# <span id="page-133-0"></span>**6.5** 如何升级堆栈?

AOS不支持升级堆栈,只支持创建资源,您可以通过更新模板或上传新版本模板来创 建堆栈。

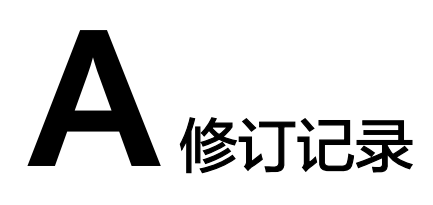

#### 表 **A-1** 修订记录

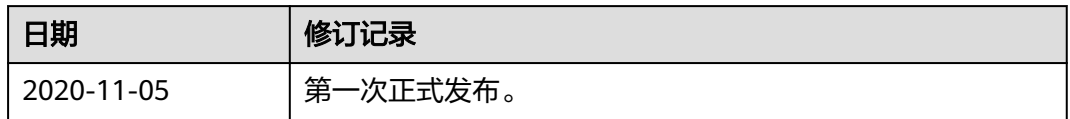